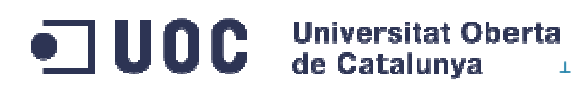

# **Projecte final de carrera**

Enginyeria en informàtica

Àrea de Visió per computador

# Anàlisis de la viabilitat de la utilització d'histogrames de color per a la classificació d'obres d'art

Memòria presentada per

Luis Pumares Carceller

gener-11

## Índex

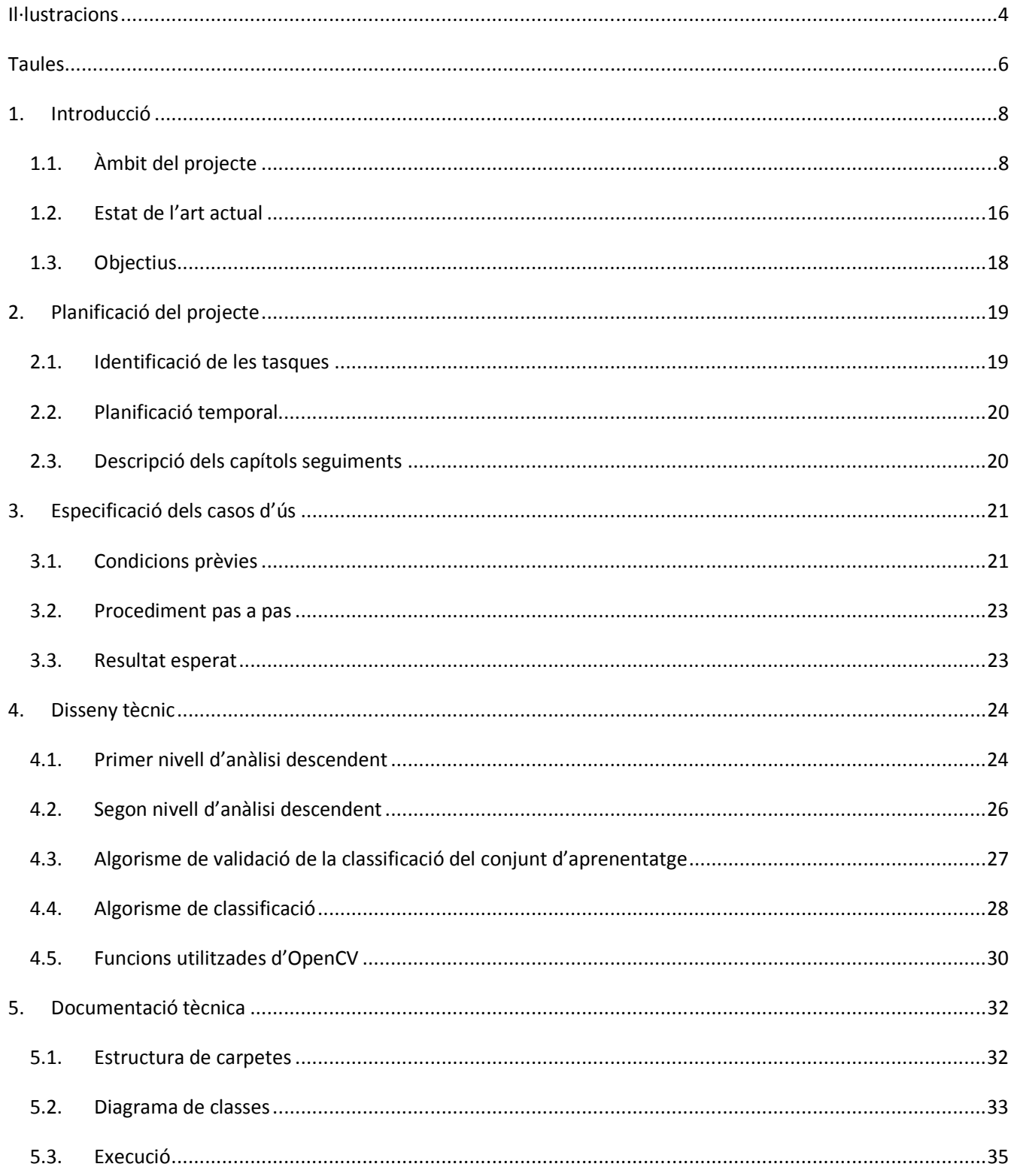

## Memòria PFC | Àrea de Visió per computador

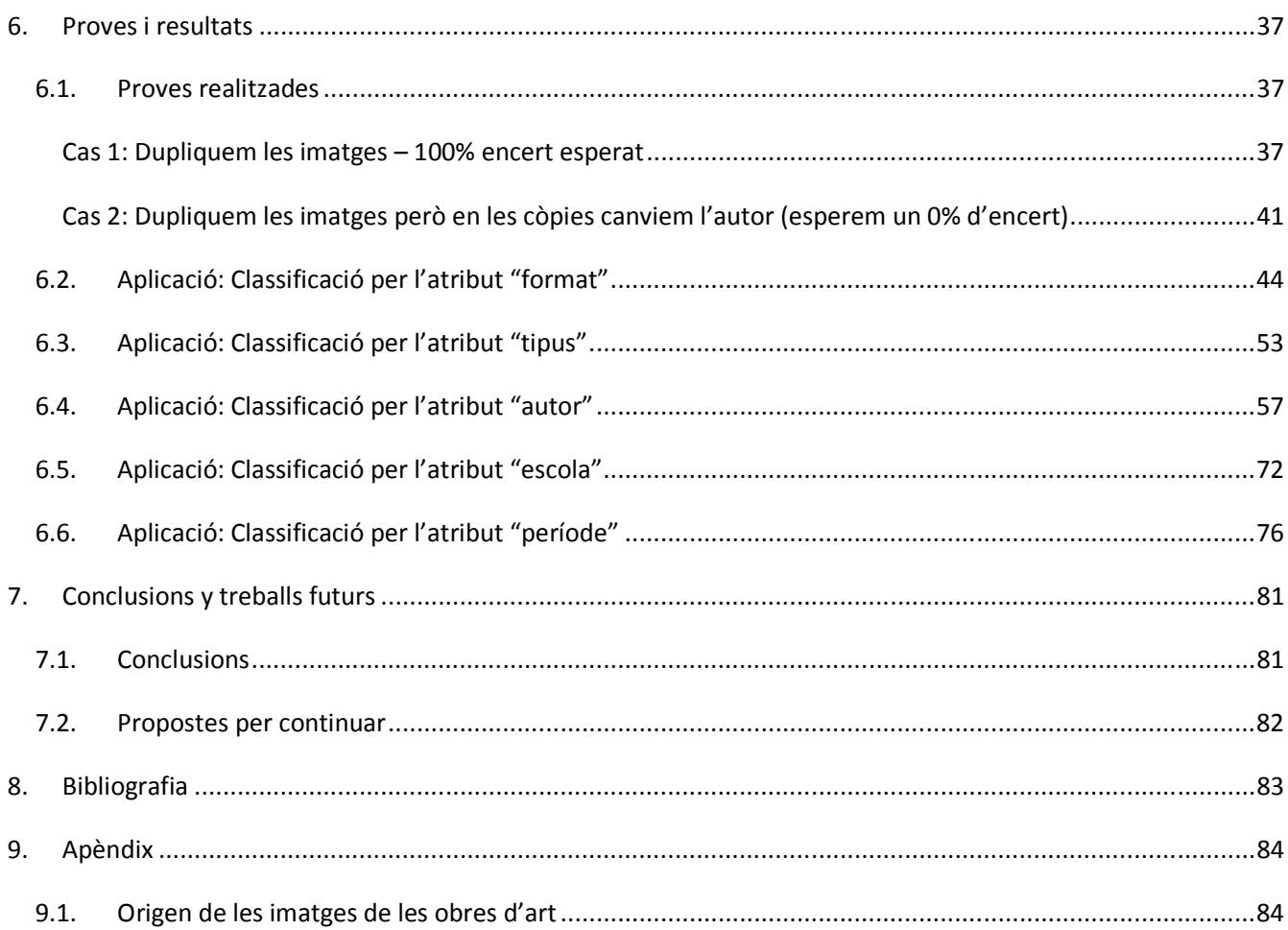

## **Il·lustracions**

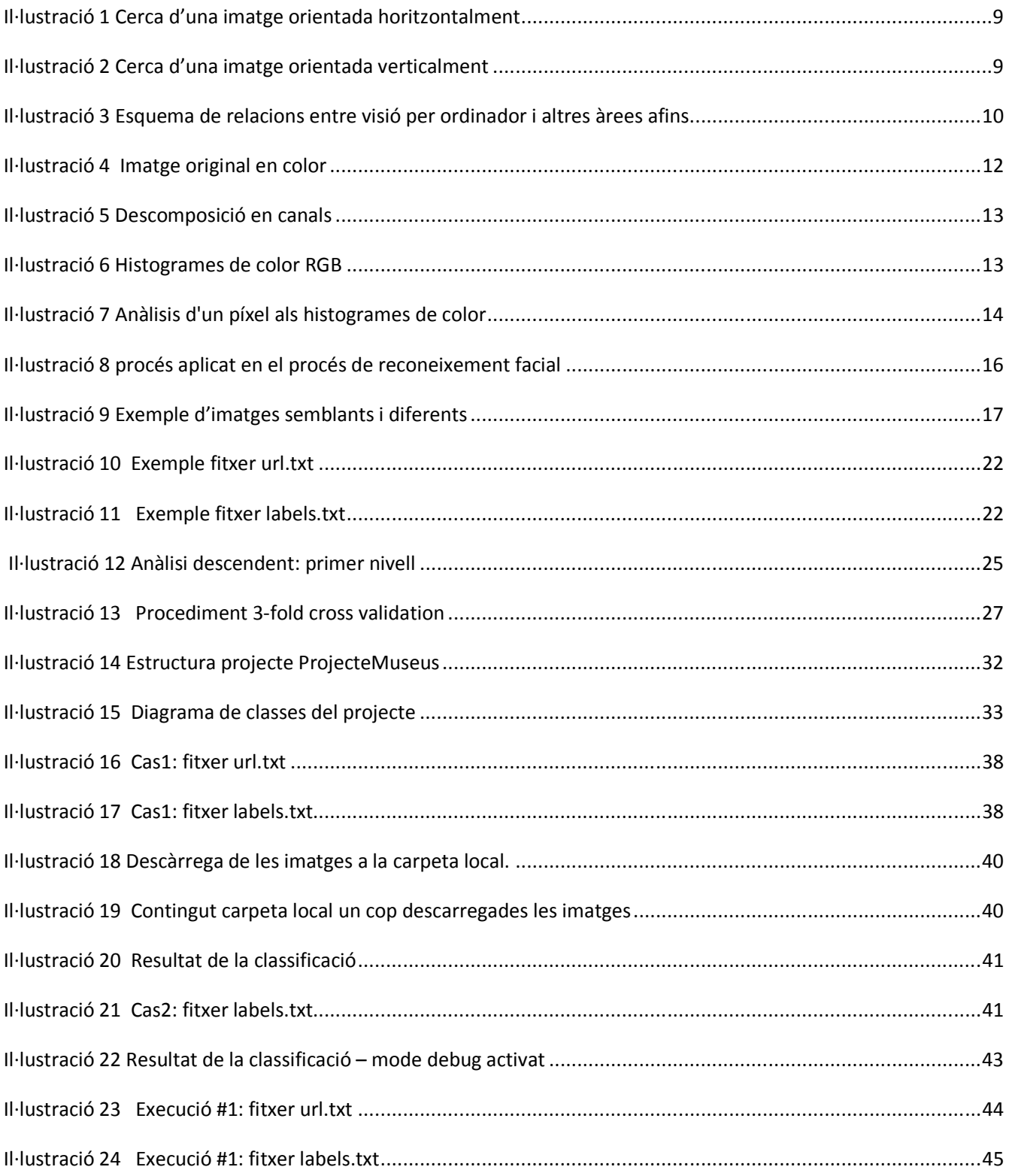

## M e m ò r i a P F C | À r e a d e V i s i ó p e r c o m p u t a d o r

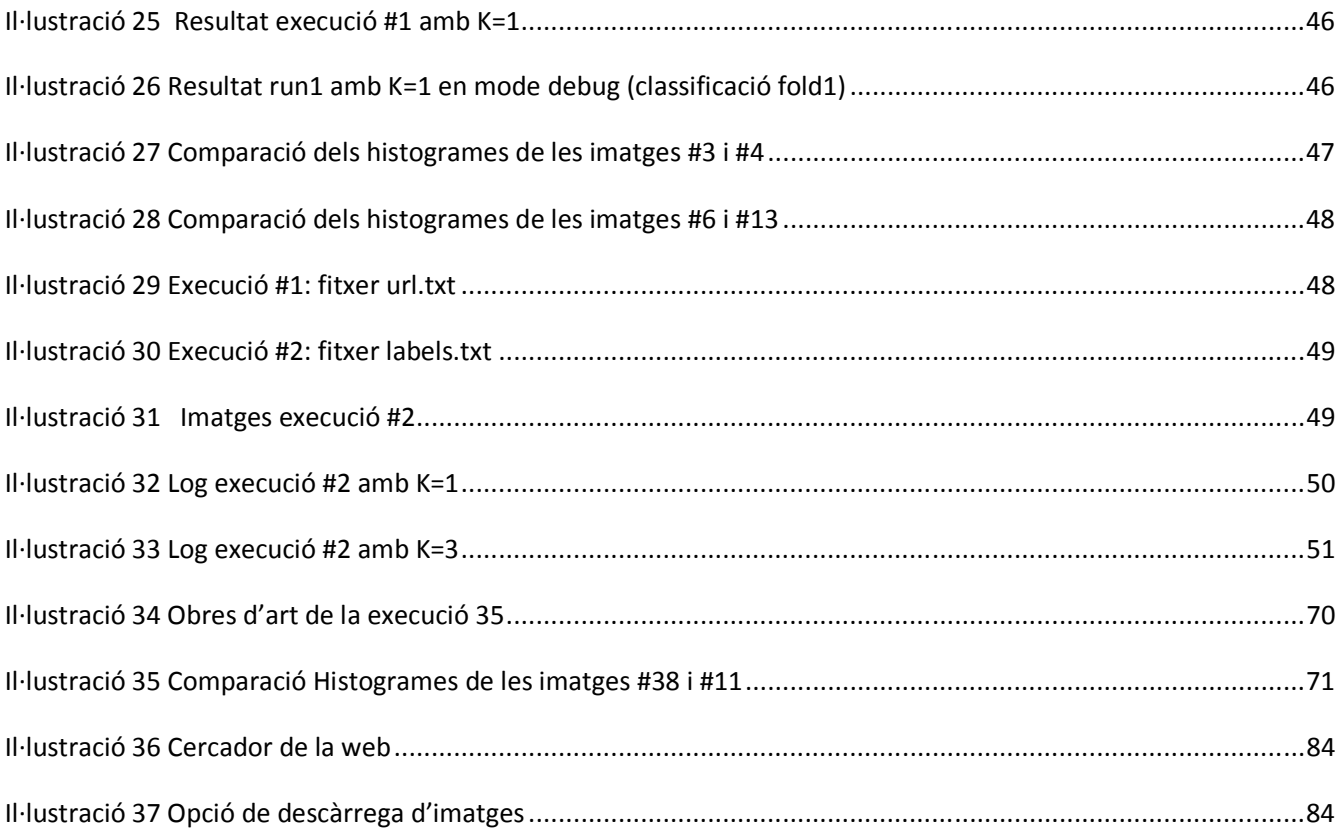

## **Taules**

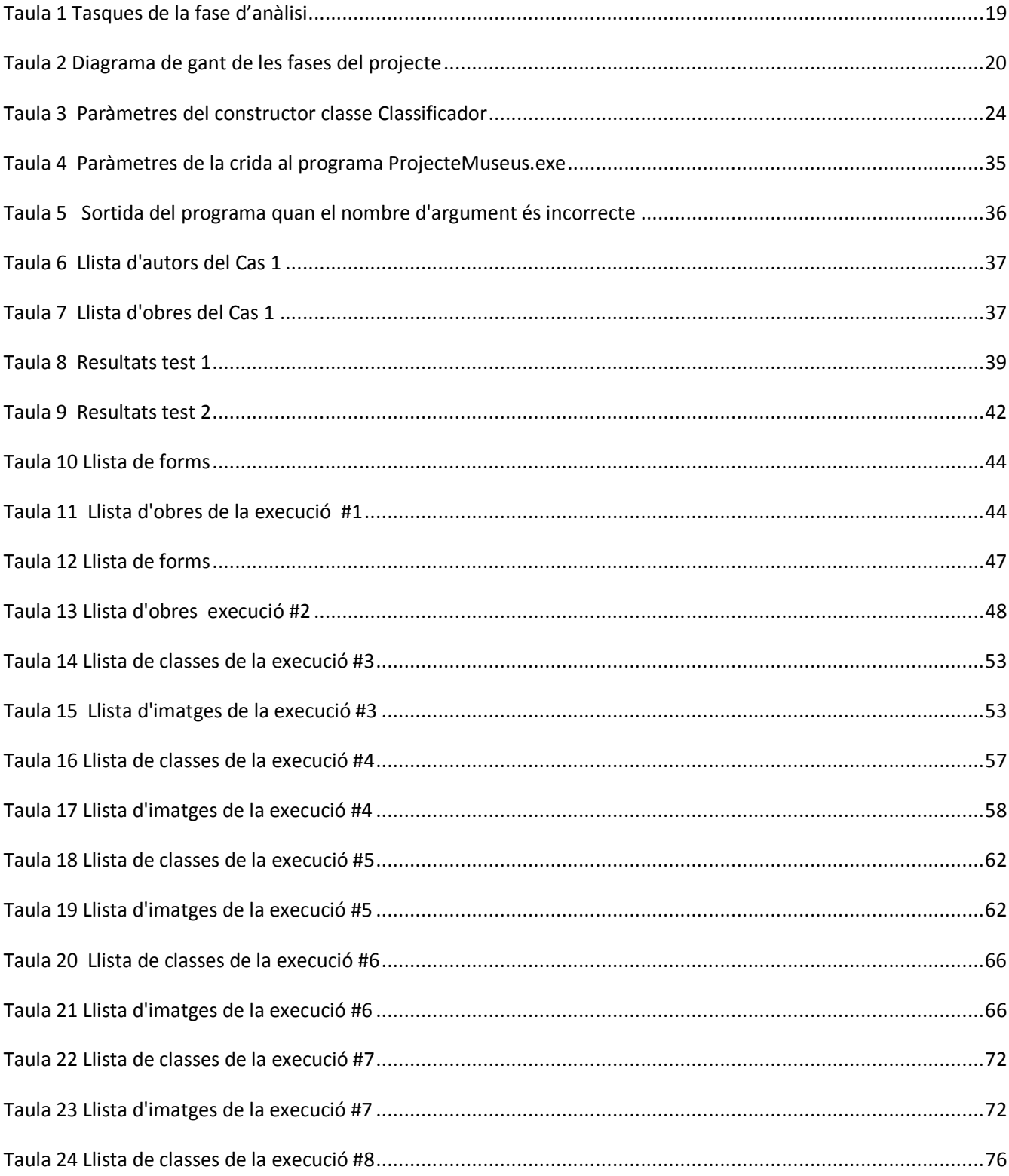

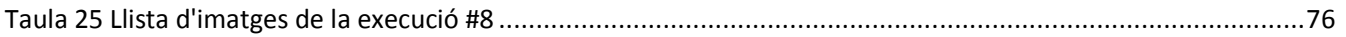

## **1.Introducció**

## **1.1. Àmbit del projecte**

La visió per computador és una branca de la intel·ligència artificial que desenvolupa sistemes en temps real de visió per computadora i processament d'imatges amb aplicacions de reconeixement d'objectes, patrons, colors i formes. Una de les principals àrees d'aplicació és el control de qualitat de productes industrials. Altres camps d'aplicació són la biomedicina i els sistemes relacionats amb la seguretat.

L'objectiu de la visió artificial és desenvolupar un programari que pugui analitzar i reconèixer les característiques d'una imatge. Els objectius típics de la visió artificial inclouen:

El reconeixement de certs objectes en imatges (per exemple, cares humanes).

Actualment hi ha aplicacions per emmagatzemar imatges, com *Picassa* de *Google*, que són capaces d'extreure imatges de les cares humanes de les fotografies desades i reconèixer les semblances entre elles.

Seguiment d'un objecte en una seqüència d'imatges.

Al món de l'esport, com ara el tennis, s'han desenvolupat sistemes que permeten analitzar el vídeo enregistrat per les càmeres i fer un seguiment de la trajectòria de la pilota per determinar si la pilota ha anat fora del terreny de joc o no. També, permet fer el seguiment dels jugadors d'un equip de futbol i obtenir dades com ara la distància recorreguda en un partit, o la possessió i la localització de la pilota.

- Mapeig d'una escena per generar un model tridimensional de l'escena; aquest model podria ser usat per un robot per navegar per l'escena.
- Estimació de les postures tridimensionals d'humans.
- Cerca i classificació d'imatges digitals pel seu contingut.

Google fa temps que té la idea de fer un cercador d'imatges igual com existeix un cercador de paraules. (http://images.google.es/). Permet cercar imatges semblants a una determinada. No obstant això, els algorismes tenen certes limitacions: l'orientació del objecte determina el conjunt d'imatges semblants.

Per exemple, si cerquem una fotografia d'una cara horitzontal el resultat és:

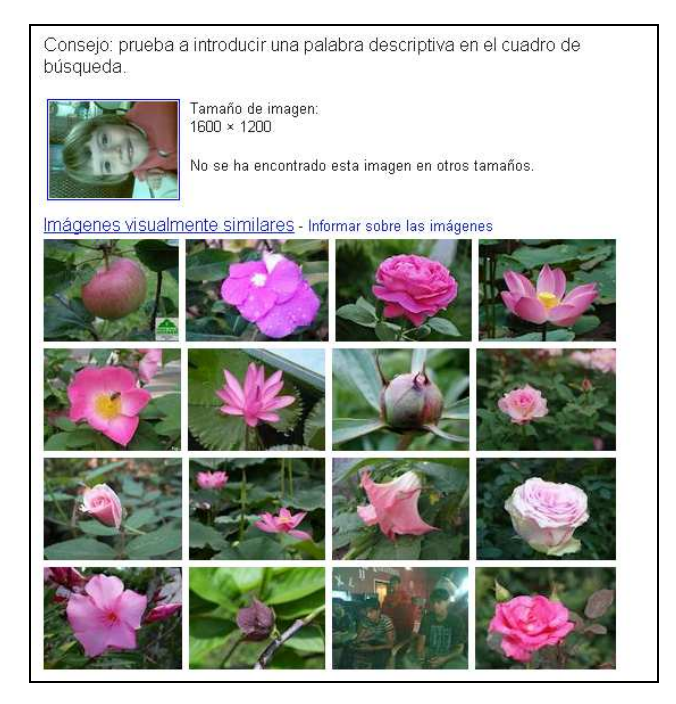

**Il·lustració 1 Cerca d'una imatge orientada horitzontalment** 

Mentre que si la orientem correctament (verticalment) el resultat de la cerca és millor:

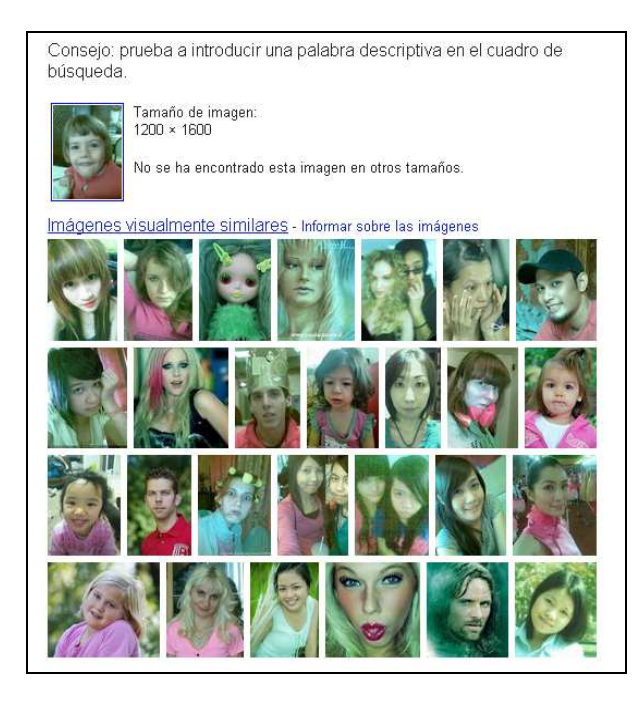

**Il·lustració 2 Cerca d'una imatge orientada verticalment** 

En general, aquests objectius s'aconsegueixen mitjançant el reconeixement de patrons, l'aprenentatge estadístic, la geometria de projecció, el processament d'imatges, la teoria de gràfics, etc. La visió artificial cognitiva està relacionada amb altres disciplines com ara la computació biològica, la psicologia, la robòtica, etc.

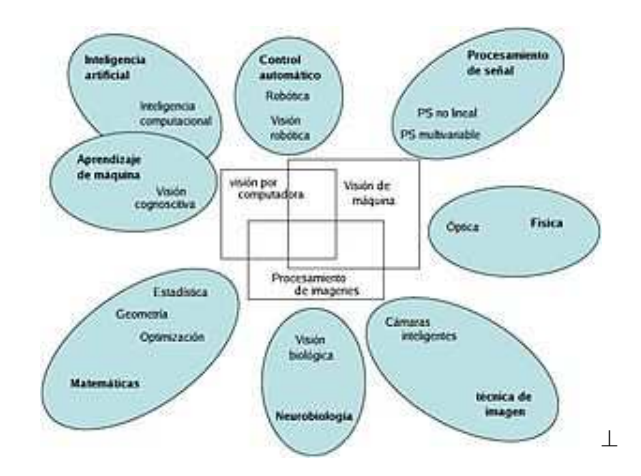

**Il·lustració 3 Esquema de relacions entre visió per ordinador i altres àrees afins.** 

Notem que la visió artificial cognitiva està molt lligada a la robòtica, ja que els sistemes de visió per computador són la principal font d'informació dels robots.

#### **Visió per Computador als museus**

Tal com s'explica a la web de l'institut de recerca de la UOC (IN3)

(http://in3.uoc.edu/opencms\_portalin3/opencms/ca/recerca/list/sunai\_scene\_understanding\_and\_artifici al intelligence lab), un camp d'aplicació de la intel·ligència artificial és el reconeixement d'imatges dels museus.

*Els museus actuals ofereixen als seus visitants un gran ventall d'obres d'art, des de les clàssiques pintures i escultures, a l'art contemporani que pot combinar objectes en moviment, produccions audiovisuals o inclús persónes. Algunes d'aquestes obres són difícils d'apreciar sense una correcta informació del seu context artístic i temporal, i aquesta necessitat d'informació sovint no és coberta per les audio-guies actuals. Els avenços tecnològics en dispositius mòbils fan pensar en la possibilitat d'utilitzar aplicacions de realitat augmentada que aportin aquesta informació, i facilitin l'acostament del públic no expert als museus.* 

*Aquesta línia vol avançar en l'anàlisi i implementació dels mètodes de Visió per Computador necessaris per a fer viable l'introducció de la realitat augmentada als museus. Entre els temes*  *d'interès hi ha: El reconeixement automàtic obres d'art des de qualsevol punt de vista, l'assistència en el manteniment dels catàlegs artístics (anàlisi automàtic de les obres per determinar època, autor, tipus, materials, ...), detecció de parts o estructures comunes entre obres (trobar influències entre autors o trets característics d'un autor), anàlisi del contingut de les obres (cerca de persónes i anàlisi de les seves expressions facials, interacció entre les persónes de les obres), ...* 

Entenem per reconeixement d'imatges (en aquest cas d'obres d'art) el fet de predir-ne els atributs (autor, tècnica, etc) mitjançant un conjunt d'entrenament donat. El reconeixement d'imatges es basa en l'extracció de característiques de les mateixes, i comparar-les amb les dades que es tenen del conjunt d'entrenament. Aquesta comparació permet triar les imatges més semblants del nostre conjunt d'entrenament, de les quals coneixem a priori els valors dels atributs que volem classificar (autor, tècnica, etc). Notem que qualsevol comparació entre característiques va lligada una noció de distància.

#### En aquest treball distingim entre

**Atributs** d'una obra d'art

Són les dades que permeten catalogar una obra d'art:

- o Autor
- o Tècnica
- o Classe d'obra d'art (pintura, escultura, etc)
- o Tipus d'obra d'art (paisatge, etc)
- o Escola de l'artista
- o Període

#### **Característiques** d'una obra d'art

És la informació intrínseca a les obres d'art i que permet fer comparacions entre elles. Cal un procediment per extreure aquesta informació de l'obra d'art. Tenim per exemple, els histogrames o les característiques geomètriques.

En aquest treball ens centrarem en la problemàtica d'identificar si l'anàlisi dels histogrames de les imatges és rellevant per a la classificació d'obres d'art.

#### **Histogrames d'imatges**

A partir d'una imatge es pot obtenir el seu histograma de color. Un histograma de color representa el nombre de píxels que té un color determinat d'una gamma predeterminada de colors. Per definir aquest rang de colors cal discretitzar el conjunt de colors de la imatge. Per aconseguir això es fa servir el model RGB on cada color es pot interpretar com un conjunt de 3 intensitats corresponents als valors dels color primaris: vermell (R) , blau (B) i verd (G). En altres paraules, cada píxel té un valor numèric assignat tonal per a cada un dels tres canals de color R, G i B. Per exemple, les coordinades d'un píxel de color poden ser 255R+255G+0B. Recordem que el blau més verd fa CIAN, blau més vermell fa MAGENTA i vermell més verd fa groc. Per tant el color del píxel que s'ha descrit anteriorment, 255R+255G+0B, seria groc pur. Quan les coordinades de color d'un píxel són iguals, es té una escala de grisos que va des del negre pur (0R+0G+0B), passant pel gris (127R+127G+127B) i finalitzant amb el blanc put (255R+255G+255B).

L'histograma de color és doncs un histograma 3D en què cada color ve determinat pels valors de les 3 intensitats de cada color primari RGB que el defineixen. A l'histograma a cada vector 3D li correspon el nombre de píxels que tenen aquest color. Aquest histograma 3D és equivalent a 3 histogrames 1D, un per cada color del model RGB.

Per exemple, la imatge següent

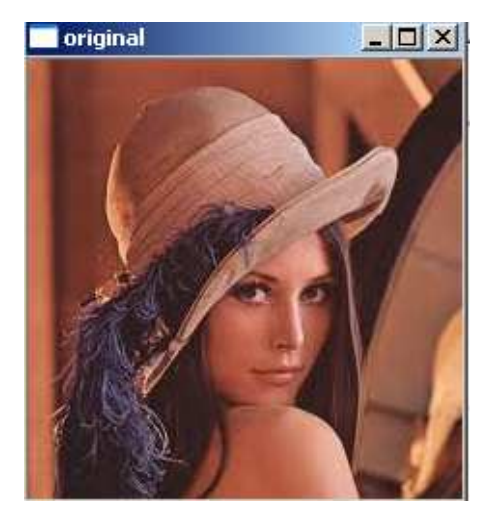

**Il·lustració 4 Imatge original en color** 

Podem obtenir la descomposició de la imatge en els 3 canals RGB

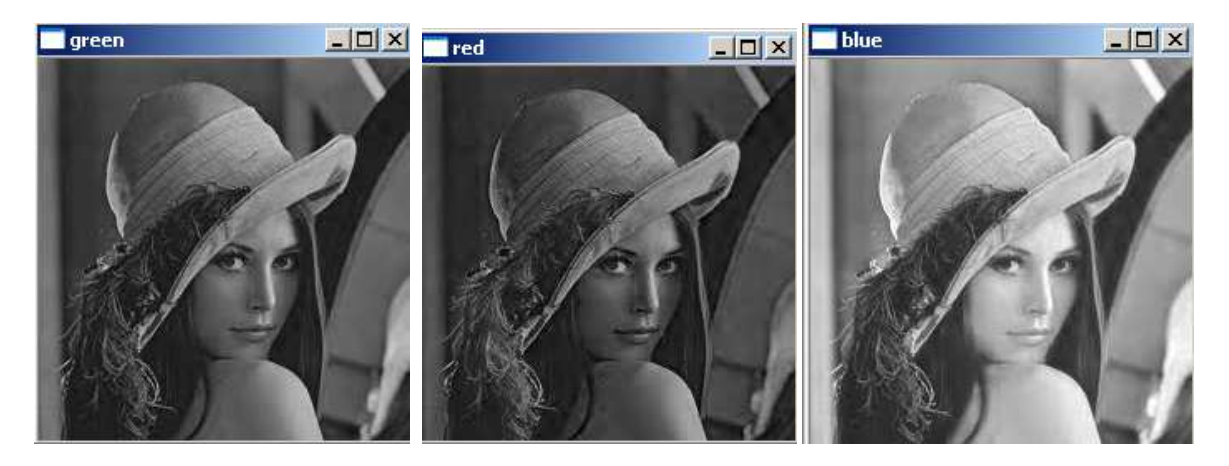

**Il·lustració 5 Descomposició en canals** 

Podem calcular l'histograma per cadascun d'aquests canals. En aquest cas tenim:

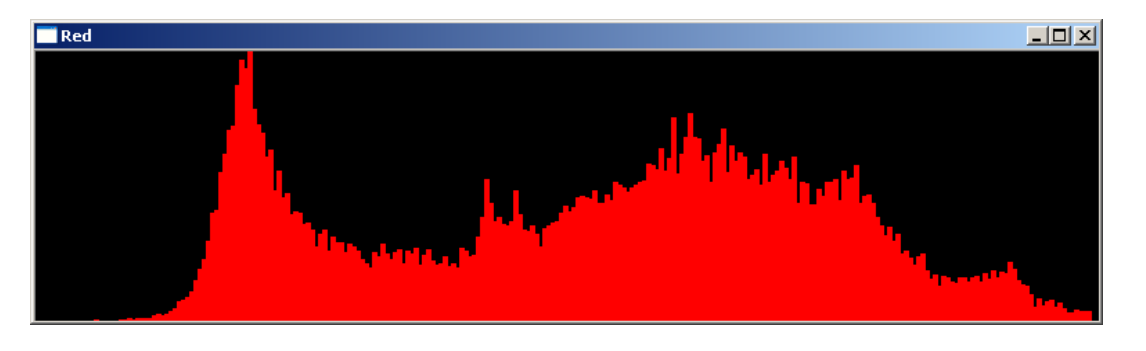

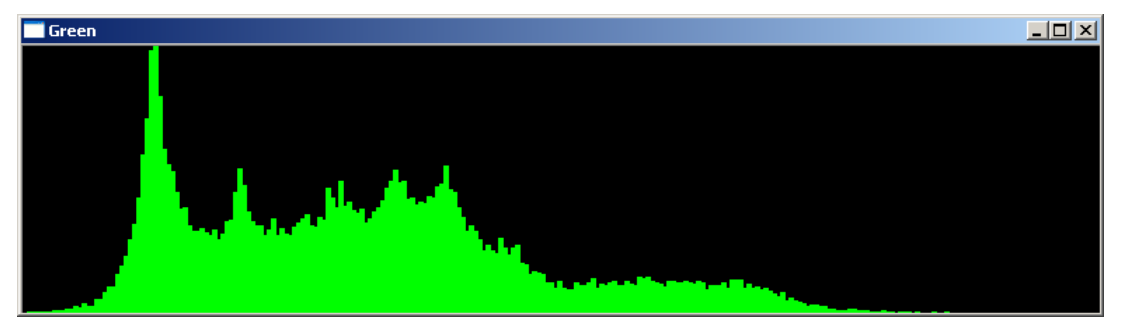

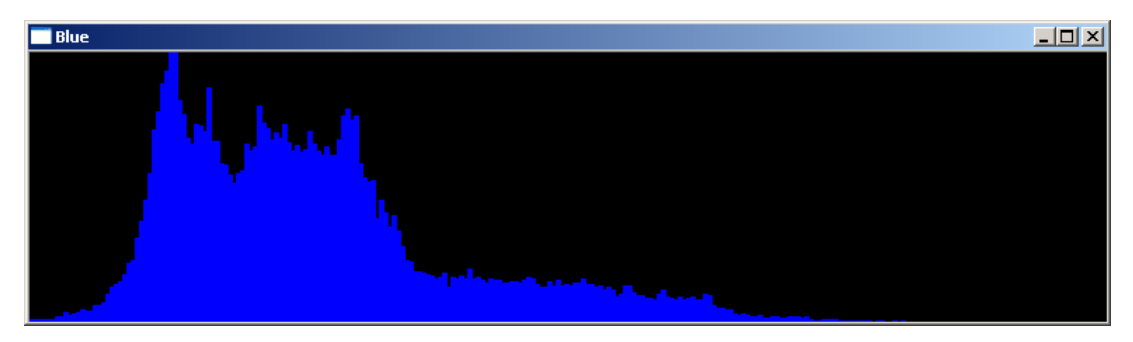

**Il·lustració 6 Histogrames de color RGB** 

Aquests histogrames defineixen la distribució de color a la imatge. En l'eix horitzontal tenim les distintes intensitats i en l'eix vertical tenim el nombre de píxels amb aquesta intensitat.

Notem que el color vermell és el predominant, perquè té més presència a la dreta de l'eix horitzontal (zona d'intensitats majors).

Un altre exemple extret de l'article *A PRACTICAL GUIDE TO INTERPRETING RGB HISTOGRAMS* (http://www.sphoto.com/techinfo/histograms/histograms2.htm), mostra una imatge d'un paisatge de tardor a Califòrnia

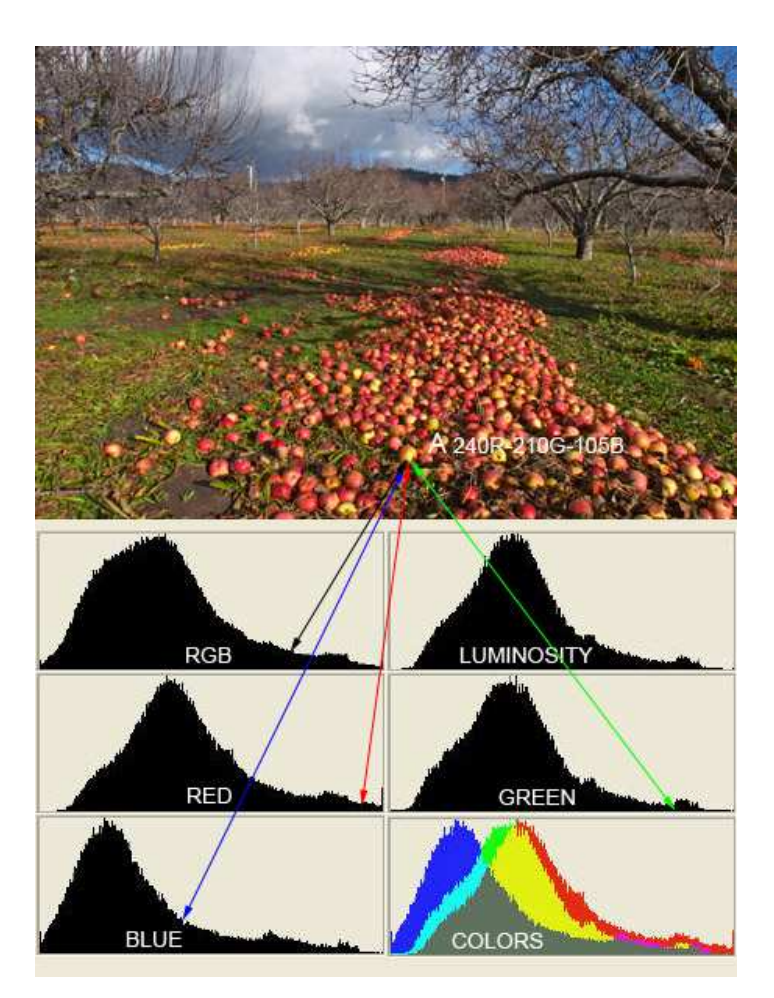

**Il·lustració 7 Anàlisis d'un píxel als histogrames de color** 

L'autor es fixa en una poma del dibuix corresponent a un píxel de coordenades **240R+210G+105B** a l'espai RGB. Les fletxes mostren la posició del píxel als histogrames. Notem que el vermell és el color predominant (240R) amb el verd no gaire lluny (210G). En el model RGB vermell més verd fan groc. La

contribució del blau (que és el complementari del groc) fa disminuir la contribució del groc al color final. Per això la poma té un color groc vermellós.

Notem també que l'histograma blau està desplaçat a l'esquerra (zona d'intensitats baixes), a causa del predomini dels colors càlids a la imatge.

#### **Algorisme de classificació**

Queda clar, doncs, que l'histograma de color ens dóna informació rellevant sobre les obres d'art. No obstant això, la pregunta que volem respondre en aquest treball és: Es poden fer servir els histogrames de color per classificar obres d'art?

Quan diem classificar obres d'art ens referim a predir correctament el valor d'un atribut determinat: tècnica, autor, període, tipus d'obra d'art, etc.

Per fer aquestes classificacions ens caldrà tenir un conjunt d'obres d'art de referència, el conjunt d'entrenament, del qual coneixem a priori els valors de l'atribut que volem analitzar.

Per realitzar la classificació sovint s'utilitza l'algorisme consistent en la cerca dels "k" dels veïns més propers a l'element que volem classificar (algorismes KNN). Per cercar els veïns més propers ens caldrà tenir definida una noció de distància entre histogrames. Per fer això farem servir les eines de l'**OpenCV** que permeten comparar histogrames.

Finalment, farem servir la tècnica de K-*fold cross validation* per validar la bondat d'aquest algoritme de classificació aplicat a l'ús d'histogrames de color.

Més endavant, en l'apartat de disseny tècnic, detallarem aquests algorismes.

#### **Tecnologia pel desenvolupament del programari**

El programari que ens permetrà analitzar els conjunt d'entrenament serà desenvolupat en C++ fent servir l'IDE **Microsoft Visual Studio 2010** i es farà us de les llibreries **OpenCV** (http://opencv.willowgarage.com) de tractament d'imatges.

## **1.2. Estat de l'art actual**

### **Reconeixement d'imatges**

El reconeixement d'imatges s'aplica a diverses àrees amb diferents especificitats. Per exemple, al món de la indústria es fa servir per reconèixer automàticament defectes dels productes acabats, en la medicina poden servir d'ajut per prediagnosticar malalties com ara el càncer de mama femení, o al món de la seguretat per reconèixer cares humanes dins d'una base d'imatges determinada. En cadascun d'aquests casos cal trobar quins atributs i quins mecanismes són els més adients per fer les classificacions.

En general, el reconeixement visual d'objectes és una tasca difícil. La tecnologia actual de la visió per ordinador ofereix un bon reconeixement quan es tracta d'un petit nombre d'objectes, però no si s'ha de diferenciar entre un gran nombre d'objectes i entre les diferents classes d'objectes (veure http://robotzeitgeist.com/tag/object-recognition).

En el cas del reconeixement facial i d'altres característiques biomètriques, en els darrers anys hi ha hagut un gran creixement de solucions comercials en solucions de vídeo vigilància desenvolupats per empreses com *Cognitec, Eyematic, Viisaje i Identix*.

El següent diagrama de bloc, extret d'un estudi d'en *Roger Gimeno Hernández* de la UPC, (http://upcommons.upc.edu/pfc/bitstream/2099.1/9782/1/PFC\_RogerGimeno.pdf), ens mostra el procés aplicat en el procés de reconeixement facial

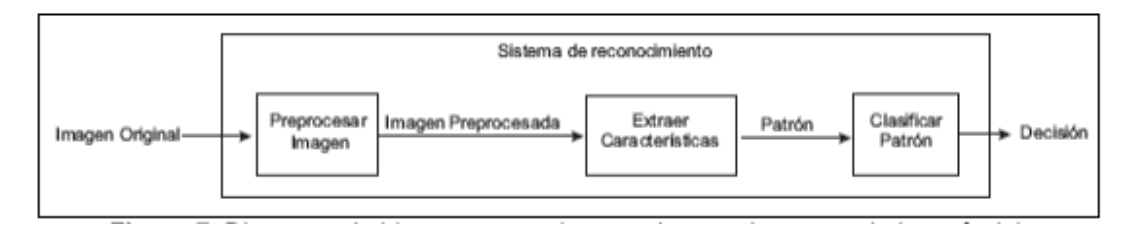

**Il·lustració 8 procés aplicat en el procés de reconeixement facial** 

Notem que ens cal tenir un procediment per a extreure característiques (el patró de la imatge) que després es procedirà a classificar contra una base d'imatges de referència.

En general, el problema consisteix en trobar un conjunt de característiques que es puguin fer servir en el procés de classificació. Si cal analitzar moltes característiques de manera simultània, s'incrementa molt la complexitat del problema i cal trobar mètodes per a reduir-la, i passar a treballar amb un grup reduït de característiques no correlacionades (anomenades característiques principals). Els mètodes més utilitzats són el PCA (Principal Component Analysis), el LPP (Locality Preserving Projections) i el DCT (Discrete Cosine Transform).

Un cop tenim un conjunt reduït de característiques, cal aplicar un algorisme de classificació. Els més comuns són els dels veïns més propers, *support Vector Machines*, Hidden Markov Models, xarxes bayesianes, etc.

En general el problema central del reconeixement d'imatges és el càlcul de la distància entre imatges. Per a imatges amb pocs píxels i monocromàtiques, una bona opció és la generalització de la distància euclidiana: IMED (Image Euclidean Distance). Aquesta es defineix com la diferència, per a cada píxel, de les intensitats de gris de les dues imatges comparades (font: http://www.cis.pku.edu.cn/faculty/vision/wangliwei/pdf/IMED.pdf)

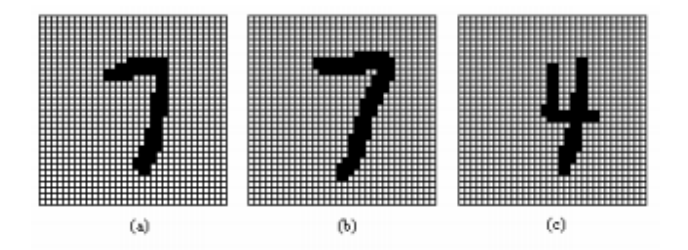

**Il·lustració 9 Exemple d'imatges semblants i diferents** 

L'ús d'aquesta distància, es pot fer servir tant d'una manera més immediata en els algorismes de cerca directa com el de veïns més propers, o en els algorismes de PCA per reduir la complexitat del problema.

#### **L'ús dels histogrames al reconeixement d'imatges.**

S'ha avançat molt en l'estudi de la relació entre els histogrames dels colors i les propietats físiques dels objectes. S'ha demostrat que els histogrames donen informació no solament sobre el color de l'objecte, sinó sobre les propietats físiques de les superfícies. Llavors, assumint que els quadres d'una determinada època i autor estan pintats sobre la mateixa mena de superfícies –o molt similars-, sembla que aquesta anàlisi ens pot anar bé per classificar-les.

En general, la classificació d'objectes mitjançant histogrames de color pot fallar en el reconeixement d'objectes similars que tenen colors diferents. En aquest casos, s'hauria de completar l'anàlisi amb la inclusió d'altres característiques. No obstant això, s'ha demostrat que en algunes condicions l'anàlisi del color pot ser eficient. En aquest treball intentarem veure si funciona bé per a classificar les obres d'art.

S'han realitzat estudis d'anàlisi de quines característiques són rellevants per classificar obres d'art. Per exemple, a l'article **Print ISBN:** 978- *Image Feature Extraction and Recognition of Abstractionism and Realism Style of Indonesian Paintings* 1-4244-8746-2, es fa referència a l'ús de les següents característiques: Gabor wavelet, anàlisis d'histogrames i anàlisi de línies, pel reconeixement d'un tipus concret de pintures. L'article conclou que l'anàlisi de línies va donar la millor precisió amb un 66,23% d'encert.

## **1.3. Objectius**

L'objectiu principal d'aquest treball és establir si l'anàlisi dels histogrames de color és eficient per classificar obres d'art. Llavors,

- A partir d'un conjunt d'imatges d'obres d'art els atributs de les quals coneixem, generarem un programari que ens permeti establir la precisió de la classificació en cas que es fes servir com a conjunt d'entrenament per a reconèixer altres imatges.
- Com a característica de classificació farem servir els histogrames de color i la noció de distància disponible per a les llibreries openCV.
- Com a algorisme de classificació farem servir l'algorisme KNN dels K veïns propers.
- Farem servir la tècnica de K-*fold cross validation* per validar la bondat d'aquesta classificació.
- Aplicarem el programari a diferents conjunts d'imatges i per a diferents atributs.
- Finalment presentarem les nostres conclusions.

## **2. Planificació del projecte**

## **2.1. Identificació de les tasques**

Les tasques identificades s'agrupen en les diferents fases del projecte:

### **1. Anàlisi**

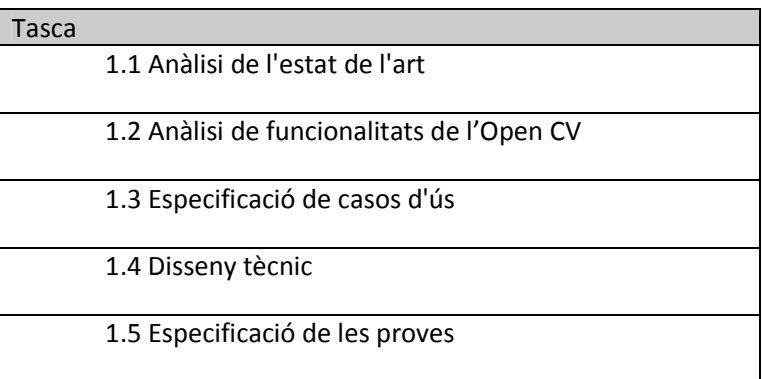

**Taula 1 Tasques de la fase d'anàlisi** 

### **2. Desenvolupament**

Desenvolupament en **Visual Studio 2010** + **OpenCV** 

Aquesta fase ha de començar amb l'acabament de la fase 1.4 i es pot desenvolupar en paral·lel amb la tasca 1.5.

#### **3. Fase de proves**

En aquesta fase s'han d'executar les proves definides a la fase 1.5 amb el codi de la fase 2. Llavors, aquesta fase ha de començar amb l'acabament de la fase 1.5 i la fase 2. També inclou la resolució d'errors.

#### **4. Tancament**

Aquesta fase ha de començar amb l'acabament de la fase 3.

Inclou:

- -Elaborar una memòria del projecte que inclogui les conclusions
- -Elaborar una presentació en format powerpoint amb àudio
- -Elaborar un petit manual d'usuari

La data de lliurament del projecte és el 15 gener 2011.

## **2.2. Planificació temporal**

A continuació presentem el diagrama de Gantt amb la planificació de les tasques identificades anteriorment; s'hi inclouen les fites corresponents a les dates de lliurament final i parcial (PACs)

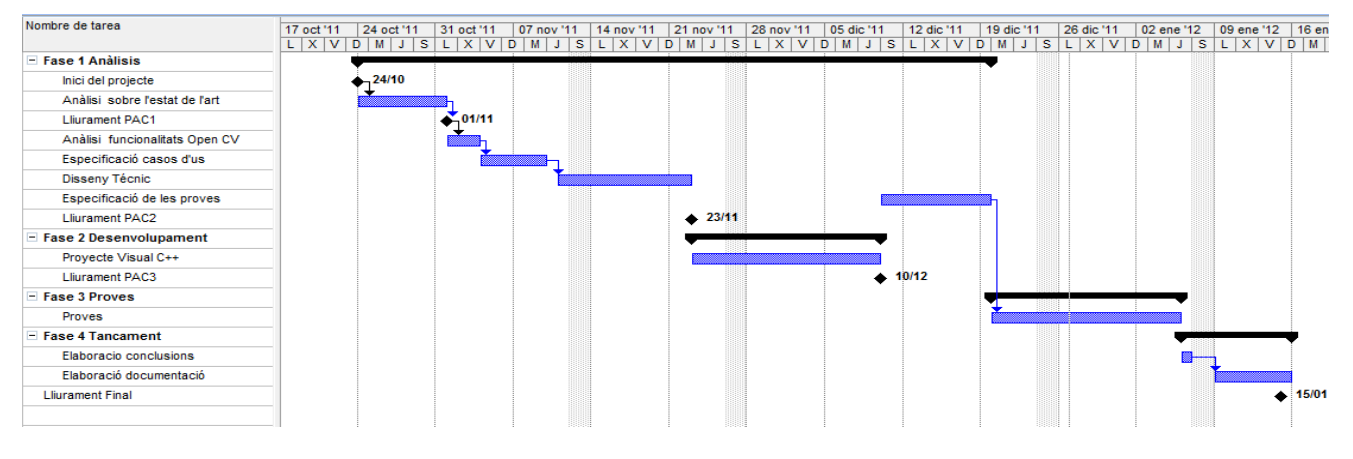

**Taula 2 Diagrama de gant de les fases del projecte** 

## **2.3. Descripció dels capítols seguiments**

Els següents capítols s'organitzen segons les fases del projecte. Al capítols 3 especificarem l'únic cas d'us que s'ha d'implementar. Al capítol 4 es detalla la anàlisis tècnica del projecte, incloent l'especificació dels algoritmes utilitzats. Al capítol 5 tenim la informació tècnica del projecte, incloent el diagrama de classes del programari generat. Al capítol 6 mostrem els resultats de l'aplicació del programari per respondre a la pregunta que ens fem sobre la rellevància dels histogrames de color per la classificació d'imatges. Les primeres execucions corresponen a casos de test que ens permeten avaluar el correcte funcionament del programa. La resta de casos son aplicacions a diversos conjunts d'imatges. En aquests casos apliquem el programari, interpretem els resultats i establim conclusions. Les conclusions i les propostes de millora es presenten formalment al capítol 7.

## **3. Especificació dels casos d'ús**

A continuació especifiquem l'únic cas d'ús que tenim. Consisteix en calcular la bondat de la classificació d'un conjunt de d'imatges d'obres d'art mitjançant la comparació dels seus histogrames de color.

## **3.1. Condicions prèvies**

Tenim un conjunt d'imatges d'obres d'art que volem classificar comparant els seus histogrames de color. Per especificar aquest conjunt, cal crear un directori amb una sèrie de fitxers de text amb la següent informació:

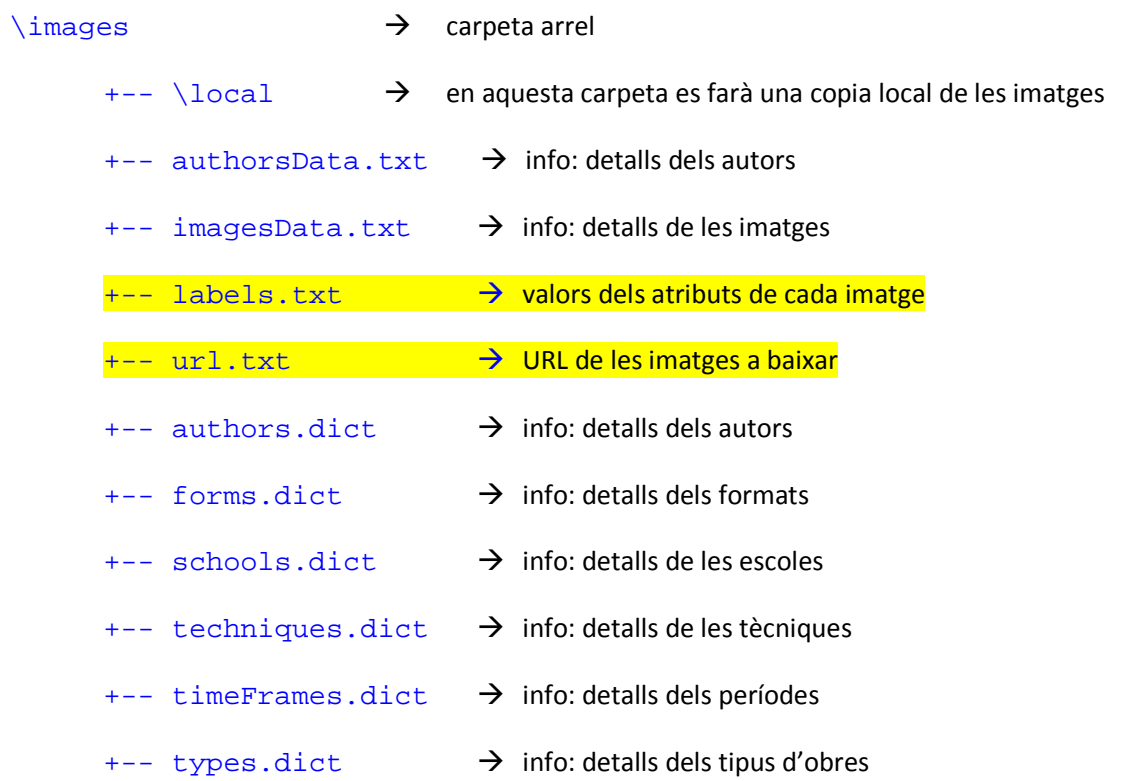

Distingim entre els fitxers amb informació addicional, que no tenen més rellevància, i els fitxers importants que defineixen el conjunt d'obres d'art a analitzar. Aquests últims són:

□ el fitxer url.txt conté les URL de les imatges a processar. Per exemple:

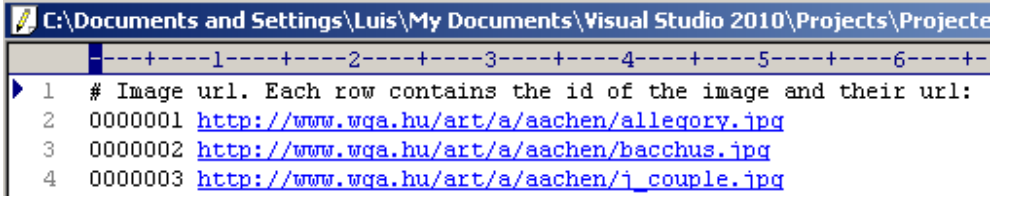

#### **Il·lustració 10 Exemple fitxer url.txt**

 el fitxer labels.txt ens dóna els valors dels atributs de les obres d'art incloses a url.txt. Per exemple:

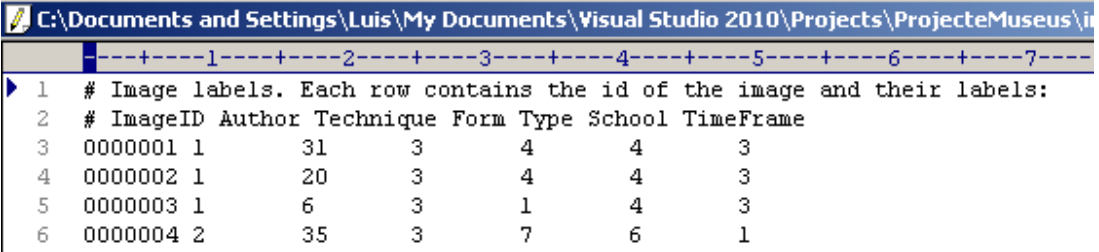

#### **Il·lustració 11 Exemple fitxer labels.txt**

La classificació del conjunt d'imatges ha de ser per a un atribut determinat dels disponibles. Els atributs que considerem són:

1: autor

2: tècnica

- 3: format de l'obra
- 4: tipus d'obra d'art
- 5: escola
- 6: període

Aquests atributs tindran un conjunt discret de valors que defineixen una partició del conjunt en classes. Al conjunt d'imatges caldrà que tinguem el mateix nombre d'elements de cada classe. A l'hora de classificar aquest conjunt ens caldrà donar els següents paràmetres:

- Directori arrel on es troben els fitxers descriptors de les imatges
- Nombre de *folds* que volem construir
- Nombre d'obres d'art que hi ha a cada classe
- Atribut que volem analitzar

### **3.2. Procediment pas a pas**

L'execució del programari per a un conjunt d'imatges determinat fa les etapes següents:

- 1. Processament del conjunt d'imatges especificat. La imatge es descarrega a la carpeta local si no hi era abans.
- 2. Per cada imatge instanciem un objecte del tipus obra d'art en què tenim la imatge digitalitzada, la seva classe i els 3 histogrames de color.
- 3. Classifiquem aleatòriament les imatges de les obres d'art en **k** *folds* on cada *fold* té **n** elements de cada classe. Els valors de **k** i **n** estan determinats. El nombre total d'elements és **k\*n**\***c** on **c** és el nombre de classes que tenim.
- 4. Apliquem *K fold cross validation* agafant un *fold* diferent com a conjunt de test per a cada iteració. A cada iteració obtenim els elements del conjunt de test ben classificats.
- 5. La bondat final de la classificació es el promig de les **k** iteracions.

## **3.3. Resultat esperat**

La bondat final de la classificació es el promig de les **k** iteracions.

## **4.Disseny tècnic**

## **4.1. Primer nivell d'anàlisi descendent**

El programari ha estat desenvolupat en C++ fent servir les llibreries d'OpenCV v.2.3.1 pel tractament d'imatges. L'entorn IDE utilitzat ha estat Microsoft Visual Studio 2011. Així doncs, el programari consisteix en un projecte Visual Studio anomenat **ProjecteMuseus**.

Implementarem una classe **classificador** llur constructor tindrà els següents paràmetres:

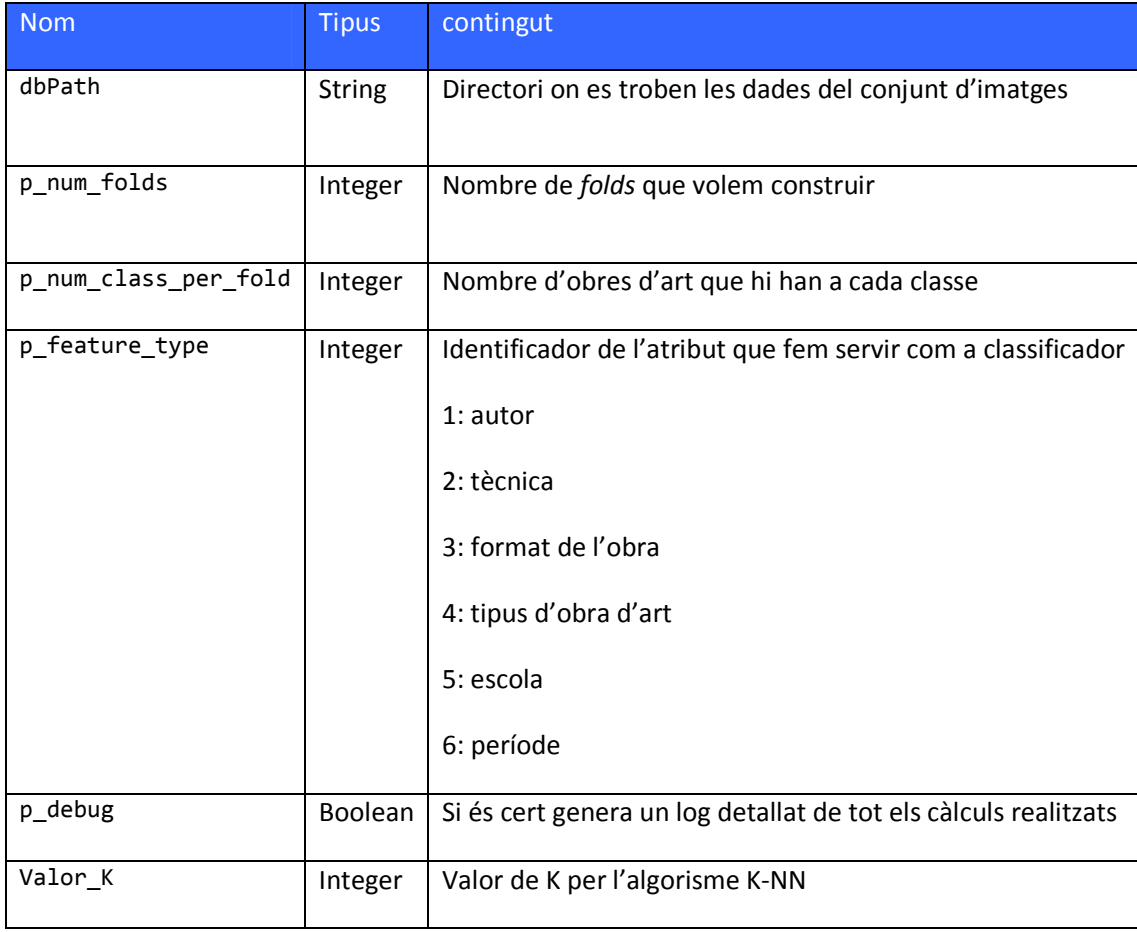

#### **Taula 3 Paràmetres del constructor classe Classificador**

Aquesta classe tindrà, a part del constructor i el destructor, un sol mètode públic **run()** que executa la classificació.

Al primer nivell d'anàlisi descendent, el procediment a implementar per la classe **classificador** ve determinat pel diagrama de blocs següent.

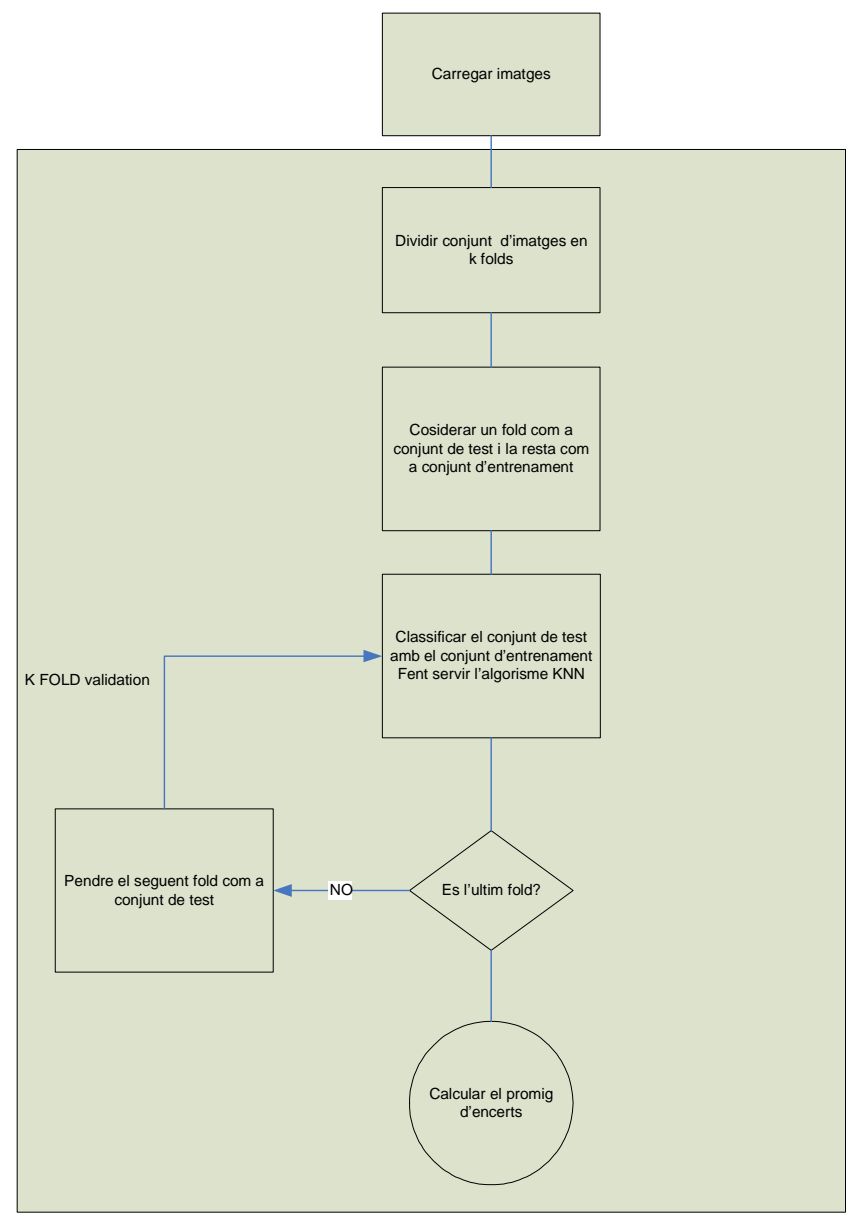

**Il·lustració 12 Anàlisi descendent: primer nivell** 

La càrrega d'imatges s'implementa en el mètode *constructor*, i la resta de funcionalitats s'executen dins del mètode **run()**.

## **4.2. Segon nivell d'anàlisi descendent**

En aquest nivell especifiquem les funcionalitats a implementar en el mètode constructor de la classe classificador i en el mètode **run()**.

#### **El mètode constructor**

```
Classificador::Classificador(string dbPath, int p_num_folds, int p_num_class_per_fold, 
int p_feature_type, bool p_debug) 
{ 
    m_num_folds = p_num_folds; 
   m num class per fold = p_num class per fold;
   m debug = p debug;
    CDadesMuseus dm(dbPath, p_feature_type); 
    dm.setLocalStoragePath(dbPath.append("/local")); 
    dm.setLocalStorage(true); 
    setDM(dm); 
}
```
Notem que aquest mètode, a més de carregar els paràmetres de la classificació en variables d'instància, com per exemple el nombre de *folds*, etc., instancia un objecte de la classe **CDadesMuseus** i el desa a una variable d'instància d'aquest tipus. Aquest objecte és l'encarregat d'accedir als fitxers que defineixen el conjunt d'imatges de les obres d'art i generar un vector d'objectes de tipus **Obra**. Un objecte de tipus **Obra** conté la informació d'una d'aquestes imatges: la imatge digitalitzada en una matriu, els histogrames, els valors dels atributs, així com mètodes per a mostrar les imatges i els histogrames, i per calcular la "distància" amb d'altres objectes d'aquest tipus. Aquesta distància, com veurem més endavant, està basada en la comparació d'histogrames.

#### **El mètode run()**

Aquest mètode realitza la classificació del conjunt d'imatges.

```
// inici de la classificacio: calcul dels folds
spliIntoFolds(); 
if (m_debug) {showFolds();}; 
int bondat = 0;for (int ii=1; ii<=getNumFolds(); ii++) { 
            // k-fold iter ii
            cout << "---------------------------------------------" << endl; 
            cout << "Iteracio #"; cout << ii<< endl; 
            setTestSet(ii); 
            if (m_debug) {showTrainningAndTestSets();}; 
            classifyTestSet(); 
            bondat += showResult(false); 
 } 
bondat = bondat/getNumFolds();
 cout << "---------------------------------------------" << endl; 
 cout << "El promig dels "; cout << getNumFolds() ; cout << " folds es: "; cout << bondat; 
cout \lt\lt " %."\lt\lt endl;
 cout << "---------------------------------------------" << endl;
```
Inicialment es divideixen aleatòriament els elements del conjunt en *folds*. Això passa en la crida al mètode spliIntoFolds().

Un cop tenim els *folds* definits, s'implementa l'algorisme de *K-fold Cross-Validation* (veure detalls en el següent apartat 4.3) i es mostren els resultats.

## **4.3. Algorisme de validació de la classificació del conjunt d'aprenentatge**

Per validar si un determinat conjunt d'entrenament pot servir per a classificar un conjunt d'obres d'art en base a la correlació entre els histogrames de les seves imatges, farem servir l'algorisme de validació creada conegut com *K-fold Cross-Validation (*veure http://www.public.asu.edu/~ltang9/papers/ency-cross-validation.pdf)

La validació creuada és un mètode estadístic per avaluar els algoritmes d'aprenentatge, consistent en la divisió de les dades en dos segments: un s'utilitza per aprendre o entrenar un model i l'altre per validar el model. En la validació creuada, els conjunts d'entrenament i de validació s'intercanvien en rondes successives de manera que cadascuna de les dades té l'oportunitat de ser validada i validadora.

La *K-fold Cross-Validation* equival a k vegades la validació creuada. Les dades és divideixen en k parts iguals (o gairebé iguals). Posteriorment es realitzen k iteracions d'entrenament i validació de tal manera que a cada iteració porta a terme la validació un conjunt diferent de les dades, mentre que la resta de k-1 conjunts s'utilitzen per a l'aprenentatge.

Al final tenim k mostres de la mètrica de rendiment que en promig donen l'avaluació de l'algorisme d'aprenentatge aplicat a un cas concret.

En el nostre cas, volem avaluar la validesa de l'algorisme de classificació KNN aplicat a la classificació d'obres d'art mitjançant la comparació dels 3 histogrames RGB.

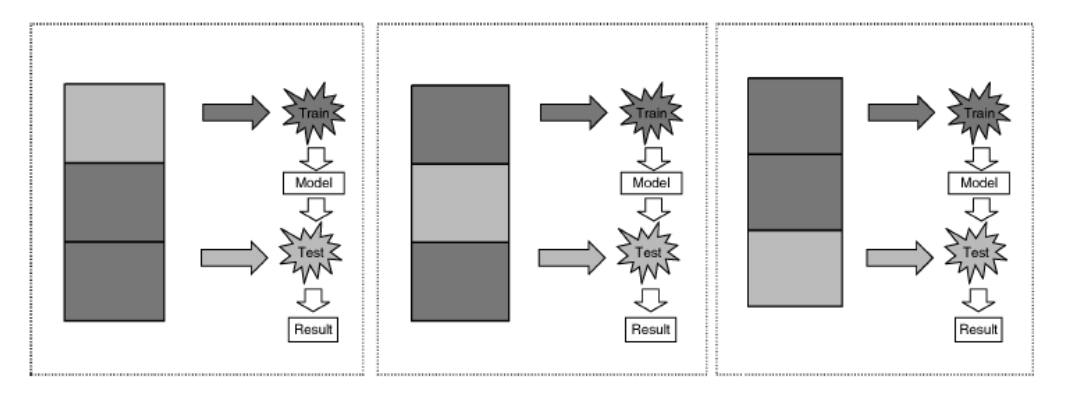

**Il·lustració 13 Procediment 3-fold cross validation** 

### **4.4. Algorisme de classificació**

Farem servir com algorisme de classificació el k-NN. El *K-nearest neighbors* (k-NN) és un algorisme per a la classificació que traduït al català vindria a significar els K veïns més pròxims. El mètode classifica els exemples segons la seva proximitat als exemples d'entrenament en l'espai de característiques, és a dir, l'espai que inclou tots els exemples possibles. És un dels algorismes d'aprenentatge automàtic més simples. Funciona de la manera següent:

• Primer comprovarem quins són els K exemples d'entrenament més pròxims a l'objecte a classificar i aleshores comptarem a quines classes pertanyen.

• La classe que tingui més exemples d'entrenament propers a l'objecte a classificar determinarà la classe resultant.

Per a determinar quins són els exemples més pròxims normalment s'utilitza la distància Euclidiana. No obstant això, com que la característica que volem comparar són els histogrames, hem de definir una noció de distància entre ells. A la llibreria openCV tenim un mètode per comparar histogrames amb la signatura següent:

```
double cvCompareHist(const CvHistogram* hist1, 
                       const CvHistogram* hist2, 
                         int method)
```
(veure http://opencv.willowgarage.com/documentation/histograms.html - cvCompareHist )

Els mètodes disponibles per calcular la distància són 4:

CV\_COMP\_CORREL – Correlation. S'aplica la formula

$$
d(H_1, H_2) = \frac{\sum_I (H'_1(I) \cdot H'_2(I))}{\sqrt{\sum_I (H'_1(I)^2) \cdot \sum_I (H'_2(I)^2)}}
$$

$$
H'_{k}(I) = \frac{H_{k}(I) - 1}{N \cdot \sum_{J} H_{k}(J)}
$$

CV\_COMP\_CHISQR - Chi-Square. S'aplica la formula

$$
d(H_1, H_2) = \sum_{I} \frac{(H_1(I) - H_2(I))^2}{H_1(I) + H_2(I)}
$$

CV\_COMP\_INTERSECT – Intersection

$$
d(H_1, H_2) = \sum_{I} \min(H_1(I), H_2(I))
$$

CV\_COMP\_BHATTACHARYYA - Bhattacharyya distance

$$
d(H_1, H_2) = \sqrt{1 - \sum_{I} \frac{\sqrt{H_1(I) \cdot H_2(I)}}{\sqrt{\sum_{I} H_1(I) \cdot \sum_{I} H_2(I)}}}
$$

En aquestes formules  $H_1$  denota el primer histograma i  $H_2$ el segon. El mètode **CV\_COMP\_BHATTACHARYYA** solament s'aplica a histogrames normalitzats. En aquest projecte treballarem amb histogrames normalitzats.

### **4.5. Funcions utilitzades d'OpenCV**

En aquest projecte hem utilitzat les funcions d'Open CV següents:

Càrrega d'imatges

Un cop tenim les imatges desades en una carpeta local del PC, fem servir la funció **imread()** per carregar una imatge en una matriu

```
// Read the image from the local storage path
 Mat image; 
image=imread(fullFileName); 
if(!image.empty()) {
        imageLoaded=true; 
 }
```
Generació d'histogrames

Calcularem els histogrames RGB d'una imatge determinada fent servir la funció **calcHist()**. També ens caldrà fer servir la funció **split()** per dividir una imatge en els seus components RGB i la funció **normalize()** per normalitzar l'histograma.

```
Mat src, dst; 
/// Load image
src = m_image;// Separate the image in 3 places ( R, G and B )
vector<Mat> rgb_planes; 
split( src, rgb_planes ); 
/// Establish the number of bins 
int histSize = 256; 
/// Set the ranges ( for R,G,B) )
float range[] = \{ 0, 255 \};
const float* histRange = { range }; 
// Compute the histograms 
bool uniform = true; bool accumulate = false; 
calcHist( &rgb_planes[0], 1, 0, Mat(), b_hist, 1, &histSize, &histRange, uniform, 
accumulate ); 
calcHist( &rgb_planes[1], 1, 0, Mat(), g_hist, 1, &histSize, &histRange, uniform, 
accumulate ); 
calcHist( &rgb_planes[2], 1, 0, Mat(), r_hist, 1, &histSize, &histRange, uniform, 
accumulate ); 
// Normalize the result to [ 0, 400]
int hist_w = 400; normalize(r_hist, r_hist, 0, hist_w, NORM_MINMAX, -1, Mat() ); 
 normalize(g_hist, g_hist, 0, hist_w, NORM_MINMAX, -1, Mat() ); 
 normalize(b_hist, b_hist, 0, hist_w, NORM_MINMAX, -1, Mat() );
```
#### Comparació d'histogrames

En la classe Obra que modelitza una obra d'art definim un mètode anomenat distància()

double Obra::distància(Obra obr)

que calcula la distància amb una alta Obra passada per paràmetres. La distància es calcula fent servir la funció compareHist() d'OpenCv

double resultat =  $\text{compact}(\r{\text{-}hist, obr.getHist_r(), 1}) +$ <code>compareHist(g\_hist,</code> <code>obr.getHist\_g(), 1) +</code> compareHist(b\_hist, obr.getHist\_b(), 1) ;

# **5.Documentació tècnica**

En aquest capítol s'especifiquen tècnicament els lliurables del projecte.

## **5.1. Estructura de carpetes**

El projecte \ProjecteMuseus ha estat desenvolupat amb C++ fent servir MS Visual Studio 2010. Per això té l'estructura de carpetes típica d'aquests projectes:

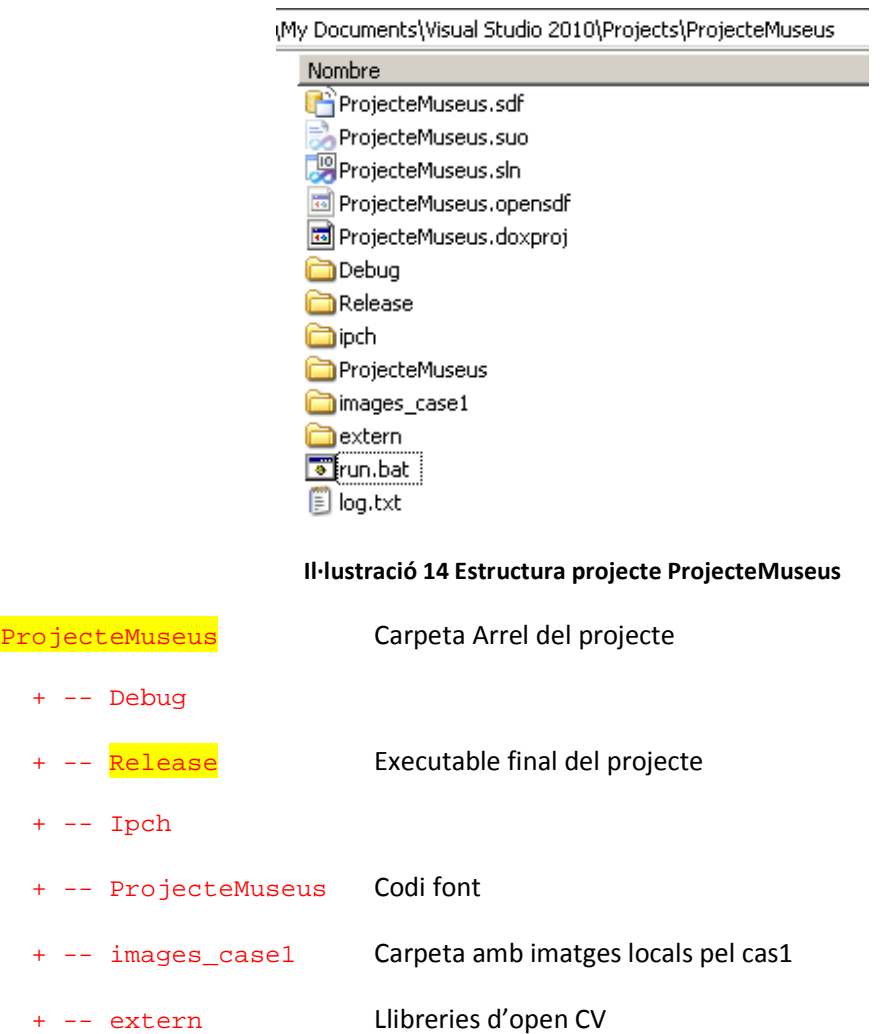

## **5.2. Diagrama de classes**

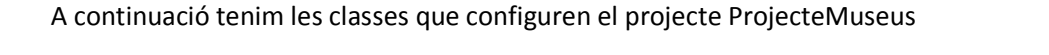

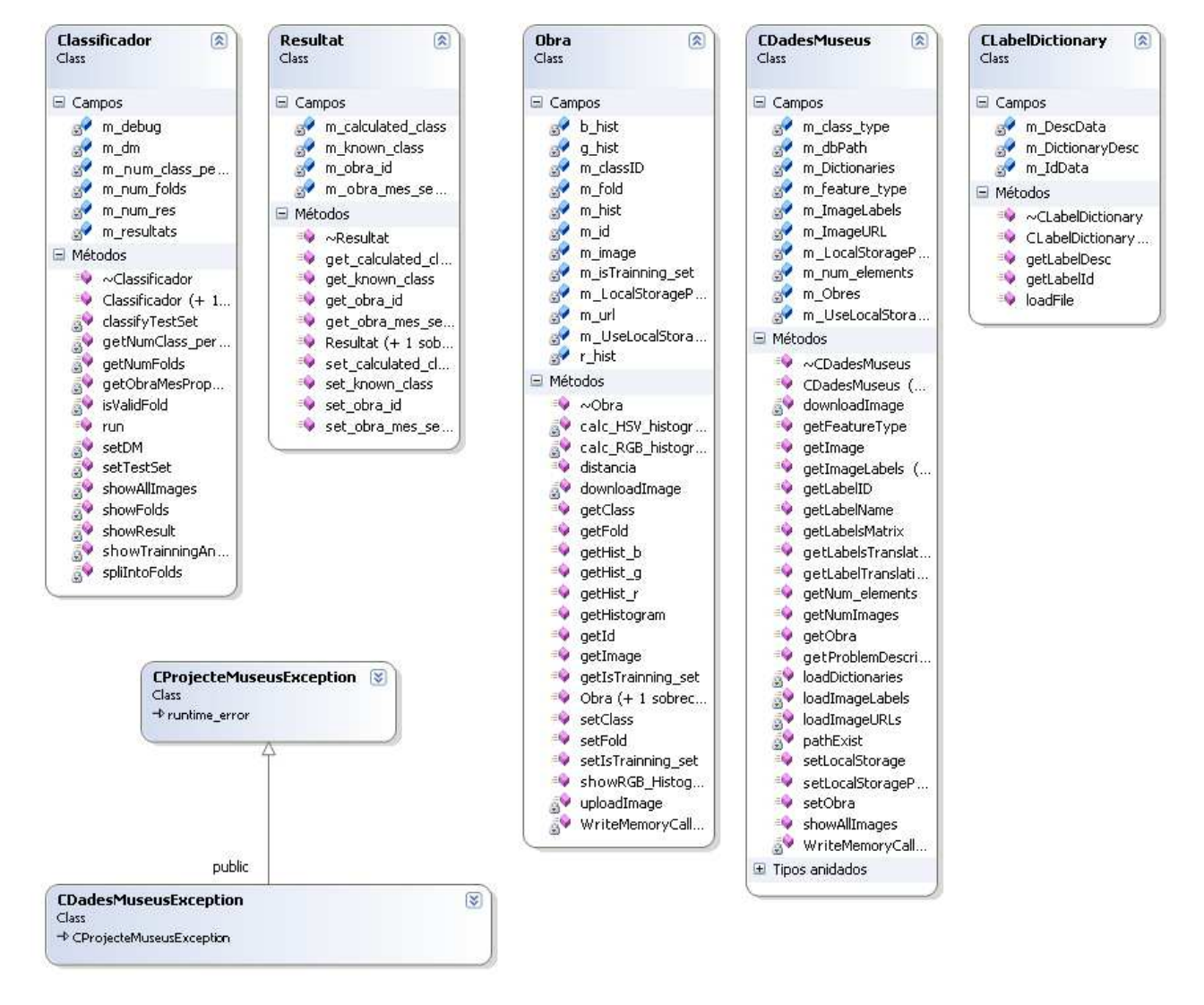

**Il·lustració 15 Diagrama de classes del projecte** 

#### **ProjecteMuseus.cpp**

Classe inicial del projecte que implementa el mètode **\_tmain()**. Aquesta classe crea una instància de la classe Classificador passant com a paràmetres els paràmetres d'entrada.

```
char * _path = new char [100];
              {\overline{\qquad}} = (char *) argv[1];
              char * _ folds = new char [1];
              \_folds = (char *) argv[2]; char * _class_elements = new char [1]; 
               _class_elements = (char *) argv[3]; 
 char * _atribut = new char [1]; 
               atribut = (char * ) argv[4];char * _debug = new char [1];
              debug = (char * ) argv[5];bool debug bool = false;
              if (\text{strong}(\text{debug}, "1")) { \text{bool} debug_bool = true; }
               Classificador clf1(_path, atoi(_folds), atoi(_class_elements), atoi(_atribut), 
                      _debug_bool); 
               clf1.run();
```
#### **Classificador.cpp**

Classe que implementa el procés de validació de la bondat del classificador com ja s'ha detallat a l'apartat 4.2.

#### **CDadesMuseus.cpp**

Classe que implementa la càrrega i digitalització de les imatges de les obres d'art.

#### **Obra.cpp**

Classe que modelitza una obra d'art. Inclou el mètode distància per calcular la seva distància amb una altra orba d'art. En el nostre cas es fa comparant histogrames amb l'ajut de les funcions d'OpenCV.

## **5.3. Execució**

Per executar el classificador cal fer una crida al programa **ProjecteMuseus** amb els paràmetres esperats.

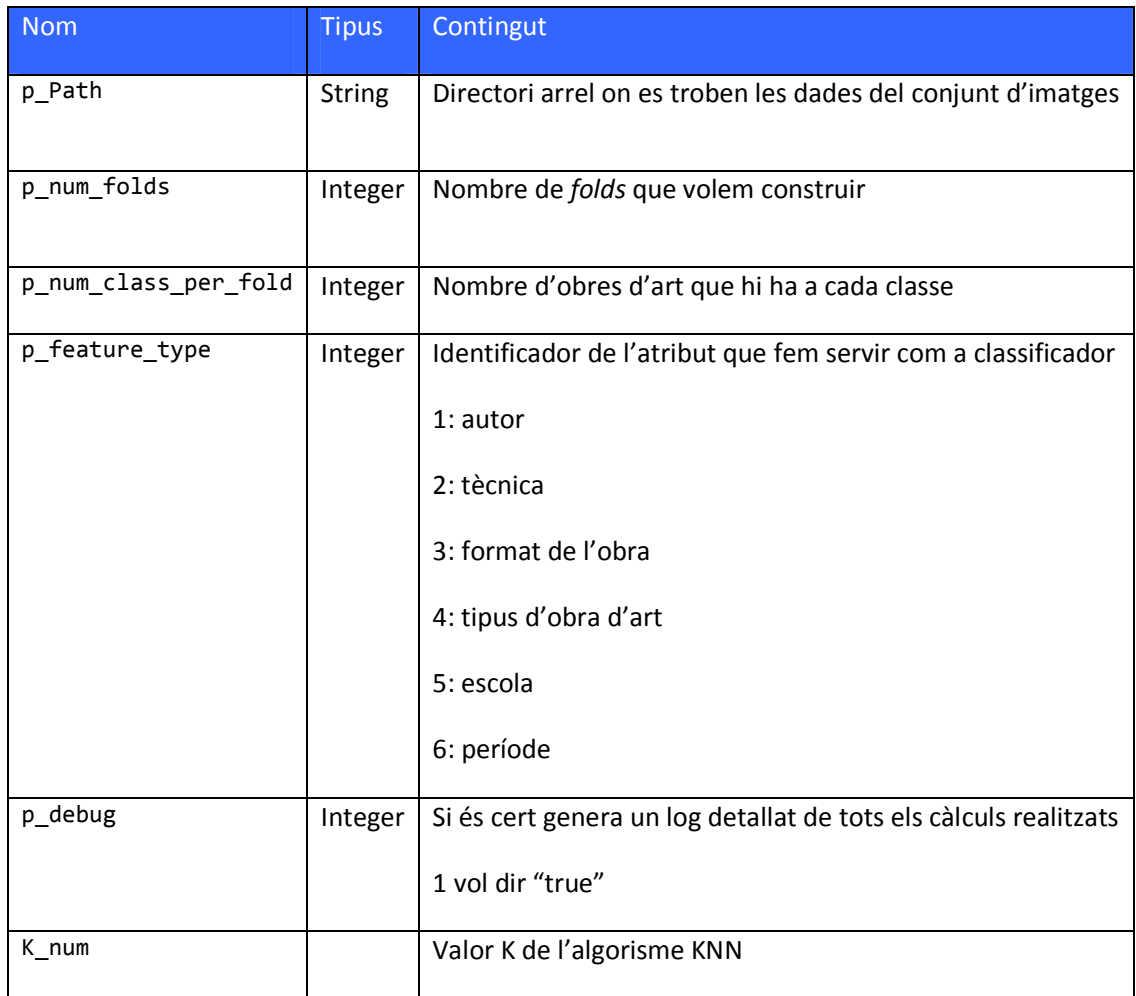

**Taula 4 Paràmetres de la crida al programa ProjecteMuseus.exe** 

Exemple:

### ProjecteMuseus.exe "../images\_case1/" 3 1 1 0 1

Perquè funcioni correctament, el directori actual ha de ser la carpeta "release" del directori arrel del projecte. Podem crear un fitxer bat situat al directori arrel del projecte, amb el contingut següent:

cd Release

ProjecteMuseus.exe "../images\_case1/" 3 1 1 0 1

En cas d'un nombre incorrecte de paràmetres, es mostra un missatge informatiu:

| <b>EX C:\WINDOWS\system32\cmd.exe</b><br>$\Box$ $\Box$ $\times$                                                                                |
|----------------------------------------------------------------------------------------------------|
| C:\Documents and Settings\Luis\My Documents\Uisual Studio 2010\Projects\Projecte <br> Museus\Release>ProjecteMuseus.exe="/images_case1/"=3=    |
| Nombre incorrecte de parametres. Els parametres son:                                                                                           |
| 1: Directory arrel on es troba el conjunt d'imatges a analitzar.                                                                               |
| 2: Nombre de folds.                                                                                                    |
| 13: Nombre d'elements de cada classe a cada fold.                                                                                              |
| 4: Tipus d'atribut. Disponibles:                                                                                                    |
| $1:$ autor                                                                                                    |
| $2:$ thenica                                                                                                    |
| 3: format de lffobra                                                                                                    |
| 4: tipus dffobra dftart                                                                                                    |
| 5: escola                                                                                                    |
| 6: període                                                                                                    |
| 5: Activar mode debug?: 1 --> si                                                                                                    |
| C:\Documents and Settings\Luis\My Documents\Uisual Studio 2010\Projects\Projecte<br>Museus\Re lease>pause<br>Presione una tecla para continuar |

Taula 5 Sortida del programa quan el nombre d'argument és incorrecte
# **6.Proves i resultats**

En aquest capítol s'especifiquen les proves realitzades per verificar el funcionament correcte dels lliurables del projecte. També es detalla el resultat de l'aplicació dels lliurables generats a l'anàlisi de la viabilitat de la classificació d'obres d'art mitjançant l'anàlisi dels seus histogrames.

### **6.1. Proves realitzades**

Per a validar el funcionament correcte del programari de classificació, considerarem uns casos el resultat dels quals és senzill de preveure.

### **Cas 1: Dupliquem les imatges – 100% encert esperat**

Tenim el següent conjunt d'autors:

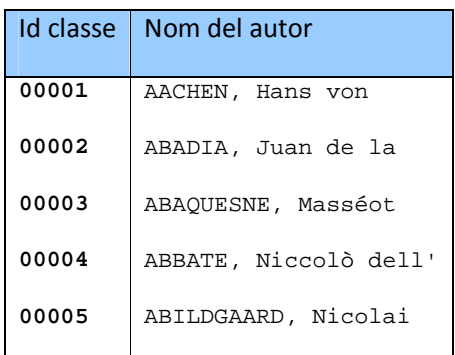

**Taula 6 Llista d'autors del Cas 1** 

#### **Condició prèvia:**

Considerarem el grup d'imatges d'obres d'art format per 2 obres d'art de cadascun dels 5 autors:

| Id classe | Id obra |                 |
|-----------|---------|-----------------|
| 1         |         | 0000001 0000002 |
| 2         |         | 0000003 0000004 |
| 3         |         | 0000005 0000006 |
| 4         |         | 0000007 0000008 |
| 5         |         | 0000009 0000010 |

**Taula 7 Llista d'obres del Cas 1** 

De tal manera que les 2 obres d'art de cada autor són la mateixa. És a dir, el fitxer **url.txt** és

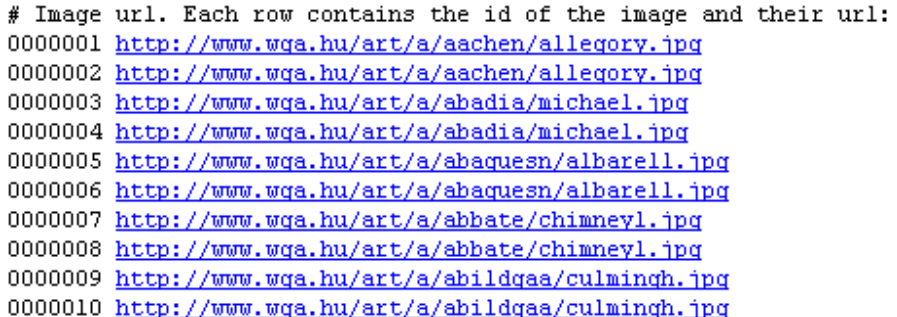

#### **Il·lustració 16 Cas1: fitxer url.txt**

I el fitxer és **labels.txt**

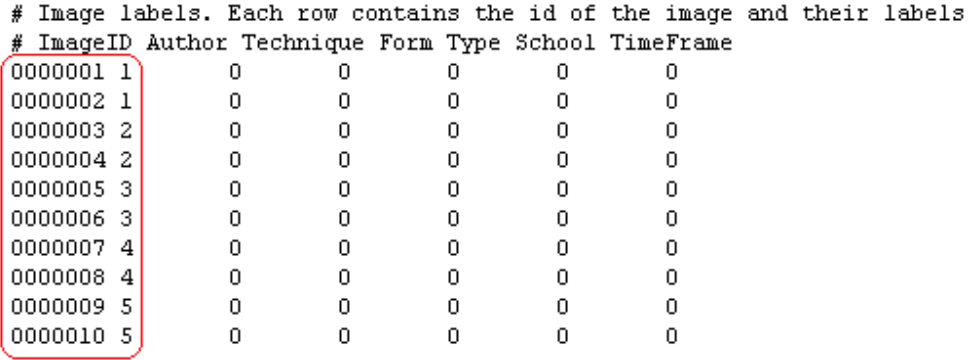

**Il·lustració 17 Cas1: fitxer labels.txt** 

Assumim que el conjunt de dades i fitxers es troba en una carpeta **images\_test1** dintre del directori arrel del projecte.

#### **Resultat del Test**

|                                                                                                    | Acció                                                                                    | Resultat esperat                                                                                                    | Resultat  |
|----------------------------------------------------------------------------------------------------|------------------------------------------------------------------------------------------|----------------------------------------------------------------------------------------------------|-----------|
| Fem que el directori actual sigui el directori arrel del<br>projecte.<br>Fem cd Release<br>Fem la crida al programa ProjecteMuseus. exe amb<br>els paràmetres següents:                                                                                                |                                                                                          | El primer cop que s'executa la carpeta local<br>està buida. Llavors té lloc la descàrrega de les<br>imatges des de les seves urls cap aquesta<br>carpeta (veure il·lustració 18). Les següents<br>execucions ja trobaran aquí les imatges i no les<br>descarregaran (veure il·lustració 19 on es<br>mostren les imatges ja descarregades).                                                                                                    | <b>OK</b> |
| parametre<br>valor<br>$\ldots/$ images_test1/<br>p_Path<br>p_num_folds<br>$\overline{2}$<br>p_num_class_per_fold<br>$\mathbf{1}$<br>p_feature_type<br>$1 (= autor)$<br>P_debug<br>$0 = fals$<br>K_value<br>KNN amb K=1<br>Ja que el conjunt d'elements és<br>tan petit |                                                                                          | El procés de classificació comença per dividir<br>les 10 imatges en 2 folds, de manera que cada<br>fold conté 1 element de cada classe (veure<br>il·lustració 20 quadre A).<br>A continuació realitzem 2 iteracions, en la<br>primera iteració el fold #1 és el conjunt de test<br>i el fold #2 el d'entrenament. En la segona<br>intercanviem els papers. L'encert es del 100%<br>perquè com que les imatges de cada classe<br>estan duplicades, la correspondència entre els<br>conjunts de test i d'entrenament és sempre<br>del 100%. (veure il·lustració 20 quadre B). |           |
| És a dir, volem tenir 2 folds i cada fold tindrà 1<br>element de cada classe.<br>ProjecteMuseus.exe "/images_test1/"<br>101<br>consola de MSDOS.                                                                                                    | $\overline{2}$<br>$\mathbf{1}$<br>Trobem el resultat de la classificació obtingut per la | El resultat final calculat com el promig de les 2<br>iteracions és de 100% (veure il·lustració 20<br>quadre C).                                                                                                    |           |

**Taula 8 Resultats test 1** 

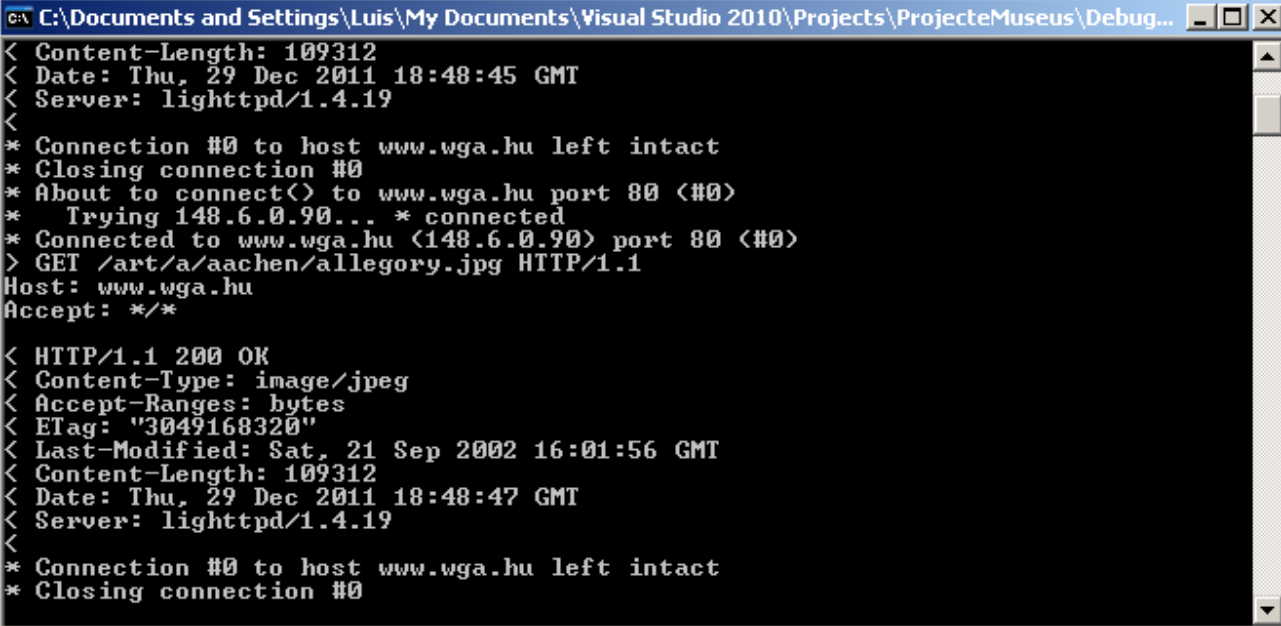

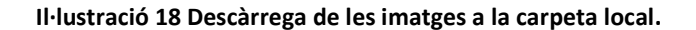

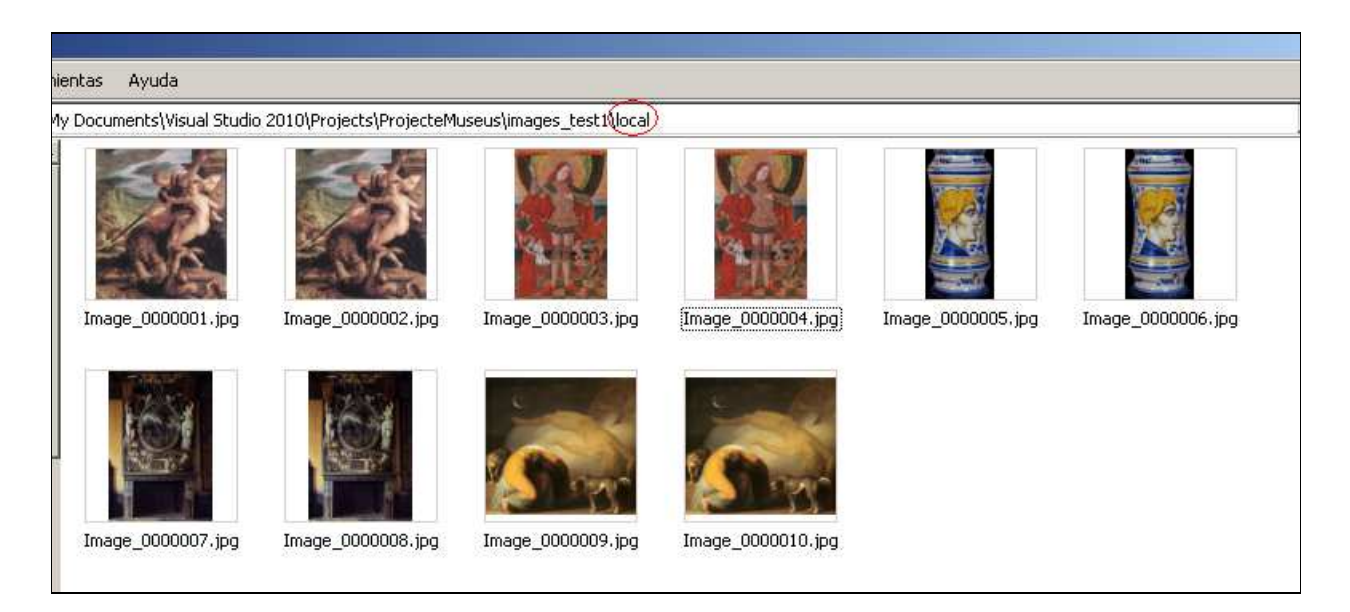

**Il·lustració 19 Contingut carpeta local un cop descarregades les imatges** 

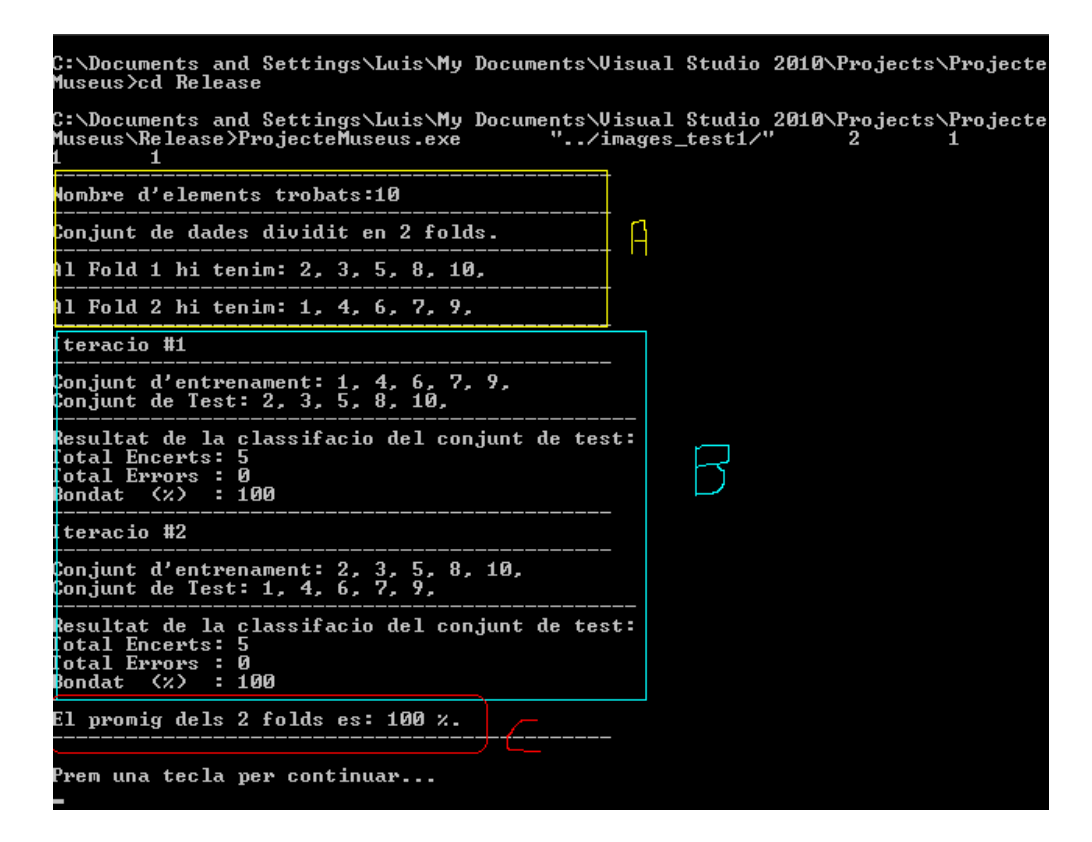

**Il·lustració 20 Resultat de la classificació** 

### **Cas 2: Dupliquem les imatges però en les còpies canviem l'autor (esperem un 0% d'encert)**

Mantenim el fitxer **url.txt** del cas anterior, però ara el fitxer **labels.txt** és

|           |   |   |  | # Image labels. Each row contains the id of the image and their labels: |  |  |
|-----------|---|---|--|-------------------------------------------------------------------------|--|--|
|           |   |   |  | # ImageID Author Technique Form Type School TimeFrame                   |  |  |
| 0000001 1 |   | n |  |                                                                         |  |  |
| 0000002 5 | п | Ω |  |                                                                         |  |  |
| 0000003 2 | n |   |  |                                                                         |  |  |
| 00000044  | n | ٥ |  |                                                                         |  |  |
| 00000053  |   | п |  |                                                                         |  |  |
| 0000006 1 | n | 0 |  |                                                                         |  |  |
| 00000074  |   | п |  |                                                                         |  |  |
| 0000008 2 | n | n |  |                                                                         |  |  |
| 0000009 5 | n | Ω |  |                                                                         |  |  |
| 0000010 3 |   |   |  |                                                                         |  |  |
|           |   |   |  |                                                                         |  |  |

**Il·lustració 21 Cas2: fitxer labels.txt** 

Notem que ara les imatges duplicades tenen una classe diferent (= autor)!

#### **Resultat del Test**

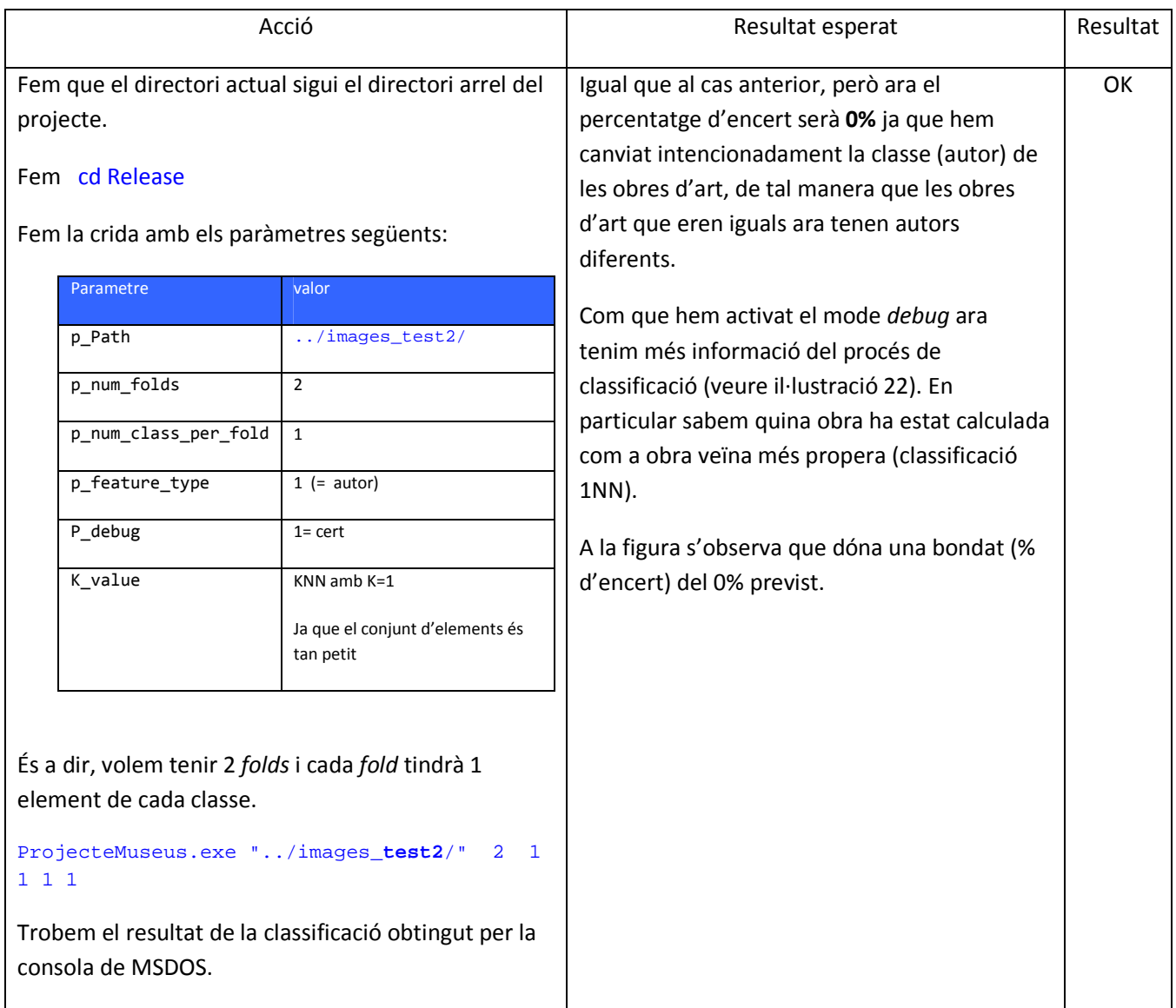

**Taula 9 Resultats test 2** 

| Nombre d'elements trobats:10                                                                       | Iteracio #2                                                                                                    |  |  |
|----------------------------------------------------------------------------------------------------|----------------------------------------------------------------------------------------------------|--|--|
| Conjunt de dades dividit en 2 folds.                                                               | ----------------------------------<br>Conjunt d'entrenament: 3, 4, 6, 9, 10,                                                                                                    |  |  |
| Al Fold 1 hi tenim: 3, 4, 6, 9, 10,                                                                | Conjunt de Test: 1, 2, 5, 7, 8,                                                                                                    |  |  |
| Al Fold 2 hi tenim: 1, 2, 5, 7, 8,                                                                 | Resultat de la classifacio del conjunt de test:                                                                                                    |  |  |
| -----------------------------<br>Iteracio #1                                                       | Obra:1<br>Obra mes semblant:3<br>Classe Real:1<br>Classe Calculada:2<br>Obra:2<br>Obra mes semblant:3<br>Classe Real: 5<br>Classe Calculada:2                                                                                                    |  |  |
| Conjunt d'entrenament: 1, 2, 5, 7, 8,<br>Conjunt de Test: 3, 4, 6, 9, 10,                          |                                                                                                    |  |  |
| Resultat de la classifacio del conjunt de test:                                                    |                                                                                                    |  |  |
| Obra:3<br>Obra mes semblant:1                                                                      |                                                                                                    |  |  |
| Classe Real:2<br>Classe Calculada:1                                                                | Obra: 5<br>Obra mes semblant:6<br>Classe Real:3<br>Classe Calculada:1                                                                                                    |  |  |
| Obra:4<br>Obra mes semblant:1                                                                      |                                                                                                    |  |  |
| Classe Real: 4<br>Classe Calculada:1<br>------------------------------------                       | Obra:7<br>Obra mes semblant:9<br>Classe Real:4<br>Classe Calculada:5                                                                                                    |  |  |
| Obra:6<br>Obra mes semblant:5                                                                      |                                                                                                    |  |  |
| Classe Real:1<br>Classe Calculada:3                                                                | Obra:8<br>Obra mes semblant:9                                                                                                    |  |  |
| Obra:9<br>Obra mes semblant:1<br>Classe Real:5<br>Classe Calculada:1<br>-------------------------- | Classe Real:2<br>Classe Calculada: 5<br>Total Encerts: 0<br>Total Errors: 5<br>Bondat $(\frac{1}{2})$ $\qquad$                                                                                                    |  |  |
| Obra:10<br>Obra mes semblant:1<br>Classe Real:3                                                    | El promig dels 2 folds es: 0 %.<br><u> September – Leonard – Leonard – Leonard – Leonard – Leonard – Leonard – Leonard – Leonard – Leonard – Leonard – Leonard – Leonard – Leonard – Leonard – Leonard – Leonard – Leonard – Leonard – Leonard – Leonard – Leonard </u> |  |  |
| Classe Calculada:1<br>Total Encerts: 0<br>Total Errors : 5                                         | Prem una tecla per continuar                                                                                                    |  |  |

**Il·lustració 22 Resultat de la classificació – mode debug activat** 

Amb les proves realitzades tenim confiança que el programa funciona correctament. A continuació l'aplicarem per analitzar el comportament de les classificacions basades en histogrames pels diferents tipus d'atribut que tenim.

 $\texttt{Bondat} \quad (\texttt{\$}) \quad : \ 0$ 

### **6.2. Aplicació: Classificació per l'atribut "format"**

Recordem que l'atribut "format de l'obra" tindrà una sèrie de valors possibles (classes):

| Nombre de valors |  |  |
|------------------|--|--|
| 00001 ceramics   |  |  |
| 00002 graphics   |  |  |
| 00003 painting   |  |  |
| 00004 sculpture  |  |  |
|                  |  |  |

**Taula 10 Llista de forms** 

Ara aplicarem el *software* generat a l'anàlisi de la viabilitat de la classificació d'obres d'art segons el seu format mitjançant l'anàlisi dels histogrames.

#### **Execució número #1**

Considerarem el grup d'imatges d'obres d'art format per 4 elements de cada classe:

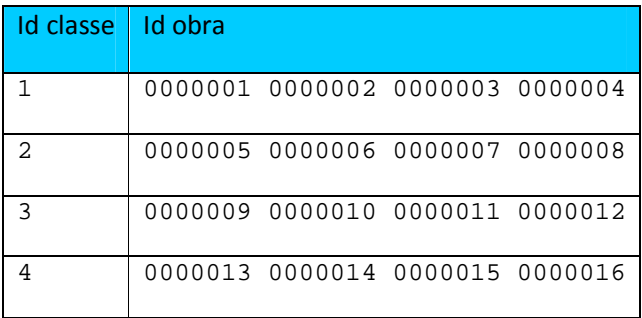

**Taula 11 Llista d'obres de la execució #1** 

El fitxer **url.txt** és

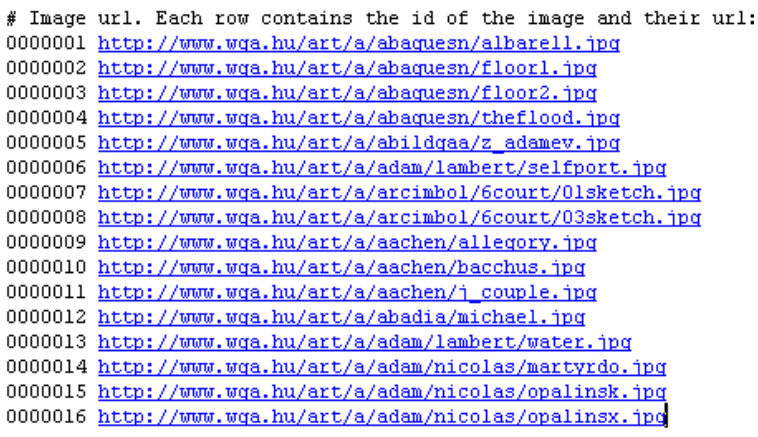

**Il·lustració 23 Execució #1: fitxer url.txt** 

#### I el fitxer **labels.txt** conté:

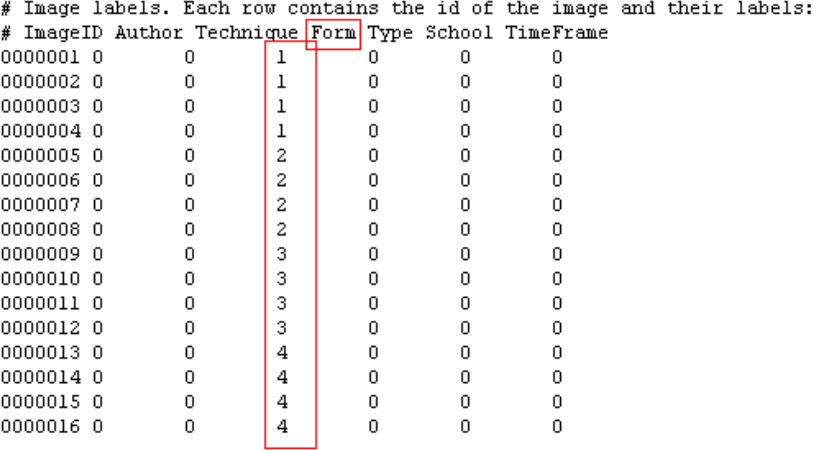

#### **Il·lustració 24 Execució #1: fitxer labels.txt**

Assumim que el conjunt de dades i fitxers es troba en una carpeta **images\_run1** dintre del directori arrel del projecte.

Executem la classificació amb els paràmetres corresponents a

- **4** *folds*
- Cada *fold* amb **1** element de cada classe
- L'atribut "format" correspon al #**3**
- Fem K=**1** pel càlcul dels veïns més propers

És a dir, la crida és

```
ProjecteMuseus.exe "../images_run1/" 4 1 3 0 1
```
El resultat es mostra a la Il·lustració 25. Notem com les imatges s'han descarregat en la carpeta local. Al log que surt a la consola veiem com s'han generat els 4 *folds* correctament (amb 1 element de cada classe a cada *fold*). Notem que la precisió és dolenta però superior al cas aleatori (que és d'un 25% doncs tenim 4 valors equiprobables).

Si repetim la crida en mode debug

```
ProjecteMuseus.exe "../images_run1/" 4 1 3 1 1
```
Obtenim el detall de les classificacions, que ens ajudarà a entendre el desencert (veure a la Il·lustració 26 el detall de la classificació del *fold* #1) .

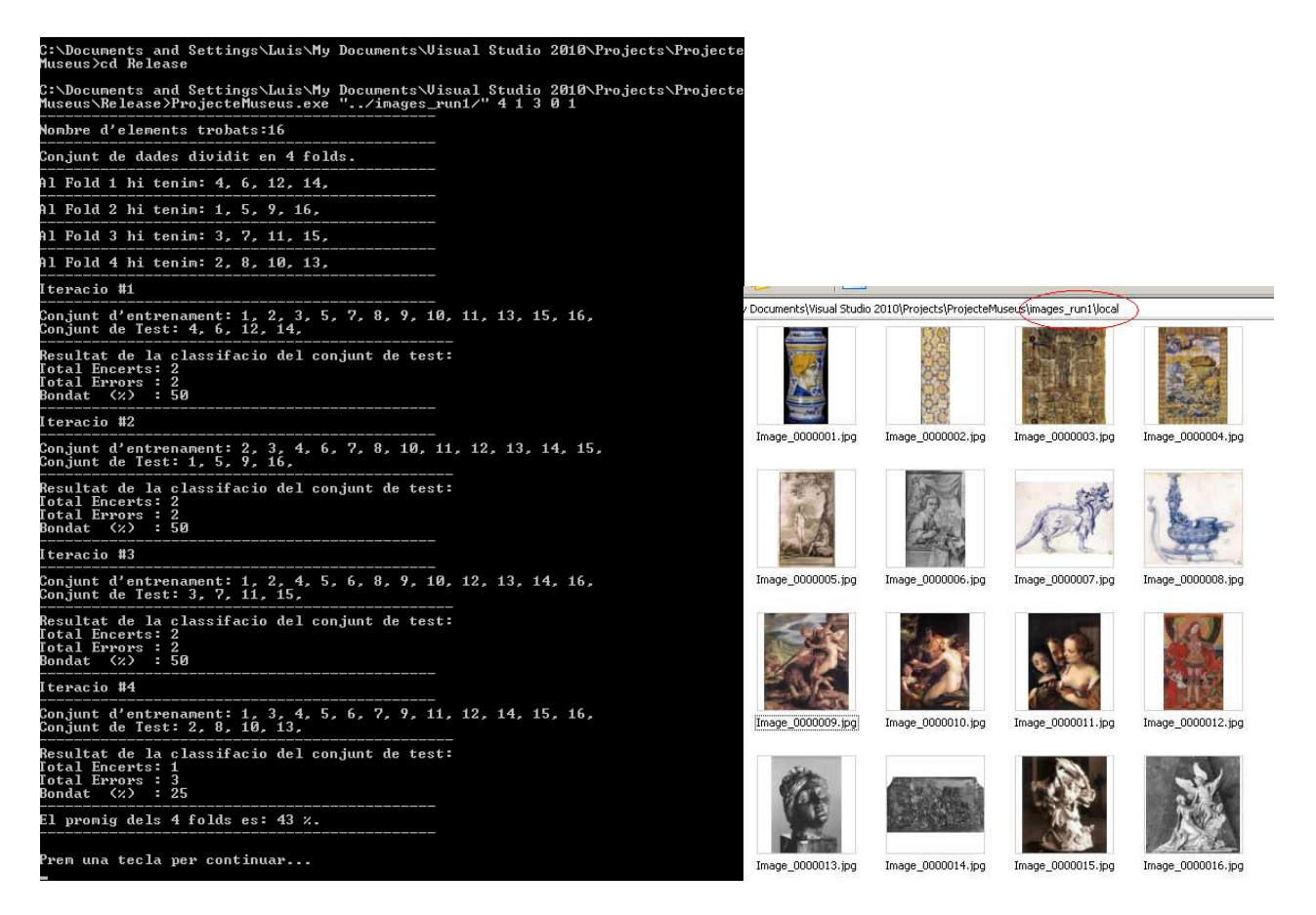

**Il·lustració 25 Resultat execució #1 amb K=1**

| Iteracio #1                                                                                                    |  |
|----------------------------------------------------------------------------------------------------|--|
| Conjunt d'entrenament: 1, 2, 3, 5, 7, 8, 9, 10, 11, 13, 15, 16,<br>Conjunt de Test: 4, 6, 12, 14,                                |  |
| Resultat de la classifacio del conjunt de test:                                                                                  |  |
| 0hra:4<br>Obra mes semblant:3<br>Classe Real:1<br>Classe Calculada:1                                                             |  |
| Obra:6<br>Obra mes semblant:9<br><b>Classe Real:2</b><br>Classe Calculada:3                                                      |  |
| 0bra:12<br>Obra mes semblant:9<br>Classe Real:3<br>Classe Calculada:3                                                            |  |
| 0bra:14<br>Obra mes semblant:9<br>Classe Real:4<br>Classe Calculada:3<br>Iotal Encerts: 2<br>Total Errors : 2<br>Bondat (%) : 50 |  |

**Il·lustració 26 Resultat run1 amb K=1 en mode debug (classificació fold1)**

El resultat de il·lustració 27 mostra que l'obra #4 ha estat ben classificada, perquè li ha estat assignada la obra #3 que és del mateix format. Mirant les imatges de la Il·lustració 28 veiem que a simple vista hi ha una aparent semblança de color entre ambdues imatges. Si comparem els histogrames (veure la il·lustració 29) notem una certa semblança: en ambdues tenim un predomini del color verd i vermell (major intensitat cap a la dreta dels histogrames) , responsable d'aquest color groguenc de les imatges, encara que a la imatge #4 hi ha un major predomini dels blaus.

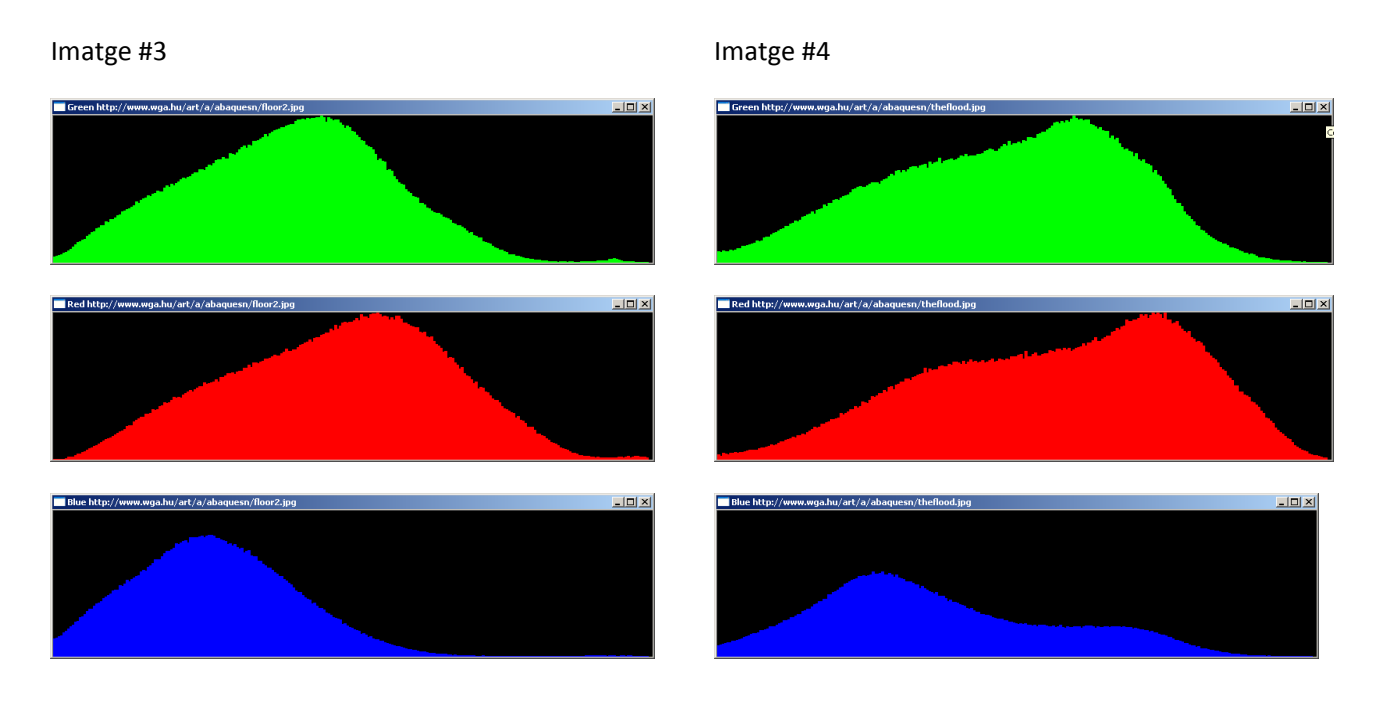

#### **Il·lustració 27 Comparació dels histogrames de les imatges #3 i #4**

Notem que les obres que estan mal classificades són les que corresponen a figures en B/N. Les imatges en BN es caracteritzen perquè els histogrames RGB de cada color són iguals. Vegeu per exemple, els histogrames de les imatges #6 i #13 de la Il·lustració 28 de la pàgina següent.

A la vista d'aquest resultat concloem que l'ús d'histogrames no classifica bé les imatges en B/N. Provem ara un cas en què no tenim imatges en B/N, és a dir, considerant tan sols els formats:

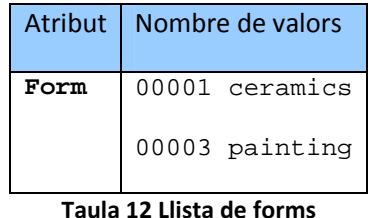

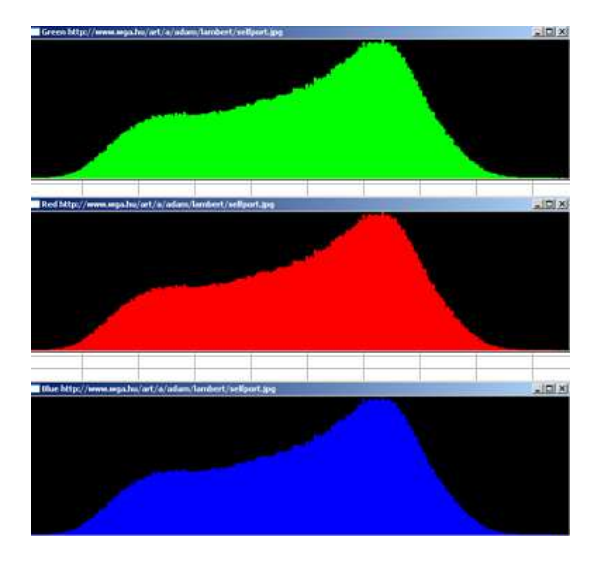

Imatge #6 **Imatge #13** 

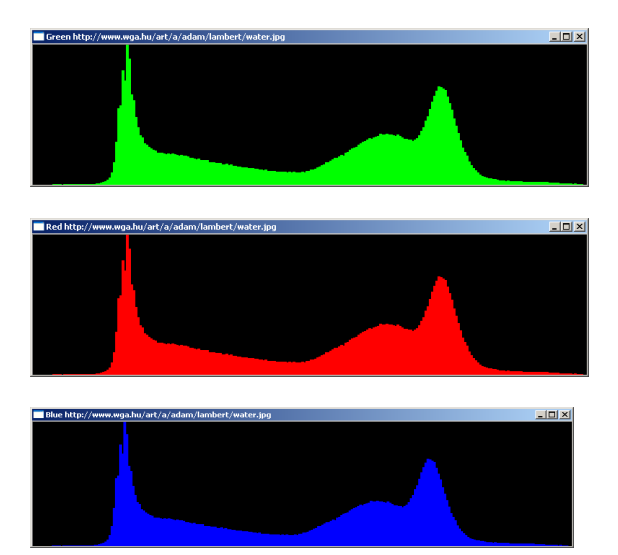

#### **Il·lustració 28 Comparació dels histogrames de les imatges #6 i #13**

#### **Execució número #2**

Considerarem el grup d'imatges d'obres d'art format per 4 elements de cada classe de la Taula 13:

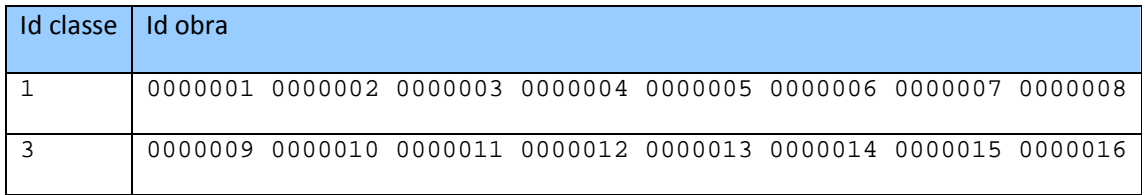

#### **Taula 13 Llista d'obres execució #2**

#### El fitxer **url.txt** és

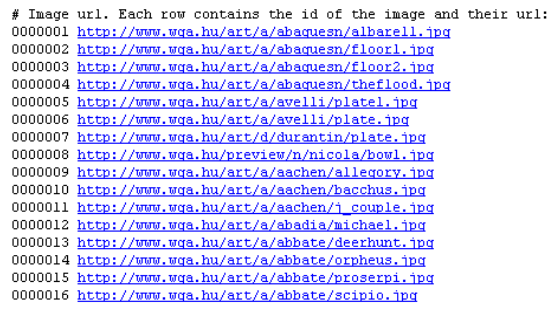

Il·lustració 29 Execució #1: fitxer url.txt

#### I el fitxer **labels.txt** conté:

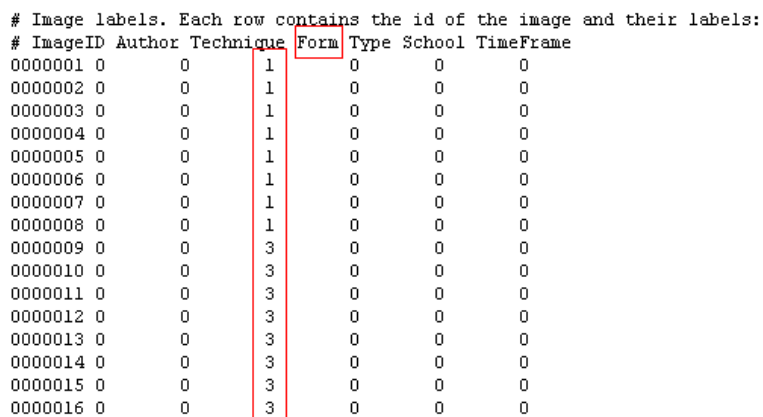

#### **Il·lustració 30 Execució #2: fitxer labels.txt**

Assumim que el conjunt de dades i fitxers es troba en una carpeta **images\_run2** dintre del directori arrel del projecte.

Executem la classificació amb els paràmetres corresponents a

- **4** *folds*
- Cada *fold* amb **2** element de cada classe
- L'atribut "format" correspon al #**3**
- Fem K=**1** pel càlcul dels veïns més propers

```
És a dir, la crida és
```

```
ProjecteMuseus.exe "../images_run2/" 4 2 3 0 1
```
#### Resultat: les imatges s'han baixat localment

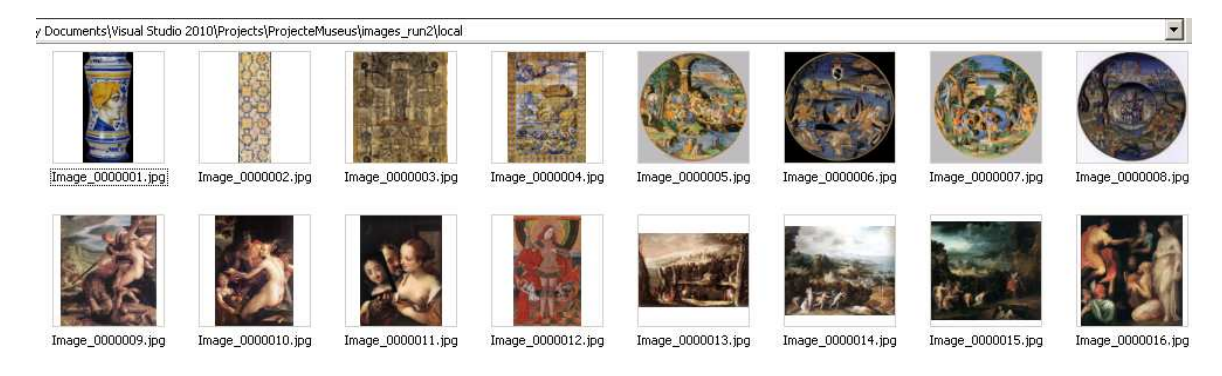

**Il·lustració 31 Imatges execució #2** 

Resultat de la classificació: 93%

| ox C:\WINDOWS\system32\cmd.exe<br>$  E $ $\times$                                                                                               |
|----------------------------------------------------------------------------------------------------|
| C:\Documents and Settings\Luis\My Documents\Uisual Studio 2010\Projects\Projecte <br>Museus>cd Release                                          |
| C:\Documents and Settings\Luis\My Documents\Uisual Studio 2010\Projects\Projecte<br>Museus\Release>ProjecteMuseus.exe "/images_run2/" 4 2 3 0 1 |
| Nombre d'elements trobats:16                                                                                                    |
| Conjunt de dades dividit en 4 folds.                                                                                                    |
| Al Fold 1 hi tenim: 4, 6, 13, 14,                                                                                                    |
| Al Fold 2 hi tenim: 1, 5, 9, 16,                                                                                                    |
| Al Fold 3 hi tenim: 3, 7, 12, 15,                                                                                                    |
| Al Fold 4 hi tenim: 2, 8, 10, 11,                                                                                                    |
| Iteracio #1                                                                                                    |
| Conjunt d'entrenament: 1, 2, 3, 5, 7, 8, 9, 10, 11, 12, 15, 16,<br>Conjunt de Test: 4, 6, 13, 14,                                               |
| Resultat de la classifacio del conjunt de test:<br>Total Encerts: 4<br>Total Errors : 0<br>Bondat<br>(x)<br>- 100                               |
| Iteracio #2                                                                                                    |
| Conjunt d'entrenament: 2, 3, 4, 6, 7, 8, 10, 11, 12, 13, 14, 15,<br>Conjunt de Test: 1, 5, 9, 16,                                               |
| Resultat de la classifacio del conjunt de test:<br>Total Encerts: 4<br>Total Errors : 0<br>Bondat (%)<br>$-100$                                 |
| Iteracio #3                                                                                                    |
| Conjunt d'entrenament: 1, 2, 4, 5, 6, 8, 9, 10, 11, 13, 14, 16,<br>Conjunt de Test: 3, 7, 12, 15,                                               |
| Resultat de la classifacio del conjunt de test:<br>Total Encerts: 4<br>Total Errors : 0<br>Bondat<br>$\langle \chi \rangle$<br>$-100$           |
| Iteracio #4                                                                                                    |
| Conjunt d'entrenament: 1, 3, 4, 5, 6, 7, 9, 12, 13, 14, 15, 16,<br>Conjunt de Test: 2, 8, 10, 11,                                               |
| Resultat de la classifacio del conjunt de test:<br>Total Encerts: 3<br>Total Errors : 1<br>75<br>Bondat (%)                                     |
| El promig dels 4 folds es: 93 %.                                                                                                    |
| Prem una tecla ner continuar.                                                                                                    |

**Il·lustració 32 Log execució #2 amb K=1** 

L'únic element que s'ha classificat malament ha estat a l'ultima iteració. Si tornem a executar el procés en mode *debug*, notem que l'error ha estat a la classificació de la imatge #8:

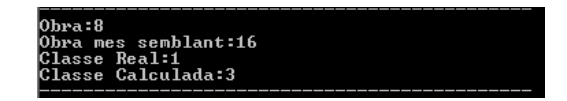

Si en lloc de cercar amb el primer veí 1NN cerquem els 3 veïns més propers, la crida seria

ProjecteMuseus.exe "../images\_run2/" 4 2 3 0 3

Obtenim el resultat següent:

| $\Box$ o $\Box$<br><b>EX C:\WINDOWS\system32\cmd.exe</b>                                                                                        |
|----------------------------------------------------------------------------------------------------|
| C:\Documents and Settings\Luis\My Documents\Uisual Studio 2010\Projects\Projecte<br>Museus\Release>ProjecteMuseus.exe "⁄images_run2/" 4 2 3 0 3 |
| Nombre d'elements trobats:16                                                                                                    |
| Conjunt de dades dividit en 4 folds.                                                                                                    |
| Al Fold 1 hi tenim: 4, 6, 13, 14,                                                                                                    |
| Al Fold 2 hi tenim: 1, 5, 9, 16,                                                                                                    |
| Al Fold 3 hi tenim: 3, 7, 12, 15,                                                                                                    |
| Al Fold 4 hi tenim: 2, 8, 10, 11,                                                                                                    |
| Iteracio #1                                                                                                    |
| Conjunt d'entrenament: 1, 2, 3, 5, 7, 8, 9, 10, 11, 12, 15, 16,<br>Conjunt de Test: 4, 6, 13, 14,                                               |
| Resultat de la classifacio del conjunt de test:<br>Total Encerts: 3<br>Total Errors : 1<br>: 75<br>Bondat<br>(x)                                |
| Iteracio #2                                                                                                    |
| Conjunt d'entrenament: 2, 3, 4, 6, 7, 8, 10, 11, 12, 13, 14, 15,<br>Conjunt de Test: 1, 5, 9, 16,                                               |
| Resultat de la classifacio del conjunt de test:<br>Total Encerts: 3<br><u> Tota</u> l Errors : 1<br>Bondat (%)<br>: 75                          |
| Iteracio #3                                                                                                    |
| Conjunt d'entrenament: 1, 2, 4, 5, 6, 8, 9, 10, 11, 13, 14, 16,<br>Conjunt de Test: 3, 7, 12, 15,                                               |
| Resultat de la classifacio del conjunt de test:<br>Total Encerts: 3<br>Total Errors : 1<br>Bondat (%)<br>: 75                                   |
| Iteracio #4                                                                                                    |
| Conjunt d'entrenament: 1, 3, 4, 5, 6, 7, 9, 12, 13, 14, 15, 16,<br><u>Conjunt de Test: 2, 8, 10, 11,</u>                                        |
| Resultat de la classifacio del conjunt de test:<br>Total Encerts: 2<br>Total Errors : 2<br>Bondat<br>$-50$<br>$\langle \chi \rangle$            |
| El promig dels 4 folds es: 68 %.                                                                                                    |
| Prem una tecla per continuar                                                                                                    |

**Il·lustració 33 Log execució #2 amb K=3** 

Així doncs, en augmentar K el resultat ha empitjorat, però encara es troba per sobre del llindar del 50%.

#### **Conclusions**

A la vista dels resultats, sembla haver-hi una certa correlació entre els histogrames de color d'obres d'art del mateix format, però solament es pot aplicar a imatges d'obres d'art en color.

*Efecte del nombre de veïns a l'algorisme KNN de classificació* 

Hem vist que per K=1 obtenim millors resultats que per K=3.

#### *Efecte del tipus de distància*

A l'apartat 4.4 parlàvem de com OpenCV posa a la nostra disposició 4 mètriques diferents per avaluar la distància entre histogrames. Els resultats anterior s'han obtingut amb el tipus de distància CV\_COMP\_CHISQR.

La precisió que s'obté per cada tipus de mètrica és:

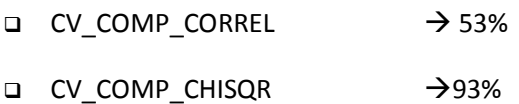

- $\Box$  CV\_COMP\_INTERSECT  $\rightarrow$  50%
- $\Box$  CV COMP BHATTACHARYYA  $\rightarrow$ 81%

Queda clar que el mètode de CV\_COMP\_CHISQR és el més eficient per comparar histogrames d'imatges d'obres d'art.

Com que hem vist que som capaços de classificar correctament el format de les obres d'art, ara treballarem amb obres d'art d'un format determinat. Als apartats següents analitzarem si podem distingir l'autor d'un format en concret (00003:painting), treballarem amb imatges de pintures.

## **6.3. Aplicació: Classificació per l'atribut "tipus"**

#### **Execució número #3**

Considerarem el grup d'imatges de pintures format per 25 elements de cada classe:

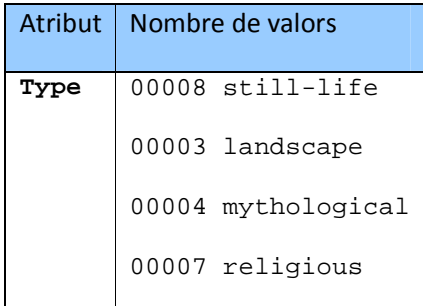

**Taula 14 Llista de classes de la execució #3** 

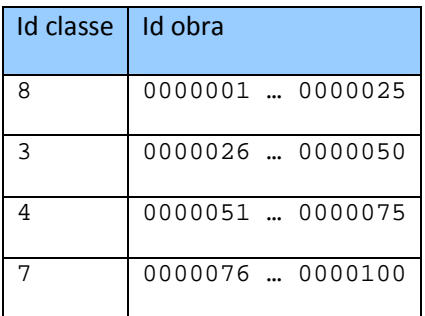

Taula 15 Llista d'imatges de la execució #3

Assumim que el conjunt de dades i fitxers es troba en una carpeta **images\_run3** dintre del directori arrel del projecte.

Executem la classificació amb els paràmetres corresponents a

- **5** *folds*
- Cada *fold* amb **5** element de cada classe
- L'atribut "tipus" correspon al #**4**
- Fem K=**1** pel càlcul dels veïns més propers

És a dir, la crida és

ProjecteMuseus.exe "../images\_run3/" 5 5 4 0 1

#### **Resultat**

C:\Documents and Settings\Luis\My Documents\Visual Studio 2010\Projects\Projecte Museus>cd Release

C:\Documents and Settings\Luis\My Documents\Visual Studio 2010\Projects\Projecte Museus\Release>ProjecteMuseus.exe "../images\_run3/" 5 5 4 0 1

---------------------------------------------

Nombre d'elements trobats:100

---------------------------------------------

Conjunt de dades dividit en 5 folds.

---------------------------------------------

Al Fold 1 hi tenim: 4, 11, 12, 17, 24, 30, 47, 48, 49, 50, 51, 53, 54, 64, 72, 80, 83, 85, 89, 90, ---------------------------------------------

Al Fold 2 hi tenim: 1, 13, 15, 16, 20, 33, 38, 39, 45, 46, 55, 56, 63, 65, 66, 79, 81, 82, 87, 91, ---------------------------------------------

Al Fold 3 hi tenim: 2, 9, 14, 18, 19, 27, 28, 34, 42, 44, 70, 71, 73, 74, 75, 77, 78, 84, 88, 93, ---------------------------------------------

Al Fold 4 hi tenim: 7, 8, 22, 23, 25, 32, 35, 36, 40, 41, 57, 58, 60, 67, 69, 76, 94, 95, 98, 99, ---------------------------------------------

Al Fold 5 hi tenim: 3, 5, 6, 10, 21, 26, 29, 31, 37, 43, 52, 59, 61, 62, 68, 86, 92, 96, 97, 100, ---------------------------------------------

Iteracio #1

---------------------------------------------

Conjunt d'entrenament: 1, 2, 3, 5, 6, 7, 8, 9, 10, 13, 14, 15, 16, 18, 19, 20, 2

1, 22, 23, 25, 26, 27, 28, 29, 31, 32, 33, 34, 35, 36, 37, 38, 39, 40, 41, 42, 4

3, 44, 45, 46, 52, 55, 56, 57, 58, 59, 60, 61, 62, 63, 65, 66, 67, 68, 69, 70, 7

1, 73, 74, 75, 76, 77, 78, 79, 81, 82, 84, 86, 87, 88, 91, 92, 93, 94, 95, 96, 9

7, 98, 99, 100,

Conjunt de test: 4, 11, 12, 17, 24, 30, 47, 48, 49, 50, 51, 53, 54, 64, 72, 80,83, 85, 89, 90, -----------------------------------------------

Resultat de la classificacio del conjunt de test: Total Encerts: 13

Total Errors : 7 Bondat (%) : 65 --------------------------------------------- Iteracio #2 --------------------------------------------- Conjunt d'entrenament: 2, 3, 4, 5, 6, 7, 8, 9, 10, 11, 12, 14, 17, 18, 19, 21, 2 2, 23, 24, 25, 26, 27, 28, 29, 30, 31, 32, 34, 35, 36, 37, 40, 41, 42, 43, 44, 4 7, 48, 49, 50, 51, 52, 53, 54, 57, 58, 59, 60, 61, 62, 64, 67, 68, 69, 70, 71, 7 2, 73, 74, 75, 76, 77, 78, 80, 83, 84, 85, 86, 88, 89, 90, 92, 93, 94, 95, 96, 9 7, 98, 99, 100, Conjunt de test: 1, 13, 15, 16, 20, 33, 38, 39, 45, 46, 55, 56, 63, 65, 66, 79, 81, 82, 87, 91, ----------------------------------------------- Resultat de la classificacio del conjunt de test: Total Encerts: 8 Total Errors : 12 Bondat (%) : 40 --------------------------------------------- Iteracio #3 --------------------------------------------- Conjunt d'entrenament: 1, 3, 4, 5, 6, 7, 8, 10, 11, 12, 13, 15, 16, 17, 20, 21, 22, 23, 24, 25, 26, 29, 30, 31, 32, 33, 35, 36, 37, 38, 39, 40, 41, 43, 45, 46, 47, 48, 49, 50, 51, 52, 53, 54, 55, 56, 57, 58, 59, 60, 61, 62, 63, 64, 65, 66, 67, 68, 69, 72, 76, 79, 80, 81, 82, 83, 85, 86, 87, 89, 90, 91, 92, 94, 95, 96, 97, 98, 99, 100, Conjunt de test: 2, 9, 14, 18, 19, 27, 28, 34, 42, 44, 70, 71, 73, 74, 75, 77, 7 8, 84, 88, 93, ----------------------------------------------- Resultat de la classificacio del conjunt de test: Total Encerts: 11 Total Errors : 9 Bondat (%) : 55

```
--------------------------------------------- 
Iteracio #4 
--------------------------------------------- 
Conjunt d'entrenament: 1, 2, 3, 4, 5, 6, 9, 10, 11, 12, 13, 14, 15, 16, 17, 18, 
19, 20, 21, 24, 26, 27, 28, 29, 30, 31, 33, 34, 37, 38, 39, 42, 43, 44, 45, 46, 
47, 48, 49, 50, 51, 52, 53, 54, 55, 56, 59, 61, 62, 63, 64, 65, 66, 68, 70, 71, 
72, 73, 74, 75, 77, 78, 79, 80, 81, 82, 83, 84, 85, 86, 87, 88, 89, 90, 91, 92, 
93, 96, 97, 100, 
Conjunt de test: 7, 8, 22, 23, 25, 32, 35, 36, 40, 41, 57, 58, 60, 67, 69, 76, 9 
4, 95, 98, 99, 
 ----------------------------------------------- 
Resultat de la classificacio del conjunt de test: 
Total Encerts: 9 
Total Errors : 11 
Bondat (%) : 45 
--------------------------------------------- 
Iteracio #5 
 --------------------------------------------- 
Conjunt d'entrenament: 1, 2, 4, 7, 8, 9, 11, 12, 13, 14, 15, 16, 17, 18, 19, 20, 
  22, 23, 24, 25, 27, 28, 30, 32, 33, 34, 35, 36, 38, 39, 40, 41, 42, 44, 45, 46, 
  47, 48, 49, 50, 51, 53, 54, 55, 56, 57, 58, 60, 63, 64, 65, 66, 67, 69, 70, 71, 
  72, 73, 74, 75, 76, 77, 78, 79, 80, 81, 82, 83, 84, 85, 87, 88, 89, 90, 91, 93, 
  94, 95, 98, 99, 
Conjunt de test: 3, 5, 6, 10, 21, 26, 29, 31, 37, 43, 52, 59, 61, 62, 68, 86, 92 
, 96, 97, 100, 
----------------------------------------------- 
Resultat de la classificacio del conjunt de test: 
Total Encerts: 6 
Total Errors : 14 
Bondat (%) : 30 
--------------------------------------------- 
El promig dels 5 folds és: 47 %.
```
---------------------------------------------

Prem una tecla per continuar...

#### **Conclusions**

Tenim una precisió de gairebé el **50%,** que és el doble de la probabilitat d'encert que tindríem si féssim la classificació aleatòriament que és del 25% (tenim 4 possibilitats igualment probables).

### **6.4. Aplicació: Classificació per l'atribut "autor"**

#### **Execució número #4**

Considerarem el grup d'imatges de pintures format per 20 elements de 5 classes dels autors següents:

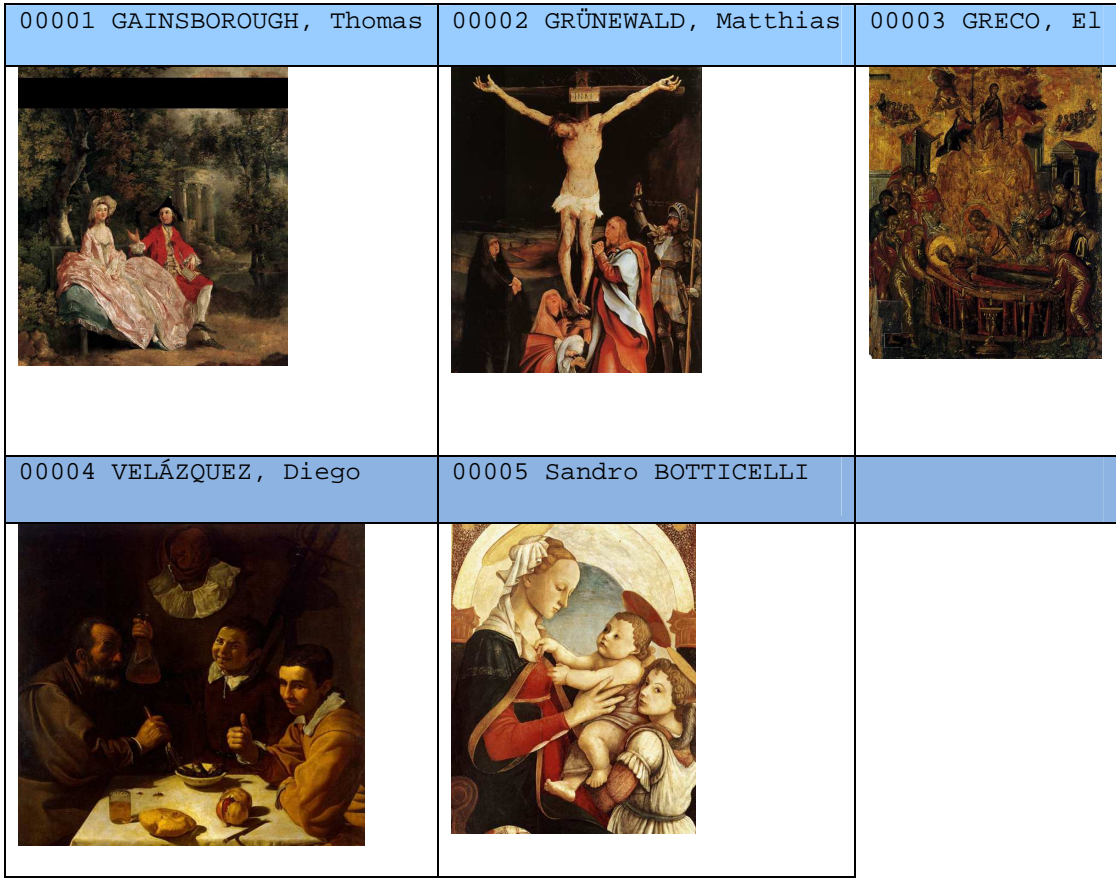

**Taula 16 Llista de classes de la execució #4** 

Notem que, a nivell de color, les obres de Boticelli són més diferents a la resta

| Id classe   Id obra |                  |
|---------------------|------------------|
| $\mathbf{1}$        | 0000001  0000020 |
| 2                   | 0000021  0000040 |
| 3                   | 0000041  0000060 |
| 4                   | 0000061  0000080 |
| 5                   | 0000081  0000100 |

**Taula 17 Llista d'imatges de la execució #4** 

Assumim que el conjunt de dades i fitxers es troba en una carpeta **images\_run4** dintre del directori arrel del projecte.

Executem la classificació amb els paràmetres corresponents a

- **5** *folds*
- Cada *fold* amb **4** element de cada classe
- L'atribut "autor" correspon al #**1**
- Fem K=1 pel càlcul dels veïns més propers

```
És a dir, la crida és
```

```
ProjecteMuseus.exe "../images_run4/" 5 4 1 0 1
```
#### **Resultat**

C:\Documents and Settings\Luis\My Documents\Visual Studio 2010\Projects\Projecte Museus>cd Release

C:\Documents and Settings\Luis\My Documents\Visual Studio 2010\Projects\Projecte

Museus\Release>ProjecteMuseus.exe "../images\_run4/" 5 4 1 0 5

```
---------------------------------------------
```
Nombre d'elements trobats:100

---------------------------------------------

Conjunt de dades dividit en 5 folds.

---------------------------------------------

Al Fold 1 hi tenim: 4, 11, 12, 17, 21, 30, 39, 40, 44, 49, 50, 52, 64, 68, 74, 77, 83, 86, 88, 92,

```
--------------------------------------------- 
Al Fold 2 hi tenim: 1, 13, 15, 16, 23, 24, 33, 38, 43, 48, 53, 54, 62, 70, 72, 73, 82, 84, 85, 90, 
--------------------------------------------- 
Al Fold 3 hi tenim: 2, 9, 14, 18, 22, 27, 28, 34, 41, 45, 59, 60, 69, 76, 78, 80, 81, 87, 91, 94, 
--------------------------------------------- 
Al Fold 4 hi tenim: 7, 8, 19, 20, 25, 32, 35, 36, 42, 47, 55, 56, 63, 66, 71, 79, 95, 96, 99, 100, 
--------------------------------------------- 
Al Fold 5 hi tenim: 3, 5, 6, 10, 26, 29, 31, 37, 46, 51, 57, 58, 61, 65, 67, 75, 89, 93, 97, 98, 
--------------------------------------------- 
Iteracio #1 
 --------------------------------------------- 
Conjunt d'entrenament: 1, 2, 3, 5, 6, 7, 8, 9, 10, 13, 14, 15, 16, 18, 19, 20, 2 
2, 23, 24, 25, 26, 27, 28, 29, 31, 32, 33, 34, 35, 36, 37, 38, 41, 42, 43, 45, 4 
6, 47, 48, 51, 53, 54, 55, 56, 57, 58, 59, 60, 61, 62, 63, 65, 66, 67, 69, 70, 7 
1, 72, 73, 75, 76, 78, 79, 80, 81, 82, 84, 85, 87, 89, 90, 91, 93, 94, 95, 96, 9 
7, 98, 99, 100, 
Conjunt de test: 4, 11, 12, 17, 21, 30, 39, 40, 44, 49, 50, 52, 64, 68, 74, 77,83, 86, 88, 92, 
Resultat de la classificacio del conjunt de test: 
Total Encerts: 4 
Total Errors : 16 
Bondat (%) : 20 
--------------------------------------------- 
Iteracio #2 
--------------------------------------------- 
Conjunt d'entrenament: 2, 3, 4, 5, 6, 7, 8, 9, 10, 11, 12, 14, 17, 18, 19, 20, 2 
1, 22, 25, 26, 27, 28, 29, 30, 31, 32, 34, 35, 36, 37, 39, 40, 41, 42, 44, 45, 4 
6, 47, 49, 50, 51, 52, 55, 56, 57, 58, 59, 60, 61, 63, 64, 65, 66, 67, 68, 69, 7 
1, 74, 75, 76, 77, 78, 79, 80, 81, 83, 86, 87, 88, 89, 91, 92, 93, 94, 95, 96, 9 
7, 98, 99, 100, 
Conjunt de test: 1, 13, 15, 16, 23, 24, 33, 38, 43, 48, 53, 54, 62, 70, 72, 73,82, 84, 85, 90, 
-----------------------------------------------
```

```
Resultat de la classificacio del conjunt de test: 
Total Encerts: 4 
Total Errors : 16 
Bondat (%) : 20 
--------------------------------------------- 
Iteracio #3 
--------------------------------------------- 
Conjunt d'entrenament: 1, 3, 4, 5, 6, 7, 8, 10, 11, 12, 13, 15, 16, 17, 19, 20, 
21, 23, 24, 25, 26, 29, 30, 31, 32, 33, 35, 36, 37, 38, 39, 40, 42, 43, 44, 46, 
47, 48, 49, 50, 51, 52, 53, 54, 55, 56, 57, 58, 61, 62, 63, 64, 65, 66, 67, 68, 
70, 71, 72, 73, 74, 75, 77, 79, 82, 83, 84, 85, 86, 88, 89, 90, 92, 93, 95, 96, 
97, 98, 99, 100, 
Conjunt de test: 2, 9, 14, 18, 22, 27, 28, 34, 41, 45, 59, 60, 69, 76, 78, 80, 81, 87, 91, 94, 
----------------------------------------------- 
Resultat de la classificacio del conjunt de test: 
Total Encerts: 5 
Total Errors : 15 
Bondat (%) : 25 
--------------------------------------------- 
Iteracio #4 
--------------------------------------------- 
Conjunt d'entrenament: 1, 2, 3, 4, 5, 6, 9, 10, 11, 12, 13, 14, 15, 16, 17, 18, 
21, 22, 23, 24, 26, 27, 28, 29, 30, 31, 33, 34, 37, 38, 39, 40, 41, 43, 44, 45, 
46, 48, 49, 50, 51, 52, 53, 54, 57, 58, 59, 60, 61, 62, 64, 65, 67, 68, 69, 70, 
72, 73, 74, 75, 76, 77, 78, 80, 81, 82, 83, 84, 85, 86, 87, 88, 89, 90, 91, 92, 
93, 94, 97, 98, 
Conjunt de test: 7, 8, 19, 20, 25, 32, 35, 36, 42, 47, 55, 56, 63, 66, 71, 79, 95, 96, 99, 100, 
----------------------------------------------- 
Resultat de la classificacio del conjunt de test: 
Total Encerts: 6 
Total Errors : 14 
Bondat (%) : 30
```
M e m ò ria PFC | À r e a d e V i sió p e r computador

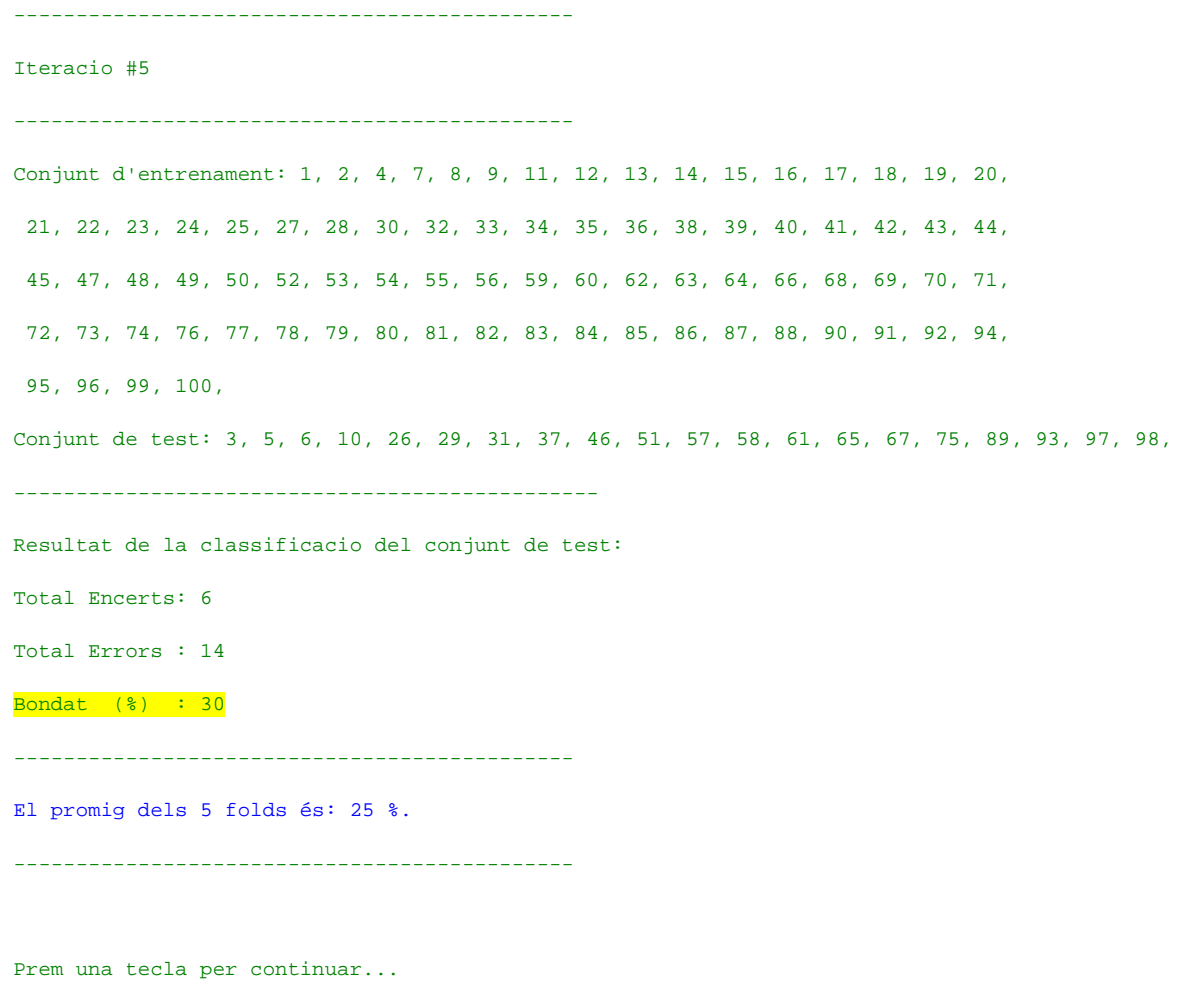

#### **Conclusions**

Tenim una precisió d'un 25**%,** que millora molt poc la probabilitat d'encert que tindríem si féssim la classificació aleatòriament (que és del 20% perquè tenim 5 possibilitats igualment probables).

Notem que aquest tipus d'autors tenen unes pintures molt semblant entre elles. Repetim l'anàlisi però considerant ara tan sols les obres d'en Boticelli i d'en Velázquez, que a priori semblen les menys semblants entre elles.

#### **Execució número #5**

Considerarem el subconjunt d'imatges de pintures de l'execució anterior format per 20 elements de les classes:

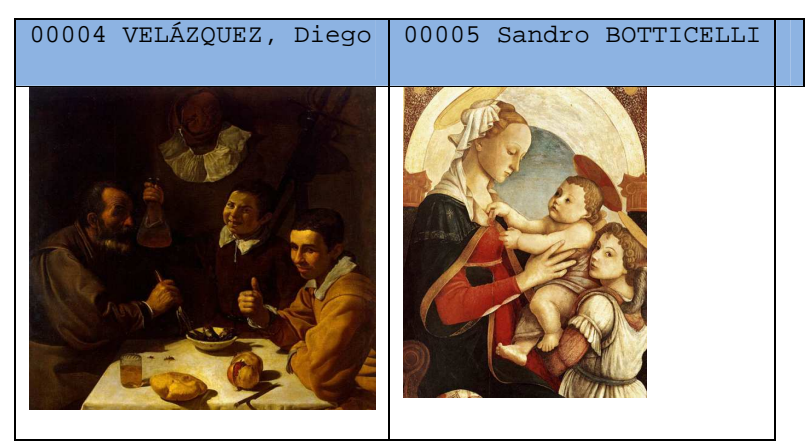

**Taula 18 Llista de classes de la execució #5** 

| Id classe | Id obra          |
|-----------|------------------|
|           | 0000001  0000020 |
|           | 0000021  0000040 |

**Taula 19 Llista d'imatges de la execució #5** 

Assumim que el conjunt de dades i fitxers es troba en una carpeta **images\_run5** dintre del directori arrel del projecte.

Executem la classificació amb els paràmetres corresponents a

- **5** *folds*
- Cada *fold* amb **4** element de cada classe
- L'atribut "autor" correspon al #**1**
- Fem K=**1** pel càlcul dels veïns més propers

És a dir, la crida és

```
ProjecteMuseus.exe "../images_run5/" 5 4 1 0 1
```
#### **Resultat**

C:\Documents and Settings\Luis\My Documents\Visual Studio 2010\Projects\Projecte Museus>cd Release

```
C:\Documents and Settings\Luis\My Documents\Visual Studio 2010\Projects\Projecte 
Museus\Release>ProjecteMuseus.exe "../images_run5/" 5 4 1 0 1 
--------------------------------------------- 
Nombre d'elements trobats:40 
--------------------------------------------- 
Conjunt de dades dividit en 5 folds. 
 --------------------------------------------- 
Al Fold 1 hi tenim: 4, 11, 12, 17, 21, 30, 39, 40, 
--------------------------------------------- 
Al Fold 2 hi tenim: 1, 13, 15, 16, 23, 24, 33, 38, 
--------------------------------------------- 
Al Fold 3 hi tenim: 2, 9, 14, 18, 22, 27, 28, 34, 
--------------------------------------------- 
Al Fold 4 hi tenim: 7, 8, 19, 20, 25, 32, 35, 36, 
--------------------------------------------- 
Al Fold 5 hi tenim: 3, 5, 6, 10, 26, 29, 31, 37, 
--------------------------------------------- 
Iteracio #1 
--------------------------------------------- 
Conjunt d'entrenament: 1, 2, 3, 5, 6, 7, 8, 9, 10, 13, 14, 15, 16, 18, 19, 20, 2 
2, 23, 24, 25, 26, 27, 28, 29, 31, 32, 33, 34, 35, 36, 37, 38, 
Conjunt de test: 4, 11, 12, 17, 21, 30, 39, 40, 
----------------------------------------------- 
Resultat de la classificacio del conjunt de test: 
Total Encerts: 5 
Total Errors : 3 
Bondat (%) : 62
```

```
--------------------------------------------- 
Iteracio #2 
--------------------------------------------- 
Conjunt d'entrenament: 2, 3, 4, 5, 6, 7, 8, 9, 10, 11, 12, 14, 17, 18, 19, 20, 2 
1, 22, 25, 26, 27, 28, 29, 30, 31, 32, 34, 35, 36, 37, 39, 40, 
Conjunt de test: 1, 13, 15, 16, 23, 24, 33, 38, 
----------------------------------------------- 
Resultat de la classificacio del conjunt de test: 
Total Encerts: 5 
Total Errors : 3 
Bondat (%) : 62 
--------------------------------------------- 
Iteracio #3 
--------------------------------------------- 
Conjunt d'entrenament: 1, 3, 4, 5, 6, 7, 8, 10, 11, 12, 13, 15, 16, 17, 19, 20, 
21, 23, 24, 25, 26, 29, 30, 31, 32, 33, 35, 36, 37, 38, 39, 40, 
Conjunt de test: 2, 9, 14, 18, 22, 27, 28, 34, 
----------------------------------------------- 
Resultat de la classificacio del conjunt de test: 
Total Encerts: 6 
Total Errors : 2 
Bondat (%) : 75 
--------------------------------------------- 
Iteracio #4 
--------------------------------------------- 
Conjunt d'entrenament: 1, 2, 3, 4, 5, 6, 9, 10, 11, 12, 13, 14, 15, 16, 17, 18, 
21, 22, 23, 24, 26, 27, 28, 29, 30, 31, 33, 34, 37, 38, 39, 40, 
Conjunt de test: 7, 8, 19, 20, 25, 32, 35, 36, 
-Resultat de la classificacio del conjunt de test: 
Total Encerts: 6 
Total Errors : 2
```

```
Bondat (%) : 75 
--------------------------------------------- 
Iteracio #5 
--------------------------------------------- 
Conjunt d'entrenament: 1, 2, 4, 7, 8, 9, 11, 12, 13, 14, 15, 16, 17, 18, 19, 20, 
 21, 22, 23, 24, 25, 27, 28, 30, 32, 33, 34, 35, 36, 38, 39, 40, 
Conjunt de test: 3, 5, 6, 10, 26, 29, 31, 37, 
----------------------------------------------- 
Resultat de la classificacio del conjunt de test: 
Total Encerts: 5 
Total Errors : 3 
Bondat (*) : 62
--------------------------------------------- 
El promig dels 5 folds és: 67 %. 
--------------------------------------------- 
Prem una tecla per continuar...
```
#### **Conclusions**

Tenim una precisió d'un 67**%,** que millora la probabilitat d'encert que tindríem si féssim la classificació aleatòriament (que és del 50% perquè tenim 2 possibilitats igualment probables).

Queda clar que com més diferents són els tipus d'obra d'art, més alta és la probabilitat d'encert.

#### **Execució número #6**

Repetim ara el test #5 però amb pintures encara més diferents:

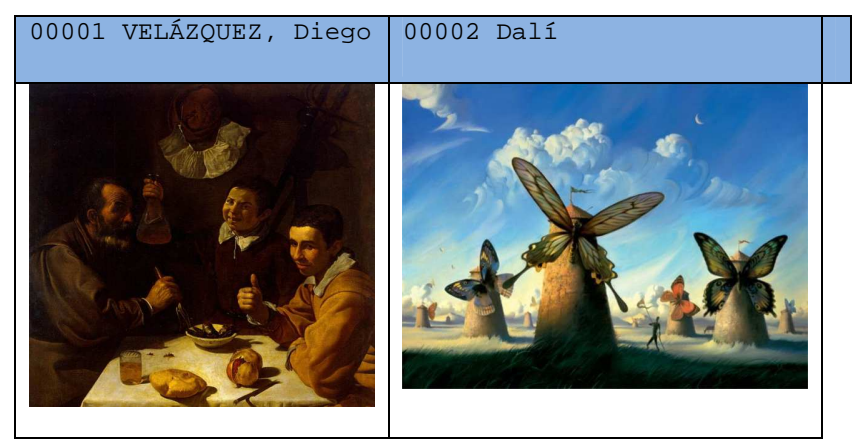

**Taula 20 Llista de classes de la execució #6** 

| <b>Id classe</b> | Id obra          |
|------------------|------------------|
|                  | 0000001  0000020 |
|                  | 0000021  0000040 |

**Taula 21 Llista d'imatges de la execució #6** 

Assumim que el conjunt de dades i fitxers es troba en una carpeta **images\_run6** dintre del directori arrel del projecte.

Executem la classificació amb els paràmetres corresponents a

- **5** *folds*
- Cada *fold* amb **4** element de cada classe
- L'atribut "autor" correspon al #**1**
- Fem K=**3** pel càlcul dels veïns més propers

És a dir, la crida és

ProjecteMuseus.exe "../images\_run6/" 5 4 1 0 1

#### **Resultat (amb K=3)**

C:\Documents and Settings\Luis\My Documents\Visual Studio 2010\Projects\Projecte Museus>cd Release

```
C:\Documents and Settings\Luis\My Documents\Visual Studio 2010\Projects\Projecte 
Museus\Release>ProjecteMuseus.exe "../images_run6/" 5 4 1 0 3 
--------------------------------------------- 
Nombre d'elements trobats:40 
--------------------------------------------- 
Conjunt de dades dividit en 5 folds. 
--------------------------------------------- 
Al Fold 1 hi tenim: 4, 11, 12, 17, 21, 30, 39, 40, 
--------------------------------------------- 
Al Fold 2 hi tenim: 1, 13, 15, 16, 23, 24, 33, 38, 
--------------------------------------------- 
Al Fold 3 hi tenim: 2, 9, 14, 18, 22, 27, 28, 34, 
--------------------------------------------- 
Al Fold 4 hi tenim: 7, 8, 19, 20, 25, 32, 35, 36, 
--------------------------------------------- 
Al Fold 5 hi tenim: 3, 5, 6, 10, 26, 29, 31, 37, 
--------------------------------------------- 
Iteracio #1 
--------------------------------------------- 
Conjunt d'entrenament: 1, 2, 3, 5, 6, 7, 8, 9, 10, 13, 14, 15, 16, 18, 19, 20, 2 
2, 23, 24, 25, 26, 27, 28, 29, 31, 32, 33, 34, 35, 36, 37, 38, 
Conjunt de test: 4, 11, 12, 17, 21, 30, 39, 40, 
----------------------------------------------- 
Resultat de la classificacio del conjunt de test: 
Total Encerts: 8 
Total Errors : 0 
Bondat (%) : 100
```
---------------------------------------------

```
Iteracio #2 
--------------------------------------------- 
Conjunt d'entrenament: 2, 3, 4, 5, 6, 7, 8, 9, 10, 11, 12, 14, 17, 18, 19, 20, 2 
1, 22, 25, 26, 27, 28, 29, 30, 31, 32, 34, 35, 36, 37, 39, 40, 
Conjunt de test: 1, 13, 15, 16, 23, 24, 33, 38, 
----------------------------------------------- 
Resultat de la classificacio del conjunt de test: 
Total Encerts: 6 
Total Errors : 2 
Bondat (%) : 75 
--------------------------------------------- 
Iteracio #3 
--------------------------------------------- 
Conjunt d'entrenament: 1, 3, 4, 5, 6, 7, 8, 10, 11, 12, 13, 15, 16, 17, 19, 20, 
21, 23, 24, 25, 26, 29, 30, 31, 32, 33, 35, 36, 37, 38, 39, 40, 
Conjunt de test: 2, 9, 14, 18, 22, 27, 28, 34, 
----------------------------------------------- 
Resultat de la classificacio del conjunt de test: 
Total Encerts: 6 
Total Errors : 2 
Bondat (%) : 75 
--------------------------------------------- 
Iteracio #4 
--------------------------------------------- 
Conjunt d'entrenament: 1, 2, 3, 4, 5, 6, 9, 10, 11, 12, 13, 14, 15, 16, 17, 18, 
21, 22, 23, 24, 26, 27, 28, 29, 30, 31, 33, 34, 37, 38, 39, 40, 
Conjunt de test: 7, 8, 19, 20, 25, 32, 35, 36, 
----------------------------------------------- 
Resultat de la classificacio del conjunt de test: 
Total Encerts: 7 
Total Errors : 1 
Bondat (%) : 87
```
M e m ò ria PFC | À r e a d e V i sió p e r computador

```
--------------------------------------------- 
Iteracio #5 
--------------------------------------------- 
Conjunt d'entrenament: 1, 2, 4, 7, 8, 9, 11, 12, 13, 14, 15, 16, 17, 18, 19, 20, 
  21, 22, 23, 24, 25, 27, 28, 30, 32, 33, 34, 35, 36, 38, 39, 40, 
Conjunt de test: 3, 5, 6, 10, 26, 29, 31, 37, 
Resultat de la classificacio del conjunt de test: 
Total Encerts: 7 
Total Errors : 1 
Bondat (%) : 87 
--------------------------------------------- 
El promig dels 5 folds es: 84 %. 
---------------------------------------------
```
#### **Comparació resultats amb K=1 i K=3**

Si amb K=3 el resultat és d'un 84%, el resultat amb K=1 és una mica pitjor: el promig de les 3 iteracions dóna un 79%. Per exemple, a la primera iteració, amb K=3 classifica correctament totes les pintures. Si mirem el log generat en mode debug tenim (en vermell mostrem els veïns més propers que no pertanyen al mateix autor de l'obra que estem classificant).

```
Iteracio #1 
 --------------------------------------------- 
Conjunt d'entrenament: 1, 2, 3, 5, 6, 7, 8, 9, 10, 13, 14, 15, 16, 18, 19, 20, 2 
2, 23, 24, 25, 26, 27, 28, 29, 31, 32, 33, 34, 35, 36, 37, 38, 
Conjunt de test: 4, 11, 12, 17, 21, 30, 39, 40, 
Les obres més semblants a 4 són: 20, 27, 16, 
Les obres més semblants a 11 són: 38, 10, 15, 
Les obres més semblants a 12 són: 2, 1, 8, 
Les obres més semblants a 17 són: 16, 20, 27, 
Les obres més semblants a 21 són: 22, 32, 34, 
Les obres més semblants a 30 són: 31, 32, 34, 
Les obres més semblants a 39 són: 37, 28, 26, 
Les obres més semblants a 40 són: 35, 14, 37,
```
#### Si fem el mateix per K=1 tenim:

```
Iteracio #1 
--------------------------------------------- 
Conjunt d'entrenament: 1, 2, 3, 5, 6, 7, 8, 9, 10, 13, 14, 15, 16, 18, 19, 20, 2 
2, 23, 24, 25, 26, 27, 28, 29, 31, 32, 33, 34, 35, 36, 37, 38, 
Conjunt de test: 4, 11, 12, 17, 21, 30, 39, 40, 
Les obres més semblants a 4 són: 20, 
Les obres més semblants a 11 són: 38, 
Les obres més semblants a 12 són: 2, 
Les obres més semblants a 17 són: 16, 
Les obres més semblants a 21 són: 22, 
Les obres més semblants a 30 són: 31, 
Les obres més semblants a 39 són: 37, 
Les obres més semblants a 40 són: 35, 
-----------------------------------------------
```
Notem que, amb K=1, l'obra #11 està mal classificada, perquè el veí més proper, l'obra 38, no és del mateix autor. En el cas K=3 si que està ben classificada perquè encara que l'obra #38 es el veí més proper, els següents 2 veïns sí que són de l'autor correcte. A continuació mostrem les 40 obres que hem fet servir:

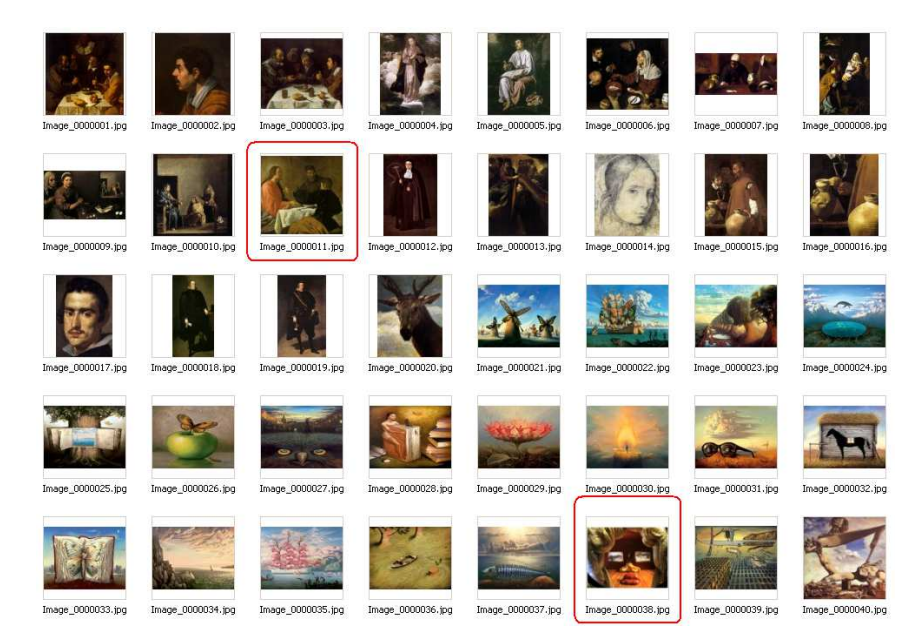

**Il·lustració 34 Obres d'art de la execució 35** 

Les primeres 20 obres són de Velázquez i les 20 següents són de Dalí. Notem que l'obra #11 de Velázquez és, pel que fa al tema de la distribució de color, la més semblant a les obres de Dalí, i que l'obra #38 de Dalí, es l'obra més semblant a les de Velázquez.

A continuació mostrem els histogrames d'aquestes 2 imatges, on s'observa una certa similitud.

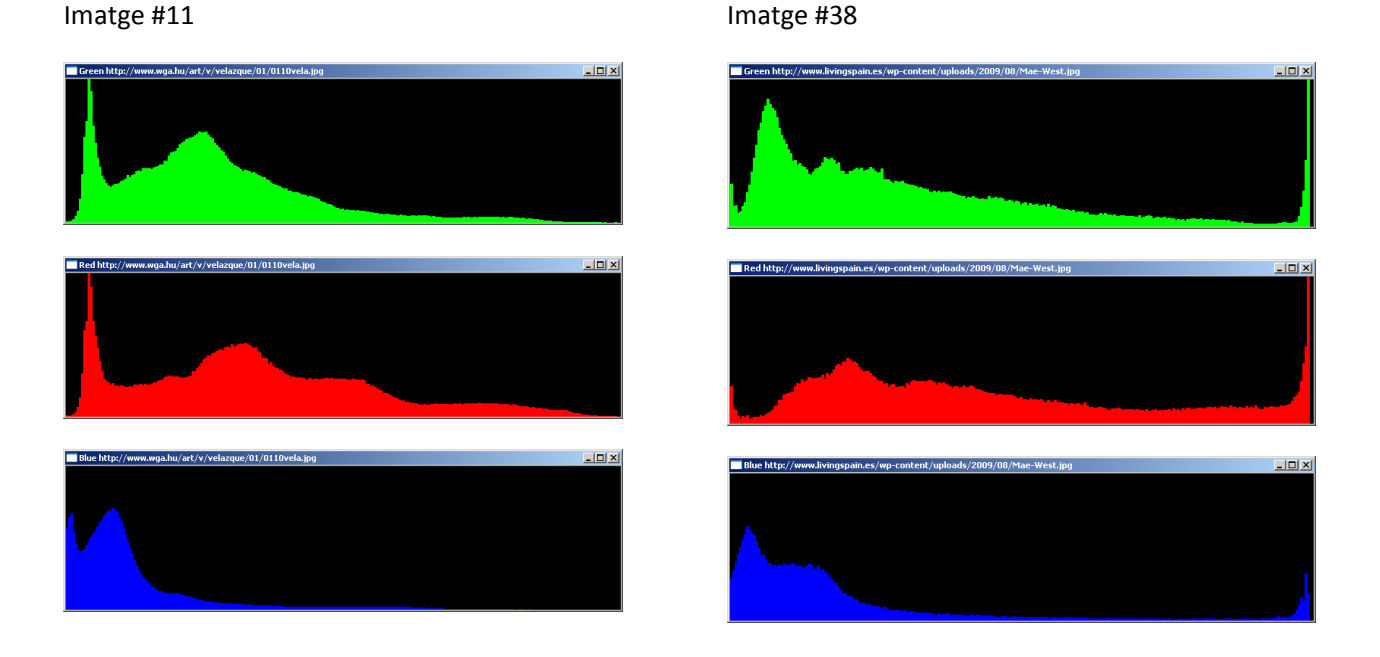

**Il·lustració 35 Comparació Histogrames de les imatges #38 i #11** 

#### **Conclusions**

Amb K=3 tenim una precisió d'un 84**%,** que millora en molt la probabilitat d'encert que tindríem si féssim la classificació aleatòriament (que és del 50% perquè tenim 2 possibilitats igualment probables). També millora el resultat de l'execució anterior. Això és a causa de l'ús del color que fan aquest dos autors que és molt diferent.

S'ha repetit el càlcul amb K=1 i la probabilitat d'encert ha empitjorat lleugerament (79%).

# **6.5. Aplicació: Classificació per l'atribut "escola"**

### **Execució número #7**

Considerarem el grup d'imatges de pintures format per 20 elements de 5 escoles diferents

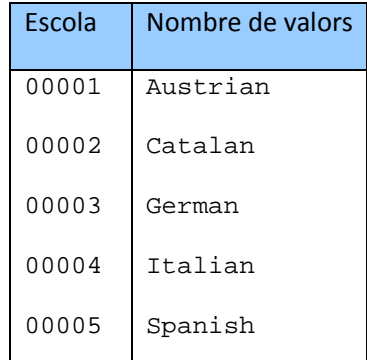

**Taula 22 Llista de classes de la execució #7** 

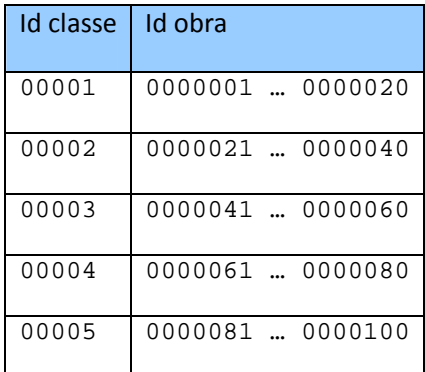

**Taula 23 Llista d'imatges de la execució #7** 

Assumim que el conjunt de dades i fitxers es troba en una carpeta **images\_run7** dintre del directori arrel del projecte.

Executem la classificació amb els paràmetres corresponents a

- **5** *folds*
- Cada *fold* amb **4** element de cada classe
- L'atribut "escola" correspon al #**5**
- Fem K=1 pel càlcul dels veïns més propers
#### És a dir, la crida és

ProjecteMuseus.exe "../images\_run7/" 5 4 5 0 3

#### **Resultat**

C:\Documents and Settings\Luis\My Documents\Visual Studio 2010\Projects\Projecte

Museus>cd Release

C:\Documents and Settings\Luis\My Documents\Visual Studio 2010\Projects\Projecte

Museus\Release>ProjecteMuseus.exe "../images\_run7/" 5 4 5 0 3

---------------------------------------------

Nombre d'elements trobats:100

---------------------------------------------

Conjunt de dades dividit en 5 folds.

---------------------------------------------

Al Fold 1 hi tenim: 4, 11, 12, 17, 21, 30, 39, 40, 44, 49, 50, 52, 64, 68, 73, 77, 83, 86, 88, 92, ---------------------------------------------

Al Fold 2 hi tenim: 1, 13, 15, 16, 23, 24, 33, 38, 43, 48, 53, 54, 62, 70, 71, 72, 82, 84, 85, 90, ---------------------------------------------

Al Fold 3 hi tenim: 2, 9, 14, 18, 22, 27, 28, 34, 41, 45, 59, 60, 69, 76, 78, 80, 81, 87, 91, 94, ---------------------------------------------

Al Fold 4 hi tenim: 7, 8, 19, 20, 25, 32, 35, 36, 42, 47, 55, 56, 63, 66, 75, 79, 95, 96, 99, 100, ---------------------------------------------

Al Fold 5 hi tenim: 3, 5, 6, 10, 26, 29, 31, 37, 46, 51, 57, 58, 61, 65, 67, 74, 89, 93, 97, 98, ---------------------------------------------

```
Iteracio #1
```
---------------------------------------------

Conjunt d'entrenament: 1, 2, 3, 5, 6, 7, 8, 9, 10, 13, 14, 15, 16, 18, 19, 20, 2 2, 23, 24, 25, 26, 27, 28, 29, 31, 32, 33, 34, 35, 36, 37, 38, 41, 42, 43, 45, 4 6, 47, 48, 51, 53, 54, 55, 56, 57, 58, 59, 60, 61, 62, 63, 65, 66, 67, 69, 70, 7 5, 71, 72, 74, 76, 78, 79, 80, 81, 82, 84, 85, 87, 89, 90, 91, 93, 94, 95, 96, 9 7, 98, 99, 100,

Conjunt de test: 4, 11, 12, 17, 21, 30, 39, 40, 44, 49, 50, 52, 64, 68, 73, 77,83, 86, 88, 92,

-----------------------------------------------

```
Resultat de la classificacio del conjunt de test: 
Total Encerts: 5 
Total Errors : 15 
Bondat (%) : 25
--------------------------------------------- 
Iteracio #2 
--------------------------------------------- 
Conjunt d'entrenament: 2, 3, 4, 5, 6, 7, 8, 9, 10, 11, 12, 14, 17, 18, 19, 20, 2 
1, 22, 25, 26, 27, 28, 29, 30, 31, 32, 34, 35, 36, 37, 39, 40, 41, 42, 44, 45, 4 
6, 47, 49, 50, 51, 52, 55, 56, 57, 58, 59, 60, 61, 63, 64, 65, 66, 67, 68, 69, 7 
5, 73, 74, 76, 77, 78, 79, 80, 81, 83, 86, 87, 88, 89, 91, 92, 93, 94, 95, 96, 9 
7, 98, 99, 100, 
Conjunt de test: 1, 13, 15, 16, 23, 24, 33, 38, 43, 48, 53, 54, 62, 70, 71, 72,82, 84, 85, 90, 
----------------------------------------------- 
Resultat de la classificacio del conjunt de test: 
Total Encerts: 4 
Total Errors : 16 
Bondat (%) : 20 
--------------------------------------------- 
Iteracio #3 
 --------------------------------------------- 
Conjunt d'entrenament: 1, 3, 4, 5, 6, 7, 8, 10, 11, 12, 13, 15, 16, 17, 19, 20, 
21, 23, 24, 25, 26, 29, 30, 31, 32, 33, 35, 36, 37, 38, 39, 40, 42, 43, 44, 46, 
47, 48, 49, 50, 51, 52, 53, 54, 55, 56, 57, 58, 61, 62, 63, 64, 65, 66, 67, 68, 
70, 75, 71, 72, 73, 74, 77, 79, 82, 83, 84, 85, 86, 88, 89, 90, 92, 93, 95, 96, 
97, 98, 99, 100, 
Conjunt de test: 2, 9, 14, 18, 22, 27, 28, 34, 41, 45, 59, 60, 69, 76, 78, 80, 81, 87, 91, 94, 
    ----------------------------------------------- 
Resultat de la classificacio del conjunt de test: 
Total Encerts: 6 
Total Errors : 14
```

```
Bondat (%) : 30 
--------------------------------------------- 
Iteracio #4 
--------------------------------------------- 
Conjunt d'entrenament: 1, 2, 3, 4, 5, 6, 9, 10, 11, 12, 13, 14, 15, 16, 17, 18, 
21, 22, 23, 24, 26, 27, 28, 29, 30, 31, 33, 34, 37, 38, 39, 40, 41, 43, 44, 45, 
46, 48, 49, 50, 51, 52, 53, 54, 57, 58, 59, 60, 61, 62, 64, 65, 67, 68, 69, 70, 
71, 72, 73, 74, 76, 77, 78, 80, 81, 82, 83, 84, 85, 86, 87, 88, 89, 90, 91, 92, 
93, 94, 97, 98, 
Conjunt de test: 7, 8, 19, 20, 25, 32, 35, 36, 42, 47, 55, 56, 63, 66, 75, 79, 95, 96, 99, 100, 
 ----------------------------------------------- 
Resultat de la classificacio del conjunt de test: 
Total Encerts: 3 
Total Errors : 17 
Bondat (%) : 15 
--------------------------------------------- 
Iteracio #5 
 --------------------------------------------- 
Conjunt d'entrenament: 1, 2, 4, 7, 8, 9, 11, 12, 13, 14, 15, 16, 17, 18, 19, 20, 
  21, 22, 23, 24, 25, 27, 28, 30, 32, 33, 34, 35, 36, 38, 39, 40, 41, 42, 43, 44, 
  45, 47, 48, 49, 50, 52, 53, 54, 55, 56, 59, 60, 62, 63, 64, 66, 68, 69, 70, 75, 
  71, 72, 73, 76, 77, 78, 79, 80, 81, 82, 83, 84, 85, 86, 87, 88, 90, 91, 92, 94, 
  95, 96, 99, 100, 
Conjunt de test: 3, 5, 6, 10, 26, 29, 31, 37, 46, 51, 57, 58, 61, 65, 67, 74, 89, 93, 97, 98, 
----------------------------------------------- 
Resultat de la classificacio del conjunt de test: 
Total Encerts: 5 
Total Errors : 15 
Bondat (%) : 25 
--------------------------------------------- 
El promig dels 5 folds es: 23 %. 
---------------------------------------------
```
Prem una tecla per continuar...

#### **Conclusions**

Tenim una precisió molt baixa, d'un 23**%,** que és similar a la probabilitat d'encert que tindríem si féssim la classificació aleatòriament (20%). Sembla, doncs, que els histogrames de pintures de la mateixa escola són massa diferent entre ells per poder inferir alguna característica comuna que els pugui diferenciar d'altres escoles.

Si repetim el test amb K=1 obtenim una precisió similar d'un 24%.

### **6.6. Aplicació: Classificació per l'atribut "període"**

#### **Execució número #8**

Considerarem el grup d'imatges de pintures format per 20 elements de 5 períodes diferents

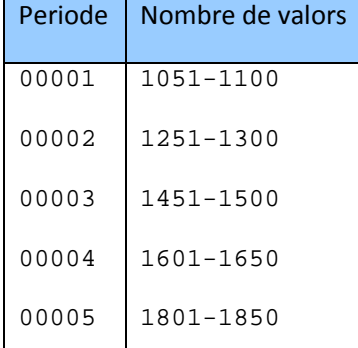

**Taula 24 Llista de classes de la execució #8** 

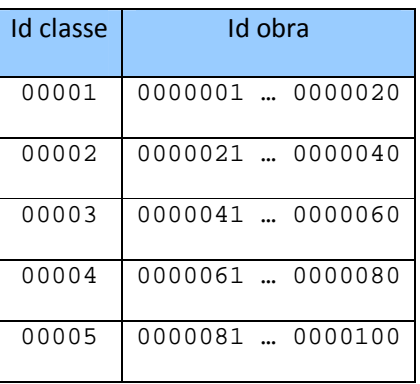

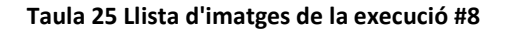

Assumim que el conjunt de dades i fitxers es troba en una carpeta **images\_run8** dintre del directori arrel del projecte.

Executem la classificació amb els paràmetres corresponents a

- **5** *folds*
- Cada *fold* amb **4** element de cada classe
- L'atribut "període" correspon al #**6**
- Fem K=1 pel càlcul dels veïns més propers

#### És a dir, la crida és

```
ProjecteMuseus.exe "../images_run8/" 5 4 6 0 3
```
#### **Resultat**

```
C:\Documents and Settings\Luis\My Documents\Visual Studio 2010\Projects\Projecte 
Museus>cd Release
```
C:\Documents and Settings\Luis\My Documents\Visual Studio 2010\Projects\Projecte Museus\Release>ProjecteMuseus.exe "../images\_run8/" 5 4 6 0 3 --------------------------------------------- Nombre d'elements trobats:100 --------------------------------------------- Conjunt de dades dividit en 5 folds. --------------------------------------------- Al Fold 1 hi tenim: 4, 11, 12, 17, 21, 30, 39, 40, 44, 49, 50, 52, 64, 68, 74, 77, 83, 86, 88, 92, --------------------------------------------- Al Fold 2 hi tenim: 1, 13, 15, 16, 23, 24, 33, 38, 43, 48, 53, 54, 62, 70, 72, 73, 82, 84, 85, 90, --------------------------------------------- Al Fold 3 hi tenim: 2, 9, 14, 18, 22, 27, 28, 34, 41, 45, 59, 60, 69, 76, 78, 80, 81, 87, 91, 94, --------------------------------------------- Al Fold 4 hi tenim: 7, 8, 19, 20, 25, 32, 35, 36, 42, 47, 55, 56, 63, 66, 71, 79, 95, 96, 99, 100, ---------------------------------------------

Al Fold 5 hi tenim: 3, 5, 6, 10, 26, 29, 31, 37, 46, 51, 57, 58, 61, 65, 67, 75, 89, 93, 97, 98, --------------------------------------------- Iteracio #1 --------------------------------------------- Conjunt d'entrenament: 1, 2, 3, 5, 6, 7, 8, 9, 10, 13, 14, 15, 16, 18, 19, 20, 2 2, 23, 24, 25, 26, 27, 28, 29, 31, 32, 33, 34, 35, 36, 37, 38, 41, 42, 43, 45, 4 6, 47, 48, 51, 53, 54, 55, 56, 57, 58, 59, 60, 61, 62, 63, 65, 66, 67, 69, 70, 7 1, 72, 73, 75, 76, 78, 79, 80, 81, 82, 84, 85, 87, 89, 90, 91, 93, 94, 95, 96, 9 7, 98, 99, 100, Conjunt de test: 4, 11, 12, 17, 21, 30, 39, 40, 44, 49, 50, 52, 64, 68, 74, 77,83, 86, 88, 92, ----------------------------------------------- Resultat de la classificacio del conjunt de test: Total Encerts: 14 Total Errors : 6 Bondat (%) : 70 --------------------------------------------- Iteracio #2 Conjunt d'entrenament: 2, 3, 4, 5, 6, 7, 8, 9, 10, 11, 12, 14, 17, 18, 19, 20, 2 1, 22, 25, 26, 27, 28, 29, 30, 31, 32, 34, 35, 36, 37, 39, 40, 41, 42, 44, 45, 4 6, 47, 49, 50, 51, 52, 55, 56, 57, 58, 59, 60, 61, 63, 64, 65, 66, 67, 68, 69, 7 1, 74, 75, 76, 77, 78, 79, 80, 81, 83, 86, 87, 88, 89, 91, 92, 93, 94, 95, 96, 9 7, 98, 99, 100, Conjunt de test: 1, 13, 15, 16, 23, 24, 33, 38, 43, 48, 53, 54, 62, 70, 72, 73,82, 84, 85, 90, ----------------------------------------------- Resultat de la classificacio del conjunt de test: Total Encerts: 8 Total Errors : 12 Bondat (%) : 40 --------------------------------------------- Iteracio #3 ---------------------------------------------

```
Conjunt d'entrenament: 1, 3, 4, 5, 6, 7, 8, 10, 11, 12, 13, 15, 16, 17, 19, 20, 
21, 23, 24, 25, 26, 29, 30, 31, 32, 33, 35, 36, 37, 38, 39, 40, 42, 43, 44, 46, 
47, 48, 49, 50, 51, 52, 53, 54, 55, 56, 57, 58, 61, 62, 63, 64, 65, 66, 67, 68, 
70, 71, 72, 73, 74, 75, 77, 79, 82, 83, 84, 85, 86, 88, 89, 90, 92, 93, 95, 96, 
97, 98, 99, 100, 
Conjunt de test: 2, 9, 14, 18, 22, 27, 28, 34, 41, 45, 59, 60, 69, 76, 78, 80, 81, 87, 91, 94, 
 ----------------------------------------------- 
Resultat de la classificacio del conjunt de test: 
Total Encerts: 11 
Total Errors : 9 
Bondat (%) : 55 
--------------------------------------------- 
Iteracio #4 
--------------------------------------------- 
Conjunt d'entrenament: 1, 2, 3, 4, 5, 6, 9, 10, 11, 12, 13, 14, 15, 16, 17, 18, 
21, 22, 23, 24, 26, 27, 28, 29, 30, 31, 33, 34, 37, 38, 39, 40, 41, 43, 44, 45, 
46, 48, 49, 50, 51, 52, 53, 54, 57, 58, 59, 60, 61, 62, 64, 65, 67, 68, 69, 70, 
72, 73, 74, 75, 76, 77, 78, 80, 81, 82, 83, 84, 85, 86, 87, 88, 89, 90, 91, 92, 
93, 94, 97, 98, 
Conjunt de test: 7, 8, 19, 20, 25, 32, 35, 36, 42, 47, 55, 56, 63, 66, 71, 79, 95, 96, 99, 100, 
----------------------------------------------- 
Resultat de la classificacio del conjunt de test: 
Total Encerts: 10 
Total Errors : 10 
Bondat (%) : 50 
--------------------------------------------- 
Iteracio #5 
--------------------------------------------- 
Conjunt d'entrenament: 1, 2, 4, 7, 8, 9, 11, 12, 13, 14, 15, 16, 17, 18, 19, 20, 
  21, 22, 23, 24, 25, 27, 28, 30, 32, 33, 34, 35, 36, 38, 39, 40, 41, 42, 43, 44,
```
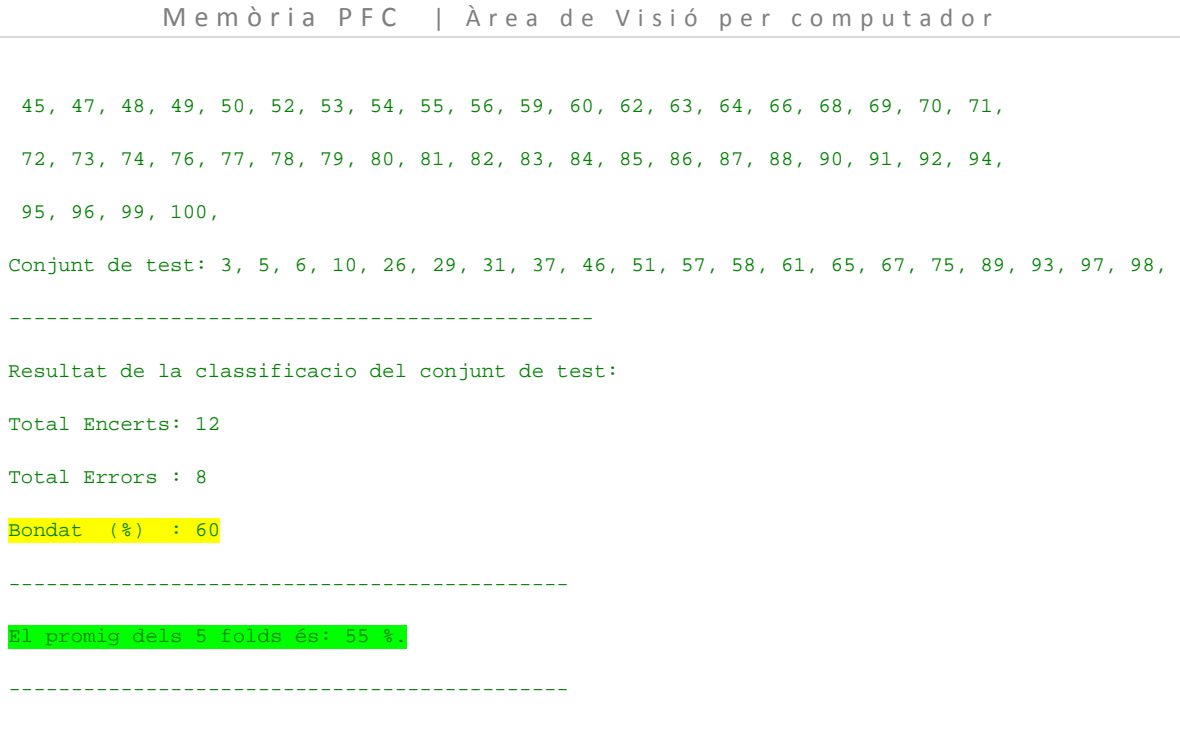

Prem una tecla per continuar...

#### **Conclusions**

Tenim una precisió d'un **55%,** que és més del doble de la probabilitat d'encert que tindríem si féssim la classificació aleatòriament (que és del 20% perquè tenim 5 possibilitats igualment probables). És un resultat similar a l'obtingut a l'apartat 6.3 on analitzàvem la classificació per tipus.

# **7. Conclusions y treballs futurs**

En aquest capítol es resumeixen les conclusions obtingudes en aplicar el software generat a l'anàlisi de la viabilitat de la classificació d'obres d'art mitjançant l'anàlisi dels histogrames, i proposem possibles extensions del treball.

## **7.1. Conclusions**

Hem vist que l'ús d'histogrames no classifica bé les imatges en B/N.

#### **Classificació per format**

En el procés de classificació d'obres segons el seu format, els resultats obtinguts suggereixen una bona correlació entre els histogrames de color d'obres d'art del mateix format (però solament es pot aplicar a imatges d'obres d'art en color).

Com que hem vist que som capaços de classificar correctament el format de les obres d'art, les anàlisis posteriors de classificació segons altres atributs, s'han fet en un format concret: la pintura.

#### *Efecte del nombre de veïns a l'algorisme KNN de classificació*

No queda clar l'efecte del nombre de veïns a l'algorisme KNN de classificació. De vegades s'obtenen millors resultats per K=1 que per K=3 i de vegades és al revés.

Per mostres més grans el valor K=3 dóna millor resultat.

#### *Efecte del tipus de distància*

A l'apartat 4.4 parlàvem de com OpenCV posa a la nostra disposició 4 mètriques diferents per avaluar la distància entre histogrames. Hem vist que el mètode de CV\_COMP\_CHISQR és el més eficient per comparar histogrames d'imatges d'obres d'art.

#### **Classificació per autor**

Queda clar que com més diferents són les pintures d'un autor de les d'un altre, més alta és la probabilitat de classificació correcta.

Per exemple, podem distingir una obra de Velázquez d'una de Dalí amb una precisió d'un 87%. D'altra banda, si la volem distingir d'una de Boticelli aquesta probabilitat d'encert baixa a un 67%. No obstant això, la probabilitat d'encert es manté per sobre del 50 % (tria aleatòria).

#### **Classificació per escola**

Tenim una precisió molt baixa, similar a la probabilitat d'encert que tindríem si féssim la classificació aleatòriament. Sembla doncs, que els histogrames de pintures de la mateixa escola són massa diferents entre ells per poder inferir alguna característica comuna que els pugui diferenciar d'altres escoles.

#### **Classificació per període i per tipus**

S'ha trobat una precisió de més del doble de la probabilitat d'encert que tindríem si féssim una tria aleatòria. Llavors sembla existir una certa correlació entre les obres d'art de les mateix període i/o tipus, el que fa que l'anàlisi d'histogrames sigui una característica rellevant per a la classificació d'obres d'art. Rellevant no vol dir que suficient: cal afegir d'altres característiques per arribar a precisions del voltant del 90%.

### **7.2. Propostes per continuar**

Ampliar el programari per incloure altres característiques de les imatges de les obres d'art. Tècnicament caldria modificar la classe **Obra** per incloure el càlcul de la característica que es vol considerar. També caldria redefinir el mètode **distància()** per incloure la comparació d'aquesta característica.

# **8.Bibliografia**

Les imatges analitzades en aquest treball s'han extret majoritàriament de la web http://www.wga.hu/art/

(veure apèndix 9.1).

A més he consultat i/o fet servir les pàgines web següents:

- □ http://images.google.es/
- http://ca.wikipedia.org/wiki/Visi%C3%B3\_artificial
- □ http://in3.uoc.edu/opencms\_portalin3/opencms/ca/recerca/list/sunai\_scene\_understanding\_a nd artificial intelligence lab
- http://www.sphoto.com/techinfo/histograms/histograms2.htm
- http://opencv.willowgarage.com
- http://robotzeitgeist.com/tag/object-recognition
- □ http://upcommons.upc.edu/pfc/bitstream/2099.1/9782/1/PFC\_RogerGimeno.pdf
- http://www.cis.pku.edu.cn/faculty/vision/wangliwei/pdf/IMED.pdf
- http://www.public.asu.edu/~ltang9/papers/ency-cross-validation.pdf
- http://ieeexplore.ieee.org/xpl/freeabs\_all.jsp?arnumber=5675821

Llibres consultats:

Digital Image Processing (3rd Edition)

DE Rafael C. Gonzalez y Richard E. Woods

# **9. Apèndix**

### **9.1. Origen de les imatges de les obres d'art**

La major part de les imatges de les obres d'art utilitzades en aquest treball han estat obtingudes de la web

http://www.wga.hu/art/

Aquesta web habilita un motor de cerca d'imatges d'obres d'art:

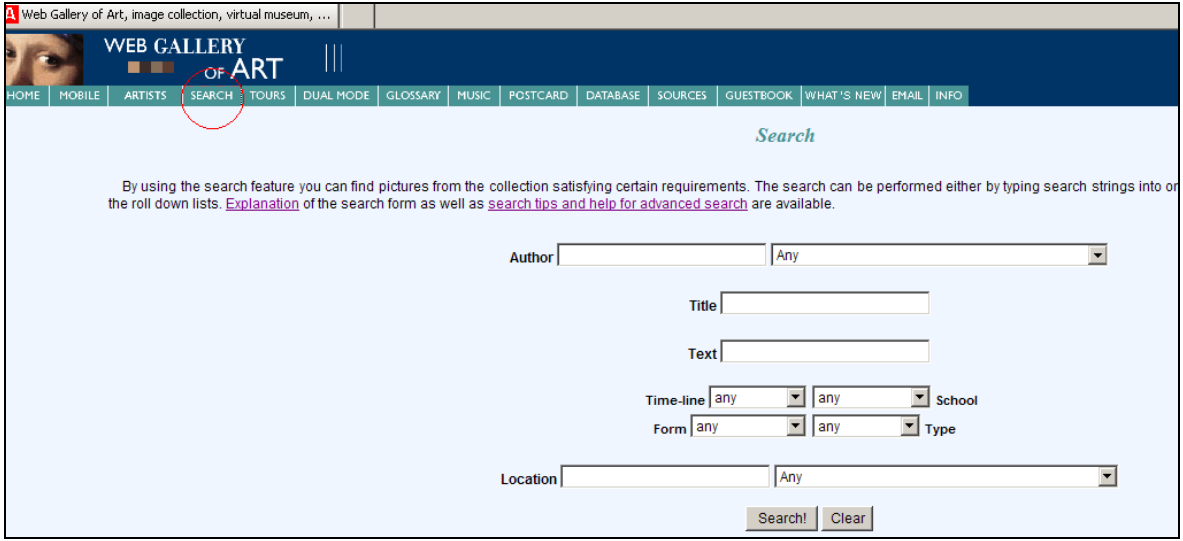

#### **Il·lustració 36 Cercador de la web**

També permet descarregar (opció download) un excel amb les url de les imatges i els seus atributs:

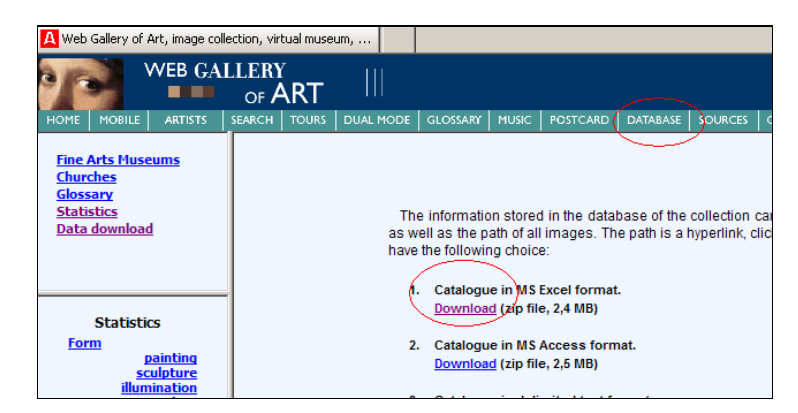

**Il·lustració 37 Opció de descàrrega d'imatges**